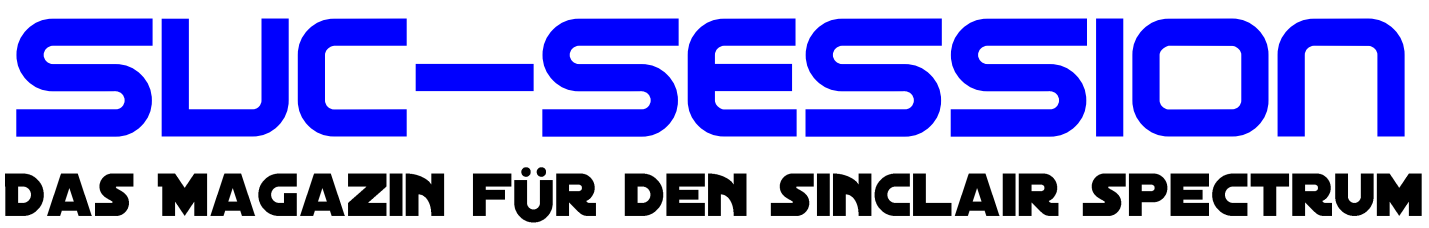

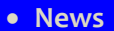

- **Einladung zur** *23. Spectrumania*
- **The Quite Qonfusing QL**
- **Adventure-Lösung** *»Al-Strad«*
- **ZX Spectrum** *ULA-Typen*
- *ZX Spectrum NEXT Quick Start Guide*
- **Und vieles mehr …**

Die

**GABE IHRES** n *ag az*ıns

# Für Abonnenten mit Scene+ Diskette

1 **gleich mitgeliefert Die neuesten und besten Programme** 

# VORWORT

### Liebe SUC-Leser,

Im Vorwort des letzten Heftes, SUC 228, habe ich die Hoffnung und den Wunsch geäußert, es das es sich die Lage in Sachen CoVid-19 bis Mitte 2021 etwas entspannen möge. Es scheint so, dass sich meine Hoffnung erfüllt hat. Ganz, ganz langsam kehrt das normale Leben zurück. Die Gaststätten haben wieder geöffnet, die Kinos zeigen wieder ihre Filme und es finden wieder Konzerte statt. Ich weiß nicht, wie es euch geht, mir jedenfalls kommen die letzten eineinhalb Jahre vor wie drei Jahre. Die ganzen Einschränkungen haben das Leben schwer gemacht. Wie es weitergeht werden wir sehen – zu hoffen ist, dass es keinen neuerlichen Lockdown gibt. Wie dem auch sei, das Leben geht weiter.

In diesem Heft haben sich ein paar Dinge geändert. Die Schrift ist etwas kleiner geworden und der Zeilenabstand hat sich verringert. Diese Änderung war aus mehreren Gründen notwendig. Der Umfang des Heftes, das nach wie vor eine non-professionelle Produktion des Spectrum User Clubs ist, sollte nicht wesentlich größer sein als 40 Seiten. Dieses Heft umfasst 44 Seiten, was meines Erachtens relativ viel ist – ich habe das Ziel als um vier Seiten überschritten. Um alles, was ins Heft soll auch hinein zu bekommen, gleichzeitig die Produktionskosten niedrig zu halten, musste ich, natürlich in Absprache von Thomas, etwas ändern. Es wäre möglich gewesen, die Seitenränder noch etwas hinaus zu schieben, doch die sind schon relativ weit hinaus gesetzt. Die Bilder etwas kleiner zumachen wäre auch eine Option gewesen. Letztendlich habe ich mich dazu entschlossen, einen Kompromiss einzugehen. Ich habe den Zeilenabstand verringert und die Schriftgröße von 12 cpi auf 11 cpi verkleinert. Durch diese Maßnahme werden sage und schreibe sieben (!) Seiten eingespart. Im bisherigen Format wäre das Heft also mindestens 50 Seiten dick und drinnen stehen würde genauso viel. Mein bisheriges Ziel war, das Heft gut lesbar zu gestalten, was mir auch, denke ich, gelungen ist. Ich trage mich in der Hoffnung, dass das so geblieben ist. Tatsächlich ist dieses Heft eine Art Versuchsballon, ob er erfolgreich gestartet ist, hängt von eurem Urteil ab.

Des Weiteren sind die ersten zwei Artikel zum Spectrum Next drin. An dieser Stelle muss ich mich bei Christof Odenthal bedanken, der seinen Artikel auf meinen Wunsch hin dreimal redigiert hat. Außerdem hat er ein Basic Gimmick für den Next beigesteuert: ein Programm zum Erstellen einer fraktalen Grafik in maximal 255 Farben. Ihr findet es am Ende des Heftes. Vielen Dank Christof! Deine Arbeit hat sich gelohnt!

Weggefallen ist der Artikel über einen Computer aus meiner Sammlung, der Philips P2000T. Dieser Artikel erscheint im nächsten Heft.

Wie immer wünschen wir, die Macher dieses Hefts, Euch viel Spaß beim Lesen. Sei es als PDF oder auf Papier. Viele Grüße,

Joachim

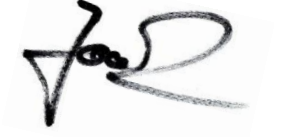

**INHALT** 

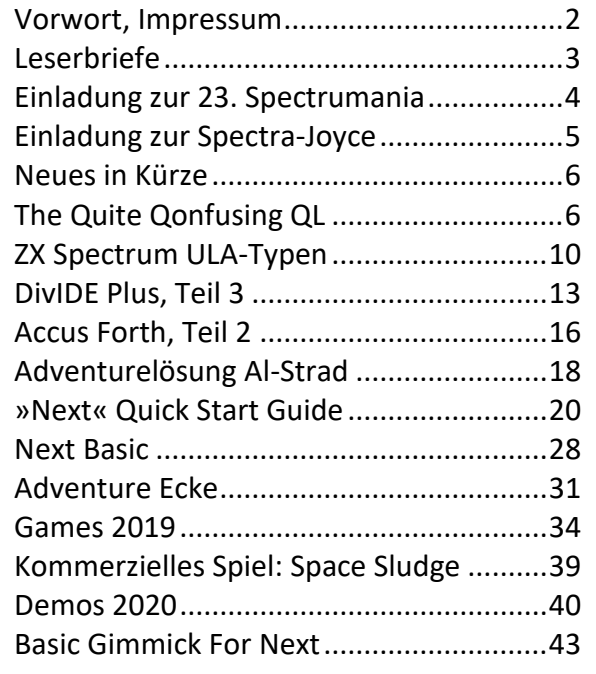

## **IMPRESSUM**

Das **SUC-Session**-Magazin erscheint in Deutsch und in Englisch und kann beim **SpectrumUserClub** zusammen mit dem Disk Magazin **SCENE+** abonniert werden. Infos hierzu bei Thomas Eberle.

## **Redaktion SUC-Session 226:**

Joachim Geupel & Thomas Eberle

**Redakteur SCENE+:** Thomas Eberle

## **Clubleitung:**

Mirko Seidel, Adresse: Birkenweg 8 89197 Weidenstetten email: mirko.seidel1@gmail.com

## **Mitarbeiter an diese Ausgabe sind:**

Joachim Geupel Joa.Geu@gmx.de Thomas Eberle thomas.eberle@sintech-shop.de Ellvis Harald Lack Scott-Falk Hühn <https://s-huehn.de/> Gerhard Jungsberger https://www.jungsi.de/ Christof Odenthal

Die Rechte der Artikel sowie der Bilder und Grafiken liegen bei den einzelnen Autoren und Fotografen.

Wir danken allen Beteiligten für ihre Beiträge!

## **Redaktionsschluss für SUC SESSION 230**

## **Mittwoch, 25. November 2021**

08. August 2021

## ESERBR

**Die Zahl der Leserbriefe hat wieder zugenommen, was uns natürlich sehr freut. Thomas hat sich der Briefe wieder und wie immer kompetent angenommen und sie beantwortet. Und diese Einführungszeilen schreibe ich nur deswegen, weil Thomas nix geschrieben hat .**

## **Also! Viel Spaß beim Lesen! Joachim**

#### **Eine technische Frage erreichte uns von** *M. Hoffmann***:**

*Hallo liebe RetroSpezialisten,*

*ich habe eine Frage zum DivMMC Enjoy! ProOne.*

*Kann ich dieses »hinter«" einen Interface 1 anschließen und beide parallel benutzen?*

*Hintergrund der Frage: Ich habe 1983 ein eigenes Spiel in BASIC programmiert und habe das auf Microdrives und es lässt sich tatsächlich noch laden* 

*Um nun den Code (ca. 3000 Zeilen) in einen Emulator zu bekommen, dachte ich, ich könnte mein Programm von Microdrive laden und dann sofort auf MMC speichern, um dann das so auf MMC gespeicherte Programm in einem Emulator zu laden.*

*Sind beide Vorgänge möglich?*

- *Laden von Microdrive und sofort danach speichern auf MMC ? (während beides am Spectrum angeschlossen ist)*
- *Laden des Programms von MMC in einem Emulator, um dann das BASIC-Programm dort laufen zu lassen ?*

*Ich freue mich auf Ihre Antwort und verbleibe mit freundlichem Gruß,*

*M.Hoffmann*

#### **Hallo Herr Hoffmann,**

**Massenspeicherinterfaces wie das Interface 1 oder eben das DivMMC funktionieren alle nach demselben Prinzip. Das Spectrum ROM wird ausgeblendet und ein anderes, erweitertes ROM wird eingeblendet. Allein dieser Vorgang schließt aus, dass man solche Interfaces kombinieren kann. Es geht also nicht.**

**Das zweite, ein Programm von der SD Karte in den Emulator eines Computers zu laden geht. Hierzu müsste man aber das Basic-File in ein Emulator-File umwandeln. Dies geht z.B. mit Claus Jahns** *ZX Modules* **(ich glaube der Block Editor ist der Richtige davon).**

**Es ergibt sich die Frage, wie bekommt man das Programm den dann vom Microdrive auf DivMMC? Da bleibt nur die gute alte Kassette... Sollte letztlich auch nur ein geringer Aufwand von wenigen Minuten sein. Klar, das dauert lange wenn man bedenkt, wie lange man heute für Gigabytes braucht. Es gibt für andere Speichermedien Lösungen, für Microdrive aber leider nicht.**

#### *Matthias J.* **kommt aus der Nähe von Heilbronn und hat eine Frage zu einem neu erworbenen Spectrum:**

*Ich habe ein Problem mit der Bildschirmdarstellung (siehe Bild). Der Bildschirm ist über RGB angebunden ... Was ist das Problem? Wie kann ich das beheben? Vielen Dank. MfG Matthias J.*

**Schön zu hören, dass es in meinem Umkreis noch mehr Spectrum Fans gibt. Zu Deiner Frage gibt es keine einfache Antwort. Ich denke das Problem ist, dass sich Fernseher und Spectrum Signal einfach nicht vertragen. Welches Kabel verwendest du dafür? Auch das Kabel könnte fehlerhaft** 

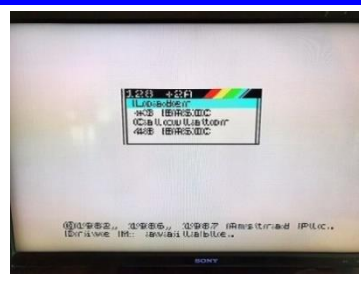

**sein. Wurde es getestet? Vom Spectrum habe ich so einen Fehler noch nie gesehen und glaube auch nicht, dass das vom Spectrum sein kann. Hast du versucht, den Spectrum per normalem Antennenkabel anzuschließen?**

**Moderne Fernseher kommen mit dem RGB-Signal des Spectrum nicht zurecht. Wie ich gesehen habe, hat dieser Spectrum aber auch einen Videoanschluss als weitere Option. Hast du den auch mal ausprobiert? Wenn es das RGB-Signal sein soll, dann muss es ein richtiger 50-Hertz-RGB-Monitor sein, z.B. Commodore oder Philips. Natürlich funktionieren auch andere Modelle, aber da ist man nie sicher. Zudem sind da eventuell Einstellungsmöglichkeiten am Fernseher, die immer unterschiedlicher sind.**

**Aus meiner Sicht, aber ich kann mich täuschen: Du hast einen modernen Fernseher, der groß ist und das Bildeingangssignal umrechnet. Da der Fernseher mit dem Eingangssignal nicht zurechtkommt, berechnet er es falsch. Eventuell ändere die Einstellungen auf 4:3 CRT oder probiere alle Einstellungen aus.** 

**Lothar Ebelshäuser aus Kall-Scheuen hat uns auch wieder geschrieben:**

*Hallo Joachim, Hallo Thomas!*

*Auch ich möchte mich mal wieder zu Wort melden. Das letzte Info (228) ist mal wieder super geworden. Einfach klasse. Auch die Diskette ist einsame Spitze. In der Vergangenheit hatte ich schon mal Probleme mit den einzelnen Programmen (Thomas weiß bestimmt, was ich meine), aber diesmal läuft alles super. Und auch das Titelbild ist echt Spectrum mäßig.*

*Trotzdem habe ich auch eine Frage. Seit einiger Zeit besitze ich auch einen Spectrum Next. Obwohl mir Dieter Hucke schon viel geholfen hat, fehlt mir noch viel Wissen über diesen Rechner. Ist es vielleicht möglich über den Club auf eine deutsche Bedienungsanleitung hin zu arbeiten.*

*Die Englischkentnisse sind nun mal unterschiedlich. Viele Grüße aus der Eifel, Lothar Ebelshäuser*

**Hallo Lothar, den Diskettenversand haben wir bei dir gelöst,** 

**indem wir die Disketten in Aluminiumfolie eingewickelt haben. Seitdem kommen die Daten unversehrt an. Auch andere Leser können sich gern melden, wenn es vermehrt zu Problemen bei der Lesbarkeit der Disketten gibt. Wir finden schon eine Lösung.**

**Zum Spectrum Next kommt in diesem Heft ein erster Artikel, ein Anfang. Die Bedienungsanleitung ist natürlich sehr umfangreich und es wäre sehr aufwändig diese zu übersetzen, aber eine Art Kurs der ein paar Kniffe des Next erklärt, ist schon eine gute Sache. Gerne erhalten wir mehr Artikel zum Next, Bedarf ist da.**

#### **Eine Mitteilung von Leif Mortensen erreichte uns aus Dänemark:**

*Hi. Vor vielen Jahren hatte ich einen dänischen Sinclair Club - »Sinclair Freakeren« - der von 1988 bis 1995 bestand. Dann hatte ich viele andere Dinge zu tun und dachte nicht mehr viel an den Spectrum. Meine Sammlung gab ich etwa 2014 an ein lokales Museum. Diese mussten umziehen und hatten dabei meine Sachen verloren. Im August 2020 begann ich mich für* 

*ein Kickstarter Projekt zu interessieren, welches den Spectrum wiederauflegte – Der ZX Spectrum Next. Ich machte mit, bezahlte und erwarte meinen Computer im August dieses Jahres. Ich bin nicht sicher, ob ihr interessiert seid, den Kontakt wieder aufleben zu lassen? Lasst mich wissen was ihr darüber denkt. Viele Grüße, Leif Mortensen*

#### **Hallo Leif,**

**ich erinnere mich an die** *»Sinclair Freakeren«***, in all den Jahren habe ich viele Clubs und Magazine gesehen. Tatsächlich ist der** *»Spectrum-User-Club«* **der Einzige, den ich kenne, den es immer gegeben hat. Persönlich hat das Internet viele Kontakte ersetzt, die ich früher als Brieffreunde hatte. Das begrüße ich aber, die Kommunikation ist schneller und in der Regel besser. Dennoch ist mein Spectrum Hobby auf wenige Tage im Monat reduziert, viel dieser Zeit widme ich dem Club, dem testen von Spielen oder schreiben von Artikeln. Das heißt, die beste Art der Kommunikation mit mir und uns als Gruppe ist unser Magazin. Ganz gleich ob du mitarbeitest oder eher nur mitlesen willst, es steht dir frei. Wir begrüßen dich gerne in unserer Mitte, wer etwas mitarbeitet, bekommt unser gemeinsames Produkt, das Heft, gratis.**

### **Wir bleiben international, diese Nachricht von Hugo Bonilla Herrera erreichte uns aus Chile:**

#### *Hallo Freunde von SCENE+,*

*ich möchte erst fragen und dann kaufen. Woraus besteht die Diskette oder was enthält sie? Ich bin der Besitzer eines ZX Spectrum +2 (grau) und ich habe eine Disciple mit einem 3,5 "Diskettenlaufwerk, bitte sagen Sie mir das, ich bin aus Chile.*

#### **Viele Grüße nach Chile!**

**Die** *Scene+* **ist das einzige mir bekannte Magazin, das wirklich eine echte Diskette bietet. Man kann aber die** *SCENE+* **nicht separat abonnieren, sondern nur unser DinA4 Magazin. Im Jahres-Abo erhält man drei Magazine (Papier oder PDF) und eine Diskette (echt oder TAP-Format). Das kann man auch mischen, also PDF und echte Diskette oder Papiermagazin und TAP. Abonnieren kann man am einfachsten auf**

#### **[www.speccy-scene.de](http://www.speccy-scene.de/)**

**Unsere Diskette enthält nicht einfach nur Versionen von Spielen, die man aus dem Internet herunterladen kann. Die Programme sind angepasst und konvertiert an die Diskettensysteme (***Opus* **oder** *Disciple/+D***). In einigen Fällen muss man kaum mehr als Diskettenbefehle dazu addieren, in**  **anderen Fällen müssen Laderoutinen komplett umgeschrieben werden, es ist also nicht wenig Arbeit. Zum Glück haben wir Spezialisten. Die Programmauswahl reicht von Programmen die uns unsere Leser schicken, über spezielle Versionen die uns Programmierer zur Verfügung stellen als auch einfach frei im Internet verfügbare Software die wir adaptieren. In aller Regel ins des Demos und Spiele, in seltenen Fällen gibt es auch Utilities. Es ist immer eine Auswahl von Programmen der jeweiligen Jahre, wobei natürlich mehr gute Programme erscheinen als wir auf eine Diskette packen können.**

**Gerade für** *+D/Disciple* **sind wir eigentlich die einzige Quelle für neue Programme. Es würde uns freuen, dich als Leser begrüßen zu können.**

#### **Eine Adresse haben wir von Jay Mundy noch nicht, zumindest kommt er aus dem englischsprachigen Raum:**

*Bitte fügen Sie mich zu Ihrer Mailingliste hinzu. Bin an der Bestellung und Mitarbeit an der englischen Version des Magazins für ZX Spectrum interessiert. Bitte mailen Sie mir alle Informationen, die ich benötigen würde. Danke!* 

#### **Hallo Jay,**

**ich habe dir Information zu unseren Magazinen gesendet. Wir haben keine Mailing-Liste, aber wenn du mitarbeiten willst, schreib mir einfach. Du bekommst dann pro Artikel Punkte und kannst diese Punkte in ein Abo eintauschen, so werden unsere Helfer für Ihre Mitarbeit belohnt.**

**Claudius Rebhan aus Peiting interessiert sich fürs Programmieren**

*Hallo!* 

*Haben Sie ein einfaches Programmierbuch für Spectrum und Spectrum Next in Deutsch?*

*Gruß, Claudius Rebhan*

**Es gibt einiges da für den Spectrum. Was möchtest Du lernen? Basic? Maschinencode? Ein paar Bücher gibt es auch im** *Sintech***-***Shop***.**

**Für den** *Next* **gibt es außer der Anleitung (noch) keine Bücher, die Anleitung ist aber eigentlich schon ein Buch und erklärt alles. Außerdem wird es hier im Heft hoffentlich immer mehr Artikel zu diesem Thema geben.**

So, das war es für diesmal mit den Leserbriefen. Leserbriefe wie immer an Thomas per Email :

*thomas.eberle@sintech-shop.de*

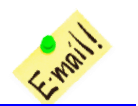

## **EINLADUNG ZUR** *» 23. SPECTRUMANIA 202k* IN WITTENBERG

Hallo alle miteinander !

Ich möchte euch zur *»23. Spectrumania«* in Wittenberg einladen.

Der Termin ist Samstag 11. September und Sonntag 12. September 2021 in der *Volkshochschule (VHS)* und in der Pension *»Alabama«* gebucht, wenn es Corona zulässt. Die Öffnungszeiten sind Samstag 08.30 bis 19.00 Uhr und Sonntag 09.00 bis 16.00 Uhr.

Unser Tagungsort ist wieder die VHS in der Falkstraße 83, Ecke Zimmermannstraße. Wir bekommen zwei nebeneinanderliegende Räume zur Nutzung. Für das leibliche Wohl werde ich ein Büfett mit belegten Brötchen, Kaffee und Getränke vorbereiten.

Tische und Stühle werden von der VHS gestellt. Mitzubringen sind neben einer großen Anzahl von Sinclairund anderen 8-bit-Computern auch Verlängerungskabeln, Stromverteilerleisten und viel Lust auf gemeinsames Computern.

Am Samstag ab 19.00 Uhr ist ein Grillabend in der Pension **»Alabama«** geplant, alternativ in einer Gaststätte mit anschließendem gemütlichem Beisammensein vorgesehen.

Wenn jemand einen interessanten Vortrag halten möchte (ca. 15 min), darf das gemacht werden. Es sollte nur vorher gesagt werden, falls mehrere so etwas machen möchten, zum Koordinieren.

Die Anmeldung zur Teilnahme an der Spectrumania und für die Übernachtungsreservierung könnt ihr euch auf der Internetseite *terminplaner4.dfn.de* der Uni Hildesheim eintragen. Ein Hinweis von Ingo Truppel: auf *Doodle* geht es nicht mehr, die haben die bisherigen Einstellmöglichkeiten total verändert. Die Anmeldung, vor allem für Übernachtungsreservierungen, sollte bis Ende Juli gemacht werden. Die Internetadresse ist:

### **https://terminplaner4.dfn.de/ YFFI3uaCWWdrjphS**

Hinweis zur Bedienung: Nach dem Öffnen der Internetseite *»Ihr Name«* anklicken und den Namen eingeben, die grünen Häkchen in den gewünschten Spalten anklicken und zum Schluss ganz rechts das grüne Feld *»Speichern«* anklicken.

Ich bin im September 2018 in eine andere Wohnung auf der anderen Elbseite umgezogen (B 2 Richtung Leipzig), nach der Elbbrücke an der zweiten Ampel rechts abbiegen, bis zum Kreisel, rein und gleich wieder raus, unter der Unterführung durch, und wenn die Straße geradeaus nicht mehr weitergeht, rechts abbiegen. Ich wohne in dem Haus mit dem Motorradladen. Am Hoftor rechts an der Hausecke neben drei Briefkästen ist meine Klingel. Ich muss runterkommen, da kein Türöffner vorhanden ist, aber eine Gegensprechanlage (mehrmals klingeln, bis ich reagiere).

Die neue Adresse ist, wo auch die Zimmerschlüssel abgeholt werden müssen:

*Norbert Opitz Marktplatz 4 OT Pratau 06888 Lutherstadt Wittenberg Telefon: 03491 – 5052169 Handy: Zurzeit kein Handy*

Weiter unten findet ihr einen Auszug aus Google Maps, der die Pension »Alabama« und die VHS zeigt. Die Einladung ist auch im Forum Tlienhard unter

**forum.tlienhard.com/phpBB3/index.php** zu finden.

Ich freue mich, Euch in Wittenberg begrüßen zu dürfen!

Tschüss, Norbert

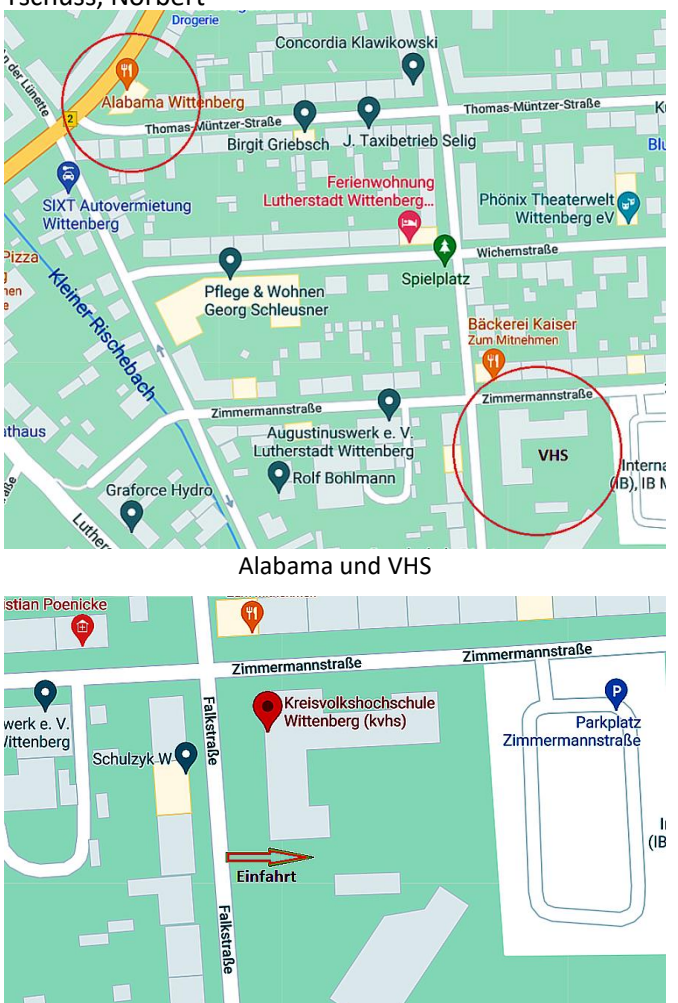

Einfahrt in die VHS

# **EINLADUNG ZUR** » *SPECTRA-JOYCE* & IN WOLFENHAGEN

Von 17.09. bis 19.09. findet in Wolfhagen-Nothfelden im Landkreis Kassel die Spectra-Joyce statt.

**Klubtreffen 2021**

Joyce meets Speccy, SAM and friends

## *SPECTRA-JOYCE*

*Offen für alle 8bit-Computerfreunde. 17. - 19. September 2021 in Wolfhagen-Nothfelden (Landkreis Kassel)*

Ein Wochenende - auf das sich schon viele JOYCEr der AG und viele Specmaniacs des Spectrum & SAM Profi-Club Köln freuen. Trifft man doch alte Freunde wieder und kann neue Freundschaften knüpfen. Computerfans, die sich nur vom Telefon, aus Briefen oder via eMail kennen, können sich hier endlich einmal persönlich begegnen. Was erwartet die Besucher des diesjährigen Klubtreffens im Einzelnen??!

**Zum Ersten** soll unser Klubtreffen zum Erfahrungsaustausch und zum Fachsimpeln dienen. Unser Klubtreffen ist keine Messe für Computer-Cracks, sondern ein Treffen von Computer-Freunden, für Anfänger und Fortgeschrittene gleichermaßen. Wie unsere Clubs wird auch das Klubtreffen vom Erfahrungsaustausch geprägt und auch erst ermöglicht - je mehr Computerbegeisterte sich einbringen, umso fruchtbarer wird unsere Arbeit. Dieses Treffen ist demzufolge eine lockere Zusammenkunft von wissbegierigen Usern / Anwendern beider Clubs.

**Zum Zweiten** soll unser Klubtreffen über den Spectrum, SAM und JOYCE, sowie über andere 8-Bit Computer und deren Anwendung informieren. Wer Fragen zu bestimmten Programmen oder zu bestimmter Hardware hat, wird genauso einen Ansprechpartner finden, wie User, die sich völlig unbedarft über die Möglichkeiten ihres 8-Bit Oldtimers informieren wollen.

**Programmablauf:** Wir wollen an der Klubtradition festhalten und uns keinem starren Programmablauf unterordnen. Am Samstag können ab ca. 10.00 Uhr die mitgebrachten Computer im Saal des Dorfgemeinschaftshaus »*Wolfhagen-Nothfelden<<* aufgebaut werden. In der Zeit von 10.00 bis 20.00 Uhr tobt das Computerleben. Am Samstagabend besteht die Möglichkeit, die Gastronomie von Wolfhagen zu erkunden. Am Sonntag geht es dann von ca. 10.00 bis 16.00 Uhr weiter. An beiden Tagen besteht die Möglichkeit zur Teilnahme an einem gemeinsamen Mittagessen (wir haben sowohl einen erstklassigen Pizza-Service, als auch einen super Döner-Lieferservice), für Getränke und Kaffee wird ebenfalls gesorgt sein.

Soweit möglich und erwünscht, sollte jeder Besucher seinen Computer mitbringen (dies ist keine Verpflichtung, eröffnet aber ungeahnte Möglichkeiten). Verlängerungskabel und Doppelstecker sollten ebenfalls eingepackt und auch mitgebracht werden.

Wer eigene Programme geschrieben hat, sollte diese mit zum Klubtreffen bringen.

Vielleicht lässt sich auch wieder ein Flohmarkt für gebrauchte Soft- & Hardware realisieren. Wer sich von seiner doppelten Computerware trennen möchte, sollte diese ruhig mitbringen.

Wer Fragen zu spezieller, von ihm angewandter Software hat, sollte diese Software mitbringen, denn nur so ist eine erfolgreiche Problemerörterung möglich. Infos, die eigentlich weitgehend identisch sind mit dem, was hier im Heft steht, sind auf der Website

#### **»www.joyce.de« /** unter *Termine / 31.Klubtreffen*

zu finden.

**Was sollten die Computerfans neben guter Laune noch so alles mitbringen ?** 

# NEWS IN KÜRZE

## SPECTRUM NEXT SD MICRODRIVE

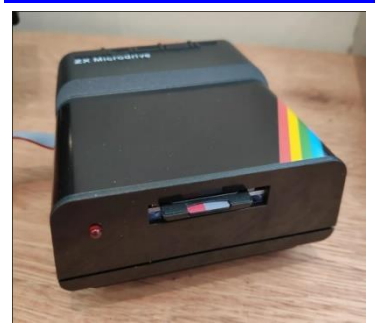

Nicht wirklich ein Microdrive, aber ein externer SD-Kartenslot im netten Design wird von *»Active Next«* angeboten. Zu kaufen gibt es das für 30,00 GBP hier:

**[https://store.act](https://store.activeconsult.co.uk/shop/ols/products/zx-spectrum-next-slash-n-go-external-j13-breakout-board) [ivecon-](https://store.activeconsult.co.uk/shop/ols/products/zx-spectrum-next-slash-n-go-external-j13-breakout-board)**

**[sult.co.uk/shop/](https://store.activeconsult.co.uk/shop/ols/products/zx-spectrum-next-slash-n-go-external-j13-breakout-board)**

**[ols/products/zx-spectrum-next-slash-n-go](https://store.activeconsult.co.uk/shop/ols/products/zx-spectrum-next-slash-n-go-external-j13-breakout-board)[external-j13-breakout-board](https://store.activeconsult.co.uk/shop/ols/products/zx-spectrum-next-slash-n-go-external-j13-breakout-board)**

Bitte beachten: Großbritannien ist nicht mehr in der EU. Der Kauf von Artikeln in Großbritannien ist mit Importkosten verbunden.

## SPECTRUM NEXT PRODUKTION UND UPDATE

Zwar wurde darauf hingewiesen, dass weltweit gerade es im Handel zu Verzögerungen speziell auch bei der IC Beschaffung kommt, noch aber hat sich das Next Team nicht genau dazu geäußert, ob dies die im August

geplante Auslieferung verzögert. Für die endgültige Freigabe kämpft man ja auch gerade noch mit der CE-Konformität (wir berichteten). Es bleibt zu hoffen, dass

alles klappt und alle Besteller ihren Rechner bekommen. Immerhin: Es wird auch bald wieder ein in System-Update geben mit vielen Neuerungen.

Die aktuelle Version des Systems ist *V.1.3.2* mit der Firmware ist *V1.29b*, die des Cores ist *V3.01.05*. Sie kann auf der Next-Seite herunter gelade werden unter:

**<https://www.specnext.com/sn-1-3/>**

## SPECTRUM GAMES DER 80ER JAHRE

In der Suc-Session stellen wir ja immer neue Spiele vor, wenn ihr mehr über die damaligen kommerziellen releases wissen wollte, hilft euch ein Buch dabei. *»A guide to ZX Spectrum game«* beinhaltet nicht nur Spiele, sondern auch Interviews mit den damals beteiligten Personen. Es ist zwar auf Englisch, aber über Amazon auch in Deutschland erhältlich:

**1982-1984: https://www.amazon.de/Guide-ZX-Spectrum-Games-1982/dp/B08T7524P3**

**1985-1986: https://www.amazon.de/Guide-ZX-Spectrum-Games-1985/dp/B08STLPNK4**

**1987-1988: https://www.amazon.de/Guide-ZX-Spectrum-Games-1987/dp/B08ZBPK6HS**

Die Bücher berichten wirklich über eine große Anzahl von Spielen, eine Vollständigkeit wird aber wohl nie möglich sein.

## THE QUITE QONFUSING QL -**DENKEN SIE DARAN, IM JAHR 2020 IN DEN** SINCLAIR QL EINZUSTEIGEN? **VON C. H. PERKINS**

Ich war ungefähr acht Jahre alt, als mein Onkel mir seinen »veralteten« Sinclair QL schenkte, komplett mit der originalen Psion-Software. Im Gegensatz zu anderen fand ich die die Microdrives schnell, neuartig und zuverlässig. Der QL war der erste Computer, mit dem ich Software von einem Wechseldatenträger geladen habe, denn bis dahin hatte ich einen ZX81 benutzt und nicht einmal einen Kassettenrekorder zum Speichern/Laden von Programmen. Als Kind hatte ich nur die Psion-Suite mit Textverarbeitung, Datenbank, Tabellenkalkulation und Geschäftsgrafik, und die fesselte meine Aufmerksamkeit nicht allzu lange. Ich hatte keine Ahnung, wo ich weitere Software dafür herbekommen sollte, und das riesige, sehr erwachsene Benutzerhandbuch ging größtenteils über meinen Kopf hinweg - vieles davon tut es immer noch.

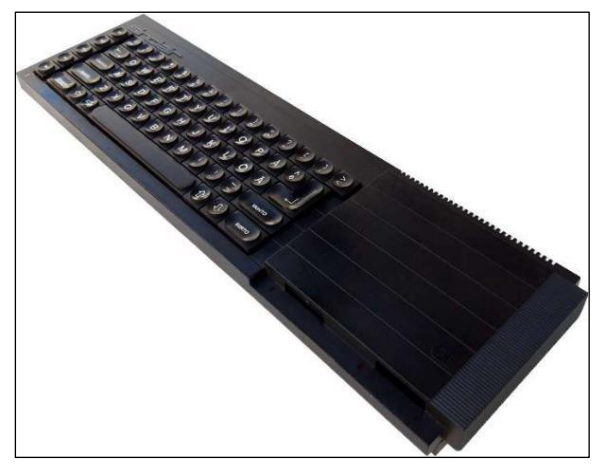

#### Sinclair QL

Einige meiner Generation haben die Retro-Computer wiederentdecken, sei es aus Nostalgiegründen oder weil sie die Computer testen wollen, die ihre Freunde damals hatten und von denen sie nicht erwarten konnten, dass Ihre Eltern sie ihnen kaufen würden.

Es gibt ein gesteigertes Interesse an originaler Hardware aus den 1980er Jahren im Allgemeinen und damit auch am Sinclair QL. Über die letzten Jahre habe ich ein ganzes Sortiment an originaler QL-bezogener Hardund Software gesammelt und sogar gelernt, wie man einige davon benutzt. Der Sinclair QL wurde in den 80er Jahren entwickelt und verkauft - in den 80er Jahren waren die Dinge viel einfacher, könnte man meinen. Wie schwer kann es also sein, so ein Gerät wieder in Betrieb zu nehmen? Ich persönlich habe die Erfahrung gemacht, dass es eine entmutigende Angelegenheit sein kann, den Sinclair QL wiederzuentdecken oder zu versuchen, ihn zum ersten Mal korrekt und folgerichtig zu bedienen - zumindest war es das für mich. Geschichte

Der ursprüngliche QL, d.h. der ursprüngliche schwarze, lange Sinclair-Computer, war für die damalige Zeit eine sehr fortschrittliche Maschine und richtete sich sehr an den fortgeschrittenen Benutzer. Ursprünglich wurde er von einigen Geschäftsanwendern, Programmierern, Lehrern und allgemein sehr cleveren Leuten bevorzugt, die die Ins und Outs eines Datenbusses und das Warum und Wo eines Dateiheaders verstanden. Es war nicht für den allgemeinen Hausgebrauch von Leuten wie mir und meinen Schulkameraden gedacht oder entworfen. In seiner ursprünglichen Form war er auf einigen Ebenen fehlerhaft, weil er überstürzt auf dem Markt gebracht wurde und es vielleicht in mancher Hinsicht an Voraussicht mangelte. Unglücklicherweise hatte er auch nur eine kurze Lebensdauer und wurde nach etwa zwei Jahren mittelmäßiger Verkäufe 1986 von Sinclairs neuem Besitzer Amstrad zugunsten der technisch schlechteren aber kommerziell wesentlich erfolgreicheren ZX Spectrum-Reihe, die vor allem von Normalsterblichen, hauptsächlich Kindern, zum Abschießen

von Aliens eingestellt. Der ZX Spectrum überlebte noch sechs Jahre das Ende des ursprünglichen QL.

Abgesehen von der generellen Ähnlichkeit des Aussehens bei einigen Modellen ist der Sinclair QL absolut nicht mit dem ZX Spectrum zu vergleichen. Sie haben völlig unterschiedliche Prozessoren, die Software ist nicht kompatibel, das Betriebssystem ist völlig anders, und man kann nichts über Kassetten/Sound-Eingang laden oder speichern! Ich glaube, einige dachten, dass sie, nur weil sie mal einen ZX Spectrum hatten, in der Lage sein würden, einen QL anzuschließen und Spectrum-Stuff darauf laufen zu lassen. Das hat nicht funktioniert.

Aber trotz des Untergangs des eigentlichen QL-Computers war die Geschichte des QL noch lange nicht zu Ende. Firmen und Einzelpersonen setzten die Herstellung und den Verkauf von Hardware und Software für den ursprünglichen Sinclair-QL-Computer fort. Sogar ohne die Unterstützung großer Unternehmen oder massiver finanzieller Ressourcen verbesserten einige mutige Jungs das Wesen des QL, behoben viele der Fehler und Mängel und fügten eine Vielzahl moderner Funktionen hinzu. Es wurden erstaunliche Hardware-Erweiterungen produziert, die den QL in einen Computer verwandelten, der in den 1980er und 1990er Jahren mit anderen Mainstream-Computern mehr als mithalten konnte. Diese massiv verbesserte Hardware konnte leistungsfähigere Software besser nutzen, und diese wurde in Form von neuen Betriebssystemen mit QL-Aroma auch zur Verfügung gestellt. Auf die Zusatzhardware für die ursprüngliche Blackbox folgten schließlich völlig neue QL-basierte Computersysteme und dann Emulatoren, die in der Lage waren - und es immer noch sind, fast alle anderen Computertypen in ein QL-kompatibles System zu verwandeln.

#### **UND JETZT**

Schneller Vorlauf ins Jahr 2021 - Der ursprüngliche QL und seine Nachfolger sind perfekt für Leute wie mich geeignet, die das Bedürfnis haben, ihren Wohnraum mit Retro-Computer-Nostalgie zu füllen. Einige QLbezogene Gegenstände sind auch sehr sammelwürdig, und es gibt Sammler für alles. Aber der Zeitpunkt, an dem die QL-basierte Hardware aufhörte, alltagstauglich zu sein, war wahrscheinlich in den frühen 2000er Jahren, also ungefähr zu der Zeit, als das Internet in die Computerwelt einzog.

In den letzten zehn Jahren sind die Informationen und die Entwicklung rund um den QL selten geworden, und wenn man sich im Internet umschaut, gibt es viele toten Links zu verschiedenen Websites und Firmen, die nicht mehr zu existieren scheinen. Es gibt jedoch immer noch ein paar sehr gute Quellen für QL-Informationen online, Orte, an denen man verwandte Hard-/Software kaufen kann, und es gibt eine Handvoll eingefleischter Bastler, die immer noch in ihrer Freizeit daran herumtüfteln, ausnahmslos für sehr wenig finanzielle Belohnung.

#### QL PRO UND KONTRA:

**Pro...**

 Der QL eignet sich sehr gut für Programmierer und andere technisch interessierte Leute, als Lernhilfe oder zum Experimentieren.

- Steile Lernkurve zum Einstieg.
- Er hatte für die damalige Zeit fortschrittliche Funktionen.
- Sein SuperBASIC/QDOS ist leistungsfähig und gibt ein echtes Gefühl dafür, wie man einen Computer dazu bringt, Dinge manuell über eine Kommandozeile zu erledigen.
- Viele ehemals kommerzielle Softwaretitel sind jetzt kostenlos.
- Er wurde mit einem umfassenden Benutzerhandbuch in einem großen schwarzen Ordner geliefert.
- Er kam auch mit einem Softwarepaket von Psion-Software, die sehr leistungsfähig war. Software mit einem Computer zu bündeln, war zu dieser Zeit ein ziemlich neues Konzept.
- Es gibt Software, die eine Windows-ähnliche Umgebung einrichtet und mit einer Maus bedient werden.
- Es gibt einen engagierten Haufen von sehr sachkundigen Leuten, die bei technischen Fragen gerne helfen.
- Die Verfügbarkeit von Hardware-Ersatzteilen ist ziemlich gut und die meisten Dinge, die dazu neigen, auszufallen (z.B. Tastaturmembranen), sind erhältlich.
- Einige der Hardware-Erweiterungen werden derzeit nachgefertigt.

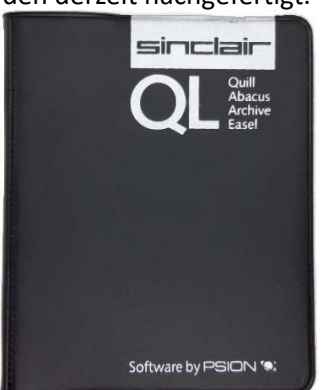

Die Aufbewahrungshülle mit der kostenlosen Psion-**Software** 

#### **Kontra...**

- Kein einfacher Zugang zum Internet direkt von jeder Form von QLbasierter Hardware. Schwierig, eine kompatible Maus zu finden und einzurichten.
- Nicht geeignet für Leute, die keine Ahnung von Computern im Allgemeinen haben. Wir erinnern uns daran, wie schwer es früher war, Dinge auf einem Computer zum Laufen zu bringen, bevor alles einfach eingesteckt und installiert wurde und sofort funktionierte! Damals waren die Dinge nicht so intuitiv.
- Im Vergleich zu anderen Systemen gab es wenig verfügbare Software, die dafür geschrieben wurde , und es gibt nach wie vor Zubehör und Software, die nicht frei verfügbar ist, weil sie immer noch unter Copyright stehen. Entweder haben die Copyright-Besitzer keine Erlaubnis zur Freigabe erteilt, sie reagieren nicht auf Anfragen oder die aktuellen Copyright-Eigentümer sind nicht klar zu ermitteln.
- Der originale Sinclair QL ist ziemlich begrenzt ihn zu verbessern kann teuer werden und wird zu etwas führen, das nur geringfügig nützlicher ist, aber sicherlich mehr Spaß macht!
- Software von einem modernen Computer auf einen QL zu bekommen ist gelinde gesagt knifflig, besonders für den originalen QL, der nur zwei Microdrives als Speichergeräte hat. Software für QLs, die mit 3,5"-Floppy-Laufwerken ausgestattet sind, ist etwas einfacher zu übertragen, aber wer hat heutzutage noch einen PC mit einem Standard-Diskettenlaufwerk angeschlossen? Ein Originallaufwerk ist vorzuziehen, da viele USB-Diskettenlaufwerke nicht ausreichen. Die einzige Möglichkeit, Daten auf einen originalen QL zu übertragen, ohne zusätzliche Hardware zu kaufen, ist ein speziell angefertigtes serielles Kabel, das am Ende des QLs in einem nicht standardisierten BT-Stecker endet. Außerdem haben deutsche und US-amerikanische Modelle unterschiedliche Buchsen. Das ist an sich schon ein kniffliges Unterfangen und moderne PC's haben auch keine seriellen Schnittstellen mehr, so dass ein USB-zu-Seriell-Adapter ebenfalls erforderlich ist.

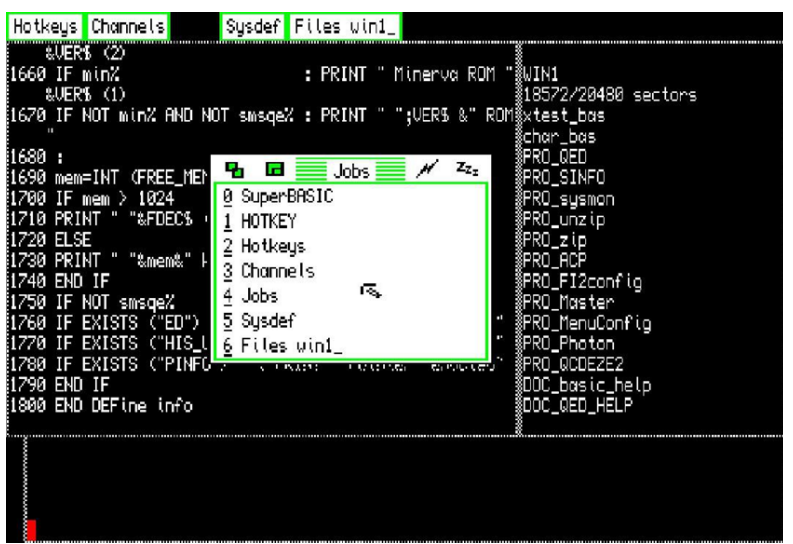

Ein QL-Bildschirm mit Mauszeigerumgebung und QPACII

#### **UND DANN...**

Man nehme ein ursprünglich recht komplexes Computersystem mit neuen Funktionen, das für seriöse/geschäftliche Anwender entwickelt wurde, füge eine ordentliche Portion Hard- und Softwareentwicklung über mehr als 20 Jahre hinzu und schon hat man eine Menge unverständlicher Akronyme und Terminologie, die am Anfang verwirrend sein kann. Hier sind einige wichtige QL-bezogene Begriffe, denen Sie wahrscheinlich begegnen werden:

**QDOS** - ist das ursprüngliche Betriebssystem, das sich im Inneren des QLs befindet. Es ist eines von zwei Dingen, die sich auf den internen ROM-Chips des QLs befinden (das andere ist SuperBASIC). QDOS ermöglicht es dem QL, mit den Laufwerken, Prozessen, dem Speicher und den Gerätetreibern zu interagieren.

**SuperBASIC** - ist eine fortgeschrittene Variante der BASIC-Programmiersprache, die einige raffinierte Extras enthält, einschließlich strukturierter Programmierfunktionen. *SuperBASIC* arbeitet auch mit *QDOS* zusammen, als dessen Kommandozeileninterpreter. Sowohl *SuperBASIC* als auch *QDOS* sind in jedem QL "hart kodiert" (in den ROM-Chips).

**Minerva** - ist eine verbesserte Version von *QDOS* mit einigen *SuperBASIC*-Erweiterungen. Ursprünglich war es ein physischer Ersatz-ROM-Chip, den Sie in Ihren QL einstecken mussten. Es war zu der Zeit ein sehr beliebtes Upgrade.

**Hermes** - bezieht sich auf den *Hermes*-Chip, der ein cleverer Ersatz für den ursprünglichen *8049*- Coprozessor-Chip im ursprünglichen QL war. Wenn ein *Hermes*-Chip als Ersatz für den *8049* eingesetzt wird, ergeben sich deutliche Verbesserungen für den QL. Die bedeutendsten sind wohl die Reduzierung des Tastaturprellens und die neu gewonnene Unabhängigkeit der beiden seriellen Schnittstellen, die nicht mehr beide an die gleiche Baudrate gebunden sind (nützlich, um z.B. eine Maus und einen Drucker gleichzeitig zu benutzen).

**Toolkit II** - wurde ursprünglich 1985 von Sinclair als *"QL Toolkit"* verkauft. Es wird allgemein als eine unverzichtbare Ergänzung zum originalen QL angesehen. Es erweitert *SuperBasic* mit einigen nützlichen Eigenschaften, einschließlich der Unterstützung von Platzhaltern und macht generell viele Aufgaben wesentlich einfacher. Es wurde auch in einige Hardware-Erweiterungen »eingebaut«. Es ist jetzt kostenlos erhältlich.

**Pointer Environment (oder PE)** - Besteht aus drei Dateien und bietet einen Zeiger, der mit den Cursortasten oder einer geeigneten Maus gesteuert werden kann, einem Fenstermanager und Shortcut. Pointer Environment kann kostenlos bezogen werden.

**QPAC(II)** - steht für *"QL Pointer Accessories*" und ist eine Reihe von Hilfsprogrammen, die unter dem *Pointer Environment* laufen und im Grunde eine Windowsähnliche grafische Benutzeroberfläche mit Menüs für den QL und QL-basierte Systeme ergeben. *QPAC 1* war die erste Version. *QPAC 2* kam später, bietet aber andere Funktionen. Beide sind jetzt kostenlos erhältlich.

### WEITERE QL-BEZOGENE ENTWICKLUNGEN:

**Trump/Gold Card/Super Gold** Card - sind Hardware-Erweiterungen, die in den linken Erweiterungsport des QL eingesteckt werden. Sie modernisierten das ursprüngliche System und trugen dazu bei, es in den 1980er und bis weit in die 1990er Jahre hinein frisch zu halten, indem sie einen Anschluss für ein Diskettenlaufwerk, mehr RAM und die Möglichkeit zum Anschluss eines Massenspeichers (im Fall der Trump-Karte) boten. Die *Gold- und Super-Gold-Karte* fügten erheblich mehr RAM und einen schnelleren Prozessor hinzu, der den internen QL-Prozessor überflüssig machte. Es gab auch andere Erweiterungskarten, die nur RAM oder einen Diskettenlaufwerksanschluss hinzufügten.

**SMSQ(/E)** - ist ein Betriebssystem, das von demselben Mann entwickelt wurde, der für *QDOS* verantwortlich war, während er für Sinclair arbeitete. Es steht für »*Single-user Multitasking System«*, wobei das *»Q«* für QL steht und das *»/E«* bedeutet, dass es *»Extended«*

ist. Es gab eine ältere Version, die nur *»SMSQ«* genannt wurde. Das Betriebssystem kann nicht auf einem originalen, nicht erweiterten *Sinclair QL* verwendet werden, da es mehr als die 128k RAM und einen schnelleren Prozessor benötigt (d.h. mindestens eine Gold- oder Super-Gold-Karte).

**GD2** - steht für *»Graphic Device Interface 2«* und führte in Version 2.94 von SMSQ/E zum ersten Mal die Unterstützung für 16-bit realistische Farbdarstellung (65536 Farben) ein.

**QXL/QXL2** - war eine *ISA*-Erweiterungskarte, die Mitte der 90er Jahre eingeführt wurde. Sobald sie in einen freien *ISA*-Steckplatz in einem IBM-kompatiblen Host-PC gesteckt wird, übernimmt sie den PC und verwandelt ihn in ein QL-kompatibles System! Das *QXL*/*QXL2* hatte Zugriff auf die Geräte und Anschlüsse des PCs, wie z.B. die Diskettenlaufwerke, die seriellen Schnittstellen und war in der Lage, einen speziellen Teil der Festplatte des PCs zu erstellen und exklusiv zu nutzen. Sie verwendeten *SMSQ*/*E* oder dessen Vorgänger und hatten bis zu 8mb RAM an Bord.

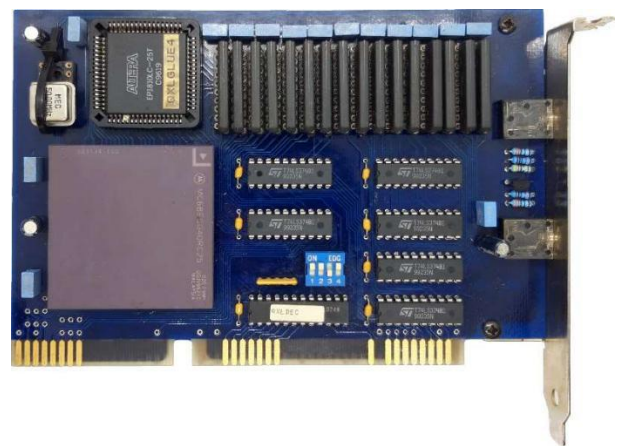

QXL 2(B)-Karte aus den späten 1990er Jahren

**Aurora** - war ein Ersatz-QL-Motherboard, das in ein originales schwarzes *QL-Gehäuse* passte, aber auch in kundenspezifischen PC-Gehäusen verwendet wurde. Es hatte verschiedene Verbesserungen und war für die Verwendung mit einer Gold- oder Super-Gold-Karte vorgesehen, da es keinen eigenen Prozessorchip hatte.

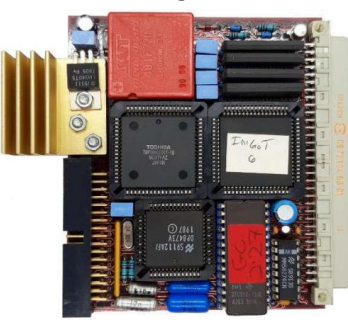

Original Gold Card von 1990

**Q40/Q60/Q68** - sind allesamt komplette Motherboard-Systeme mit schnelleren Prozessoren und deutlich verbesserten Grafik- und Soundfähigkeiten im Vergleich zu den früheren QL-Kompatiblen. Ähnlich wie beim Kauf eines PC-Motherboards in den 1990er Jahren waren die *Q40/60* ursprünglich für den Einbau in ein Standard-AT-Gehäuse konzipiert und verwendeten Standard-16-Bit-ISA-I/O-Karten, um HDD-, FDD- und serielle Schnittstellen usw. bereitzustellen. Der Nachfolger und das einzige, das noch neu zu kaufen ist, ist das *Q68*, das 2017 auf den Markt kam. Er ist sehr kompakt, sieht ein bisschen aus wie ein Raspberry Pi und wird mit dem *SMSQ/E*-Betriebssystem und SD-Kartensockeln für Massenspeicher geliefert. Es ist ein reines Hobbyisten-Produkt, ist nur auf Bestellung erhältlich und es gibt manchmal eine kurze Warteliste, da sie nicht in großen Stückzahlen produziert werden. Internet-Zugang ist möglich (glaube ich) aber nur gerade so, und ist offenbar sehr kompliziert einzurichten und nicht sehr praktisch für diejenigen, die daran gewöhnt sind, dass alle Computergeräte einfache Internet-Verbindungsmöglichkeiten haben - obwohl ich es persönlich nicht ausprobiert habe.

**QPC** - ist ein *QL*-*Emulator* für IBM-kompatible PC's (und Mac OS X). Die erste Version, *QPC1*, wurde für eine *MS*-*DOS*-Umgebung entwickelt und läuft auch nur dort. *QPC2* ist ein natives *Win32*-Programm und kann unter Windows einschließlich *Windows 10* laufen. Es ist kostenlos erhältlich, läuft mit *SMSQ*/*E* und ist der einfachste und schnellste Weg, *SMSQ*/*E* auszuprobieren! Andere sehr gute QL-Emulatoren sind verfügbar.

> Text und Bilder © *C. H. Perkins*, Januar 2020, aktualisiert Februar 2021. Übersetzung von Joachim Geupel

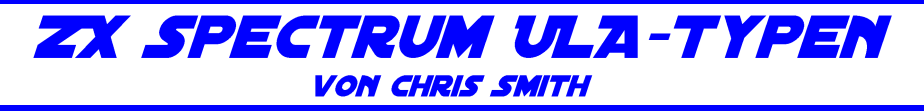

### **EINFÜHRUNG**

Das Herzstück der ZX Spectrum-Computer ist ein spezieller Chip namens ULA (Uncommitted Logic Array). Diese Technologie wurde von Ferranti entwickelt, und Sinclair war einer der ersten Anwender dieser Technologie. Die gesamte diskrete Logik des ZX80 sowie eine Schaltung zur Generierung des NMI wurden in den ersten ZX81 2C158E ULA integriert.

Der 16/48K Spectrum hat einer Reihe von verschiedenen ULA-Typen:

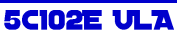

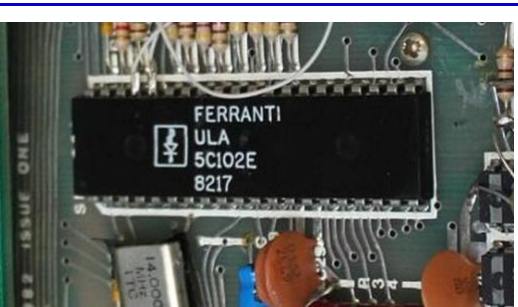

Dies war der ursprüngliche ULA-Typ, der in Issue 1 und in einer kleinen Anzahl von Issue 2 - Spectrums zu finden ist.

Er litt unter einem fehlerhaften I/O-Contention-Modell, das I/O-Lesevorgänge, insbesondere Tastatur-Lesevorgänge aus dem Maschinencode, unzuverlässig machte. Daher wurde der »Kakerlaken«-Mod hinzugefügt, im Grunde ein 74LS00-Chip, der frei verdrahtet auf die Platine gelötet wurde und später auf einer eigenen Mini-Tochterplatine enthalten war.

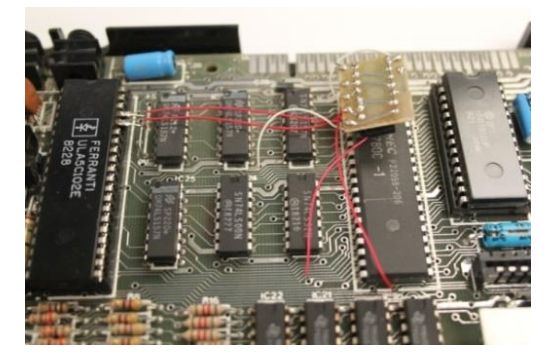

»Kakerlaken-Mod« auf einem Issue2-Board

5C112E, 5C112E-2, 5C112E-3 ULA

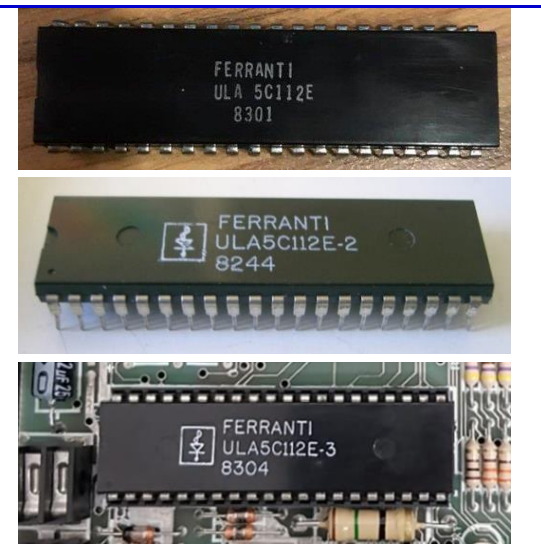

Dies war die zweite Revision des ULA und ist in Issue 2 des Spectrums zu finden. Sie behebt das anfängliche I/O-Contention-Problem, aber leider stellte sich heraus, dass die resultierende I/O-Contention übermäßig aggressiv war und Ports belegte, die es nicht hätte belegen sollen.

Dies führte zur Implementierung des »Spider«-Mods, einem ZTX313-Transistor, der über der CPU, oder in einigen anderen Versionen neben den oberen RAM-ICs, eingelötet wurde. In den ersten Umbauten wurde der Mod mit einer einzelnen Diode und einem Widerstand durchgeführt.

Aufgrund des Mangels an verfügbaren Pins, um dieses Problem in späteren ULA-Revisionen ordnungsgemäß zu beheben, wurde dieser Transistor als TR6 in die Platine integriert und findet sich ab Issue 3 und späteren Versionen auf der Platine. Wenn der Transistor nicht vorhanden ist, funktioniert die Maschine ordnungsgemäß, mit Ausnahme des fehlenden Floating-Bus-Effekts (siehe diesen Artikel für eine genauere Erklärung).

Es ist zurzeit unklar, worin die Unterschiede zwischen dem originalen 5C112E und den Varianten -2 und -3 bestehen.

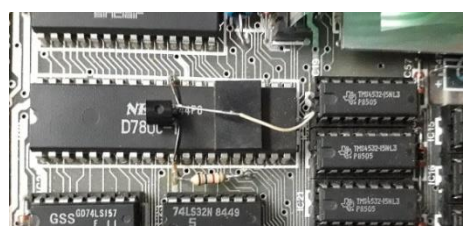

»Spider-Mod« auf einem Issue-2-Board

#### **6C00E-5 ULA**

Dies ist eine vergleichsweise seltene Revision und scheint der erste Versuch von Sinclair zu sein, den neuen 6C-Prozess von Ferranti zu nutzen, um den Stromverbrauch der ULA zu reduzieren. Die in dieser Revision eingeführten Timing-Änderungen verbessern die Kompatibilität mit einigen bisher problematischen TV-Geräten, allerdings um den Preis, dass die gesamte Bildschirmanzeige um eine Zeichenposition nach links verschoben wird. Das ist dann zu erkennen, wenn der Rand schwarz wird.

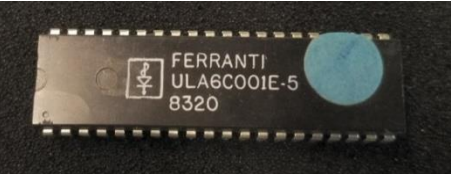

Diese ULA enthält auch eine Änderung an den internen Pull-Up-Widerständen, die dazu führt, dass der EAR-Bitwert zwischen 0 und 1 schwebt, bis die ULA aufgewärmt ist, anstatt bei einer logischen 1 zu verharren wie bei der 5C-Serie. Dies hat zur Folge, dass Software, die die Tastatur ausliest, ohne die *Nicht-Tastatur*-Datenbits zu maskieren, nicht richtig funktioniert.

Maschinen mit dieser ULA haben typischerweise einen kleinen Kondensator auf der unteren RAM /RAS-Leitung installiert, vermutlich um das marginale Timing auf diesem von der ULA erzeugten Signal zu kompensieren.

Diese sind ausschließlich in späten Issue-2-Platinen zu finden und haben Datumscodes zwischen 8320 und 8324.

## **6C001E-6 ULA**

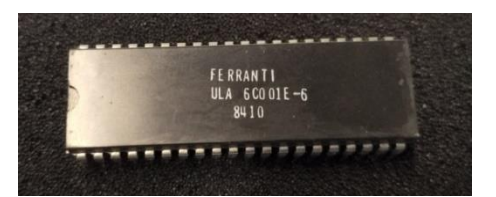

Dies ist die erste Mainstream-Revision des 6C ULA-Typs, die in späten Issue-2-Platinen und den meisten Ausgabe-3/3B-Patinen zu finden ist. Sie korrigiert vermutlich das /RAS-Timing-Problem, das die 6C001E-5 ULA aufweist. Es sind keine weiteren Unterschiede bekannt.

## **6C00佢-7 ULA**

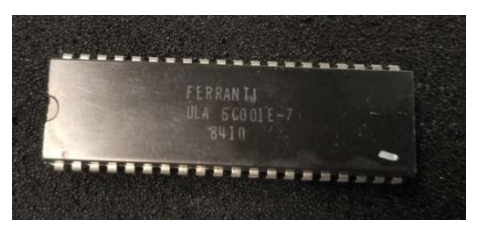

Die letzte Revision der 48K ULA. Sie verbessert das Speichersignal-Timing in Verbindung mit Modifikationen, die mit der Ausgabe der Issue 4A beginnen. Dies ist die einzige ULA, von der dokumentiert ist, dass sie auf allen 48K-Ausgaben funktioniert.

Einige sehr späte 6C001E-7 ULAs tragen 'PS'- Markierungen oder das Plessey 'squiggle'-Logo. Diese wurden hergestellt, nachdem Plessey 1988 das Ferranti-Halbleitergeschäft übernommen hatte, und waren vermutlich die letzten, die von Amstrad für autorisierte Reparaturzentren bestellt wurden.

#### **7K010E-5 ULA / AMSTRAD 40056**

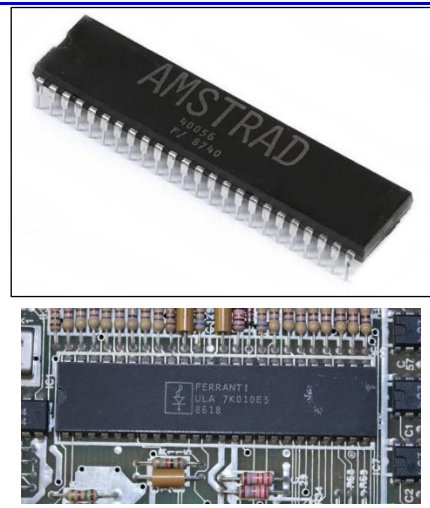

Dieser ULA-Typ wurde für den Spectrum 128 und später für den Grey +2 produziert. Trotz der unterschiedlichen Bezeichnungen sind sie funktional identisch. Weitere wesentliche Unterschiede sind der RGB-Ausgang anstelle von YUV und die getrennten MIC- und EAR-Pins, obwohl sie auf der Platine zusammengebunden sind, um das Originalverhalten zu emulieren!

#### +2A/+3 GATE-ARRAY (AMSTRAD 40077)

Kein ULA, sondern ein von Amstrad produziertes Gate Array, das die Funktionalität der ULA-, PCF- und HAL-Chips in einem einzigen Gehäuse vereint. Es kommt in QFP-Form anstelle des traditionellen DIPs.

#### **WELCHE ULA FUNKTIONIERT IN WELCHER MASCHINE?**

Der ULA 6C001E-7 ist abwärtskompatibel mit jeder 48K-Maschine von der Ausgabe 1 bis zur Ausgabe 6A. Für andere ULA-Revisionen gilt das Folgende:

- 5C102E Ausgabe 1 und 2 PCB's, erfordert den *»Kakerlaken-Mod«*.
- 5C112E Ausgabe 1 PCB's, entfernen Sie die Kakerlake, und Ausgabe 2 PCB's
- 6C001E-5,6 Ausgabe 1, 2 und Ausgabe 3 PCB's

Andere Kombinationen können funktionieren (ich habe gesehen, dass eine 5C112E ULA in einer Ausgabe 6A ohne Probleme funktioniert), aber die oben genannten Kombinationen sind die, die offiziell im Service-Handbuch dokumentiert und unterstützt werden.

Für 128/grey +2 Maschinen sind die 7K010E-5 ULA und Amstrad 40056 IC's austauschbar, ohne dass Modifikationen erforderlich sind.

Die +2A und +3 verwenden beide das gleiche 40077 Gate Array.

## **ERSATZ-ULA'S**

Da der Prozess, der zur Herstellung der ULA-Chips verwendet wurde, Jahrzehnte alt und veraltet ist, sind neue ULAs schon seit einigen Jahren nicht mehr erhältlich. Die Replikation der Funktionalität hat sich als schwierig erwiesen, da Sinclair ULA-Peripheriezellen verwendet, um analoge Funktionalität wie YUV-Ausgang, Bandschnittstelle usw., bereitzustellen. Dennoch sind im letzten Jahr Ersatzgeräte auf den Markt gekommen, die im Folgenden beschrieben werden.

## **NEBULA**

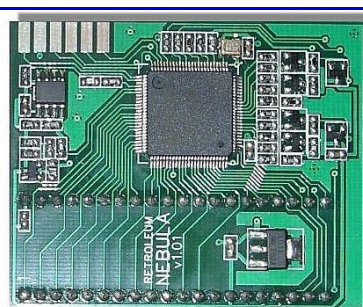

Ein Drop-in-Ersatz für 6C001E-7 und frühere ULAs, der die Funktionalität des 6C001E-7 nachbildet. Entwickelt von Phil Ruston und Alessandro Dorigatti. Die NebULA ist als relativ schwer zu finden. Es lohnt sich aber, bei *Sintech*, *Sell-my-retro* und *retroleum* nachzuschauen, ob sie erhältlich ist.

#### **SLAM 128**

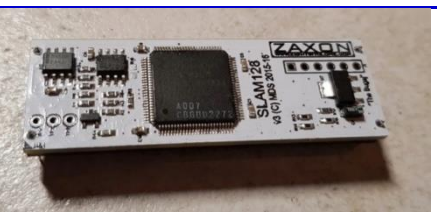

Ein Drop-in-Ersatz für den 7K010E-5 ULA in 128er Maschinen oder den Amstrad 40056 in grauen +2ern, entworfen von Mark Smith und hergestellt von Piotr Bugaj. Normalerweise erhältlich auf sellmyretro.com (Suche nach Verkäufer zaxon, Stichwort SLAM 128 ULA).

**https://www.sellmyretro.com/offer/details/sla m-replacement-ula-for-sinclair-zxspectrum%2B128-~~-spectrum%2B2-21779**

#### **VLA82. VLA128**

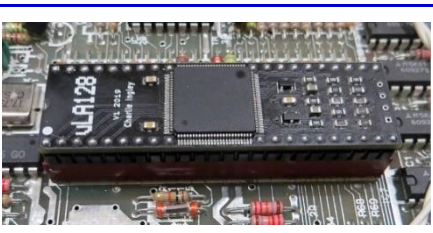

Ein Ersatz für die 6C001E-7 und frühere ULAs, vLA82 für 48K, und für die 7K010E-5 und Amstrad 40056 U-LAs, vLA128, 128K.

Entworfen von Charlie Ingley, sind diese im Allgemeinen auf SellMyRetro.com zu finden, allerdings muss damit gerechnet werden, dass sie derzeit nicht erhältlich sind. Siehe diesen Link für weitere Details. **<https://vdrivezx.com/2019/06/18/vla-news/>**

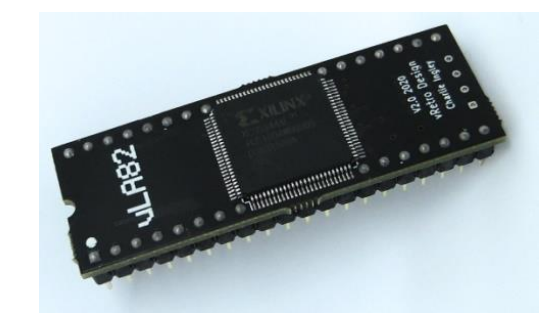

#### SPECTRUM  $+2A/B$  UND  $+3$

Für das 40077-Gate-Array, das in den +2A- und +3- Spectrums verwendet wird, ist derzeit kein Ersatz erhältlich, glücklicherweise sind diese normalerweise recht zuverlässig.

### **WEITERFÜHRENDE LEKTÜRE**

Weitere Informationen über das Spectrum ULA ist in Chris Smiths ausgezeichnetem Buch *»The ZX Spectrum ULA: How to Design a Microcomputer«* finden.

Das Buch ist bei Amazon für knapp 30€ zu kaufen. Chris' Blog mit einer Beschreibung seiner Reise zum Reverse Engineering der ULA-Funktionalität findet Ihr hier.

**http://www.zxdesign.info/**

Folgende Fotos stammen aus dem Internet. Die Links sind:

#### **Kakerlaken-Mod:**

**[http://www.computinghistory.org.uk/det/32957/](http://www.computinghistory.org.uk/det/32957/ZX-Spectrum-Issue-2-With-ULA-Modification/) [ZX-Spectrum-Issue-2-With-ULA-Modification/](http://www.computinghistory.org.uk/det/32957/ZX-Spectrum-Issue-2-With-ULA-Modification/)**

#### **Spider-Mod:**

**[https://cybre.space/@terceranexus6/](https://cybre.space/@terceranexus6/105645204281675412) [105645204281675412](https://cybre.space/@terceranexus6/105645204281675412)**

#### **Amstrad-ULA:**

**https://www.worthpoint.com/worthopedia/ amstrad-ula-40056-spectrum-128k-1774722897**

#### **SLAM 128:**

**https://archiwum.allegro.pl/oferta/slam-ulado-zx-spectrum-128-i9706109461.html**

#### **VLA82:**

**[https://www.tindie.com/products/charlieingley](https://www.tindie.com/products/charlieingley/vla82-spectrum-48k-ula-replacement/) [/vla82-spectrum-48k-ula-replacement/](https://www.tindie.com/products/charlieingley/vla82-spectrum-48k-ula-replacement/)**

#### **VLA128**:

**[https://zxrenew.co.uk/ZX-Spectrum-128k](https://zxrenew.co.uk/ZX-Spectrum-128k-replacement-ULA-p151287561)[replacement-ULA-p151287561](https://zxrenew.co.uk/ZX-Spectrum-128k-replacement-ULA-p151287561)**

#### **7K010E-5 ULA:**

**Joachim Geupel**

### **Alle weiteren Fotos ULA:**

**<https://www.bytedelight.com/>**

Vielen Dank an Ben Versteeg für die ULA-Fotos.

Übersetzt und bearbeitet von Joachim Geupel

## **DAS DIVIDE PLUS - TEIL 3 VON SCOTT FALK HÜHN**

In den vorherigen Teilen habt ihr näheres über die Hardware und die Software erfahren. Im dritten und letzten Teil steigt Scott noch tiefer in die Software ein und erklärt, wie eine neue Firmware auf dem DivIDE Plus installiert wird.

### **WEITERE FIRMWARE**

Wie im vorherigen Teil beschrieben, wird das DivI-DE Plus mit 5 vorinstallierten Firm-<br>Firm-

wares ausgeliefert. Es gibt aber noch einige mehr, die zum Teil erst nach der Entwicklung des DivIDE Plus erschienen sind und deshalb nicht berücksichtigt wurden. Man kann diese ebenfalls auf dem DivIDE Plus installieren, allerdings ist das nicht ganz so einfach. Das liegt hauptsächlich daran, dass diese Firmwares für das einfache DivIDE bestimmt sind und nicht für das DivIDE Plus. Ein solches Firmwarepaket wird als *TAP*-Datei verteilt und besteht immer aus einem BASIC-Teil, der ein kleines Programm zum Beschreiben des DivIDE-EEPROM enthält sowie einer 8kB großen Firmware-Datei. Versucht man, eine solche *TAP*-Datei auf dem DivIDE Plus zu installie-

ren, dann aktiviert sich der MAPRAM-

Modus und die Firmware wird ins RAM geschrieben. Diese Möglichkeit kann man nutzen, um eine neue Firmware auszuprobieren. Das funktioniert aber nur so lange, wie der Spectrum eingeschaltet bleibt. Nach einer Stromunterbrechung sind zwar noch alle Daten im RAM, aber es wird wieder die im Flash-Speicher abgelegte Firmware aktiviert. Es gibt allerdings ein spezielles Programm für das DivIDE Plus, mit dem beliebige Firmwaredateien fest im Flash-Speicher installiert werden können: das Flash-Utility. Zunächst möchte ich jedoch die interessantesten Firmwares kurz vorstellen.

## **FIRMWARE SELECTOR**

Der Firmware Selector ist eine Art Bootmanager, der speziell für das DivIDE Plus geschrieben wurde und auch ohne weitere Hilfsmittel direkt installiert werden kann. Beim ersten Start nach der Installation erscheint ein Menü, in dem die gewünschte Firmware beim Systemstart oder nach einem Reset ausgewählt werden kann, außerdem lässt sich hier der Spectrum-Modus (48k oder 128k) einstellen. Diese Auswahl wird dauerhaft gespeichert und zukünftig startet das DivIDE Plus immer die voreingestellte Firmware. Falls die Einstellungen geändert werden sollen, dann kann man beim Systemstart die Taste "*1*" halten und gelangt so wieder in das Auswahlmenü. Grundsätzlich bleibt dabei die manuelle Auswahl einer Firmware über das *OUT-*

Kommando erhalten. Dabei muss jedoch beachtet werden, dass FATware auf eine andere Speicherbank verschoben wurde und nun mit *OUT 23,28* aktiviert wird.

Der Firmware Selector ist im Prinzip eine schöne Sache, die allerdings nicht kostenlos erhältlich ist. Man kann den Firmware Selector bei RWAP Services über die Plattform SellMyRetro [\[https://www.sellmyretro.com\]](https://www.sellmyretro.com/) für £6 kaufen. In der Praxis hat sich gezeigt, dass

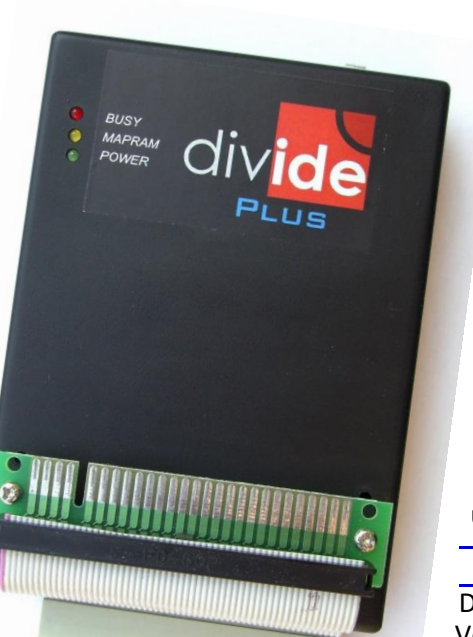

man bei häufigem Firmware-<br>Wechsel mit dem OUT-Wechsel Kommando schneller ans Ziel kommt. Außerdem führt der Firmware Selector immer ein *PRINT USR 0* durch, was bei einigen Firmwares zu einer Neuinitialisierung führt und einige Einstellungen zurücksetzt (z.B. ein gewähltes Verzeichnis oder die letzte Position im NMI-Menü). Aus diesem Grund habe ich den Firmware Selector von meinem DivIDE Plus wieder entfernt. Für diesen Zweck wird ein De-Installer mitgeliefert, der dann auch FATware wieder an die ursprüngliche Stelle bringt.

## **FATWARE 0.14A3**

Die auf dem DivIDE Plus vorinstallierte Version von FATware stammt aus dem Jahr 2005. Inzwischen sind einige weitere Versionen bei Velesoft

#### [\[https://velesoft.speccy.cz/zx/divide/divide-](https://velesoft.speccy.cz/zx/divide/divide-fatware.htm)

[fatware.htm\]](https://velesoft.speccy.cz/zx/divide/divide-fatware.htm) veröffentlicht worden, die einige Verbesserungen versprechen. Allerdings ist es schwierig, eine bestimmte Version zu empfehlen, da es keine fortlaufende Entwicklung gibt und sich verschiedene Zweige gebildet haben.

Auf der tschechischen Homepage des DivIDE [\[https://divide.speccy.cz\]](https://divide.speccy.cz/) wird eine weitere relativ aktuelle Version von FATware zum Download angeboten (FATware 0.14a3). Hier wurden einige Probleme der Version 0.12 beseitigt und es gibt jetzt eine POKE-Funktion, die mit SYMBOL SHIFT + P aufgerufen werden kann. Außerdem lässt sich die Liste im Disk Browser jetzt mit den Tasten "5" und "8" seitenweise voroder zurückblättern und mit "1" gelangt man schnell wieder zum Anfang der Liste.

#### **ESXDOS 0.8.8**

ESXDOS ist eine sehr umfangreiche Firmware, die nicht nur für DivIDE, sondern auch für DivMMC und MB03+ zur Verfügung steht. Die DivIDE-Version lässt sich auch auf dem DivIDE Plus verwenden. Ein komplettes Paket für das einfache DivIDE kann von der ESXDOS-Homepage [\[https://www.esxdos.org/index.html\]](https://www.esxdos.org/index.html) geladen werden.

ESXDOS kann mit Medien im Format FAT16 und FAT32 umgehen und das sowohl lesend als auch schreibend. Leider werden keine langen Dateinamen unterstützt, aber das kann noch kommen, denn die Entwicklung ist noch nicht abgeschlossen. ESXDOS enthält eine Emulation für virtuelle Bänder (lesend und schreibend) und eine Emulation für Betadisk/TR-DOS. Eine Besonderheit von ESXDOS sind die so genannten Dot-Commands. Das sind zusätzliche Kommandos, die relativ einfach zum System hinzugefügt werden können und mit einem Punkt beginnen. Außerdem gibt es zusätzliche Module wie z.B. einen stark erweiterten NMI-Navigator.

## **BS-DOS 309**

Diese Firmware stammt vom MB02+ Interface und wurde an das DivIDE angepasst. BS-DOS verwendet kein bekanntes Dateisystem und greift direkt auf die Sektoren des Mediums (CF-Karte oder Festplatte) zu. Es arbeitet mit virtuellen Disketten, die eine Größe von bis zu 2MB haben können. Insgesamt werden bis zu 255 Disketten verwaltet.

Auf der BS-DOS Homepage von Velesoft

**[https://velesoft.speccy.cz/zx/](https://velesoft.speccy.cz/zx/divide/divide-bs-dos.htm) [divide/divide-bs-dos.htm](https://velesoft.speccy.cz/zx/divide/divide-bs-dos.htm)**

findet man den Installer für BS-DOS, der auch eine Installationsmöglichkeit für das DivIDE Plus anbietet. Damit man mit BS-DOS arbeiten kann, muss zunächst ein Medium eingerichtet werden. Dazu ist es erforderlich, eine spezielle Partition auf der CF-Karte oder Festplatte zu erstellen. Dies lässt sich mit geeigneten Programmen direkt auf dem Spectrum erledigen. Weitere Informationen sind im Download-Paket des Installers zu finden. Mir war das etwas zu kompliziert und da ich selbst kein MB02+ besitze, habe ich diese Firmware nicht auf dem DivIDE Plus getestet. BS-DOS ist aber interessant, da es offensichtlich eine Brücke zum MB02+ herstellt und einen Datenaustausch ermöglicht.

## DAS OUT 23 KOMMANDO

Das DivIDE Plus verwendet den bereits erwähnten Port 23 hauptsächlich zur Verwaltung des Speichers, aber er bietet noch mehr Funktionen. Es ist ein reiner Ausgabe-Port, d.h. es können nur Werte mittels *OUT 23,x* ausgegeben werden. Ein Lesen des Ports mit *PRINT IN 23* ist zwar möglich, liefert aber immer 0 als Ergebnis. Die Entwickler haben sich einige Gedanken über die Speicherverwaltung gemacht und es ist durchaus interessant, sich mit diesen Möglichkeiten zu beschäftigen. Da einzelne Bits des Ports 23 eine bestimmte Funktion haben, sollte man den auszugebenden Wert immer binär betrachten. Eine besondere Bedeutung haben die beiden höchstwertigen Bits 7 und 6: Sie bestimmen den Modus des DivIDE Plus und die restlichen Bits haben eine davon abhängige Funktion.

## DIVIDE-MODUS (BIT  $7 = 0$ , BIT  $6 = 0$ )

In diesem Modus wird der gesamte Speicher des DivI-DE Plus in 16 Bereiche mit jeweils 32kB ROM und 32kB RAM unterteilt und in jedem dieser Bereiche kann eine Firmware installiert werden. Die folgende Übersicht zeigt, wie sich der Parameter des *OUT 23* Kommandos zusammensetzt, um einen bestimmten Speicherbereich und somit eine bestimmte Firmware auszuwählen:

```
Bit 7 ... 0 \ DivIDE-Modus
Bit 6 ... 0 / aktivieren
Bit 5 ... 0
Bit 4 ... \ Auswahl des Bereiches
          Bit 3 ... \ Auswahl des Bereiches
Bit 2 ... / Auswahl des Bereiches
Bit 1 ... / Auswahl des Bereiches
Bit 0 ... 0
```
Die Bits 4 bis 1 bestimmen den ausgewählten Bereich. Innerhalb eines solchen Bereiches verhält sich das DivIDE Plus wie ein klassisches DivIDE und arbeitet im so genannten Kompatibilitäts-Modus. Dabei wird von den zur Verfügung stehenden 32kB ROM der letzte 8kB Block im Adressbereich 0-8191 (\$0000-\$1FFF) eingeblendet, während die 32kB RAM nochmals durch eine Bank-Umschaltung in 4 jeweils 8kB große Blöcke unterteilt sind. Einer dieser Blöcke wird dann im Adressbereich 8192-16383 (\$2000-\$3FFF) eingeblendet. Dafür wird der I/O-Port 227 (\$E3) verwendet, welcher übrigens durch die Firmware selbst verwaltet wird, sofern sie die Bank-Umschaltung nutzt. All das ist übrigens auch beim einfachen DivIDE so realisiert.

Dieser Modus wird von folgenden Firmwares benutzt:

- **OUT 23,BIN 00000000 (OUT 23,0) FATware auf Bereich 0 (Firmware Selector ist nicht installiert)**
- **OUT 23,BIN 00011100 (OUT 23,28) FATware auf Bereich 14 (Firmware Selector ist installiert)**
- **OUT 23,BIN 00000010 (OUT 23,2) DEMFIR auf Bereich 1**
- **OUT 23,BIN 00000100 (OUT 23,4) +DivIDE auf Bereich 2**
- **OUT 23,BIN 00000110 (OUT 23,6) MDOS3 auf Bereich 3**

Eine besondere Variante des DivIDE-Modus ist der MAPRAM-Modus. Hier wird eine spezielle Speicherkonfiguration aktiv, die anstatt des 8kB ROM im Adressbereich 0-8191 (\$0000-\$1FFF) eine RAM-Bank einblendet. Daraus ergibt sich im unteren Speicherbereich des Spectrum ein durchgehender 16kB großer RAM-Block. Das ermöglicht die Installation einer Firmware im RAM. Um eine Firmware im MAPRAM Modus zu installieren, sind keine besonderen Aktivitäten erforderlich. Wenn bei der Installation der Hinweis zum Entfernen des Schreibschutz-Jumpers erscheint, wird dieser einfach ignoriert und ENTER gedrückt. Dabei aktiviert der Installer über den bereits erwähnten Port 227 den MAPRAM Modus und die Firmware wird im RAM installiert.

Übrigens: die Firmwares DEMFIR und MDOS3 schalten nach dem Start auch in den MAPRAM Modus um. Der aktivierte MAPRAM Modus ist am Leuchten der gelben LED zu erkennen. Er kann nur durch ein DivIDE-Reset mittels *OUT 23,192* (Erklärung folgt noch) oder durch Abschalten der Stromversorgung wieder verlassen werden.

Im DivIDE-Handbuch wird noch ein weiterer Sonderfall erwähnt: der DivIDE Plus 128k-Modus. Allerdings konnte ich noch nicht herausfinden, wofür man diesen Modus verwenden kann. Der 128k-Modus wird durch folgende Bit-Belegung aktiviert:

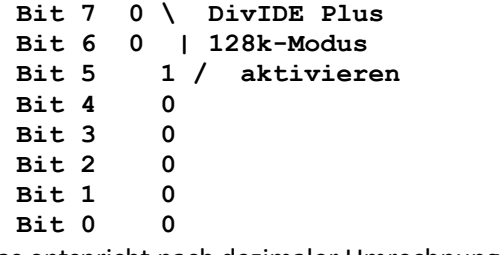

Das entspricht nach dezimaler Umrechnung *OUT 23,32*

#### **RAM-MODUS (BIT 7 = 0, BIT 6 = 1)**

In diesem Modus verwendet das DivIDE Plus nur das RAM und unterteilt dieses in 32 Bereiche mit jeweils 16kB. Diese 16kB werden komplett im Adressbereich 0- 16383 (\$0000-\$3FFF) eingeblendet, so dass sich für den Spectrum ein durchgehendes RAM im gesamten Adressbereich ergibt. Die folgende Übersicht zeigt die Zusammensetzung des Parameters für das *OUT 23* Kommando zur Auswahl eines bestimmten Bereiches:

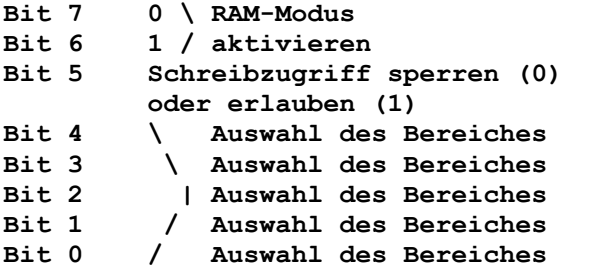

Über die Bits 4 bis 0 wird der gewünschte RAM-Bereich ausgewählt. Mit Bit 5 kann der Schreibzugriff auf den Adressbereich 0-16383 (\$0000-\$3FFF) gesteuert werden, eine 0 entspricht einem Schreibschutz und eine 1 erlaubt den Schreibzugriff. Die einzige Firmware, die den RAM-Modus benutzt, ist ResiDOS:

- **OUT 23,BIN 01001000 (oder OUT 23,72) ResiDOS auf Bereich 8 mit Schreibschutz aktivieren**
- **OUT 23,BIN 01101000 (oder OUT 23,104) ResiDOS auf Bereich 8 ohne Schreibschutz aktivieren**

**ROM-MODUS (BIT 7 = 1. BIT 6 = 0)** 

In diesem Modus verwendet das DivIDE Plus nur das ROM und unterteilt dieses in 32 Bereiche mit jeweils 16kB. Diese 16kB werden komplett im Adressbereich 0- 16383 (\$0000-\$3FFF) eingeblendet. Ein OUT 23 Kommando kann mit folgendem Parameter einen bestimmten Bereich auswählen:

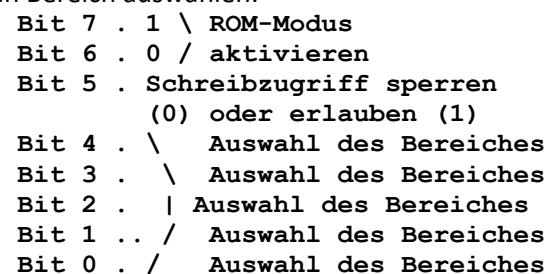

Auch hier bestimmen die Bits 4 bis 0 die Auswahl des gewünschten Bereiches. Bit 5 dient hier ebenfalls zur Steuerung des Schreibzugriffs auf den Adressbereich 0- 16383 (\$0000-\$3FFF), wobei eine 0 den Schreibzugriff sperrt und eine 1 den Zugriff erlaubt. Ein versehentliches Überschreiben des Flash-Speichers ist jedoch nicht möglich, da hierfür ein spezieller Algorithmus erforderlich ist. Zurzeit ist mir keine Firmware bekannt, die den ROM-Modus benutzt.

#### **RESET-MODUS (BIT**  $7 = 1$ **, BIT 6 = 1)**

Mit diesem Modus können alle internen Speicherbank-Register des DivIDE Plus zurückgesetzt werden:

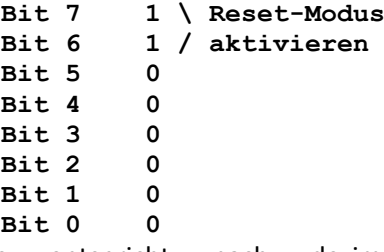

Das entspricht nach dezimaler Umrechnung OUT 23,192

Nach dem Absenden dieses Kommandos sollte auch beim Spectrum ein Reset ausgeführt werden. Der Reset-Modus ist hauptsächlich dafür gedacht, den MAPRAM-Modus des DivIDE Plus wieder zu deaktivieren. Beim einfachen DivIDE musste dafür immer die Stromversorgung ausgeschaltet werden und auch beim DivIDE Plus kann das notwendig sein, wenn sich das System im MAPRAM-Modus nicht mehr bedienen lässt.

## **INSTALLATION EINER NEUEN FIRMWARE**

Möchte man eine Firmware im Flash-Speicher des DivIDE Plus installieren, dann wird ein Flash-Utility benötigt, welches speziell für das DivIDE Plus geschrieben wurde. Dieses Utility berücksichtigt auch die Besonderheit, dass Flash-Speicher vor der Programmierung gelöscht werden müssen. Der hier verwendete Chip 29F040 muss dabei nicht komplett gelöscht werden, sondern nur einer von 8 Sektoren, die jeweils 64kB groß sind. Allerdings enthält ein solcher Sektor immer zwei Firmwares. Das bedeutet, dass bei der Installation einer neuen Firmware immer auch die benachbarte Firmware neu installiert werden muss. Bezogen auf den Auslieferungszustand des DivIDE Plus befinden sich FATware und DEMFIR sowie +DivIDE und MDOS3 in einem gemeinsamen Speichersektor.

Leider ist dieses Flash-Utility kaum als Download zu finden. Die tschechische DivIDE Plus Homepage [\[https://velesoft.speccy.cz/zx/divide/divide\\_plus/divid](https://velesoft.speccy.cz/zx/divide/divide_plus/divide_plus.htm) [e\\_plus.htm\]](https://velesoft.speccy.cz/zx/divide/divide_plus/divide_plus.htm) erwähnt zwar das "Flash eprom programming utility", aber es wurde wohl nie veröffentlicht. Ich hatte vor einigen Jahren eine spezielle Version von ESXDOS 0.8.5 für das DivIDE Plus bekommen und hier war das Flash-Utility enthalten. Aus diesem Paket habe ich den BASIC-Teil und das Flash-Utility entnommen und mit den Firmware-Dateien von ESXDOS und FATware kombiniert. Mit dieser Zusammenstellung ist es möglich, ESXDOS und FATware auf dem DivIDE Plus zu installieren. Dieses Installationspaket kann von meiner Homepage geladen werden.

> **[https://s-huehn.de/spectrum/](https://s-huehn.de/spectrum/software.htm#esxdos) [software.htm#esxdos](https://s-huehn.de/spectrum/software.htm#esxdos)**

Hier ist auch eine ausführliche Beschreibung des Installationsvorgangs zu finden.

Grundsätzlich funktioniert die Installation folgendermaßen: Über einen PC wird die vorbereitete TAP-Datei (z.B. "esx88f12.tap" aus meinem Installationspaket) auf eine CF-Karte kopiert. Diese TAP-Datei enthält sowohl das Flash-Utility als auch die beiden ROM-Dateien für die zu installierenden Firmwares ESXDOS und FATware. Wie schon erwähnt, werden beim notwendigen Löschen eines Speichersektors zwei Firmwares gelöscht.

Diese müssen nacheinander über das Flash-Utility wieder installiert werden. In der nachfolgenden Beschreibung werde ich ESXDOS als Hauptsystem (OUT 23,0) und FATware als zweites System (OUT 23,2) installieren. Während der gesamten Prozedur muss übrigens kein Jumper am DivIDE Plus gezogen oder gesteckt werden.

Nach dem Start der TAP-Datei auf dem Spectrum (z.B. mit dem Disk Browser von FATware) hat man die Möglichkeit, über die Taste "N" eine der beiden Firmwares auszuwählen, hier wurde bereits die richtige Datei "ESXDOS.BIN" geladen. Anschließend startet man mit ENTER das Flash-Utility. Hier muss zunächst über die Menü-Option "X" das Erase-Menü aufgerufen und der betroffene Speichersektor gelöscht werden (Sektor 0). Nach der Rückkehr ins Hauptmenü gelangt man mit der Auswahl der Menü-Option "W" ins Programm-Menü. Hier wählt man den gewünschten Speicherbereich aus, in den die neue Firmware-Datei geschrieben werden soll (Page 1). An dieser Stelle ist keine Rückkehr ins BASIC mehr möglich und der Spectrum kann ausgeschaltet werden. Die CF-Karte kommt nun wiederum in den PC und hier werden die notwendigen Dateien für ESXDOS auf die CF-Karte kopiert (Verzeichnisse /bin, /sys und /tmp).

Die CF-Karte kommt wiederum in das DivIDE Plus und der Spectrum wird mit gedrückter Leertaste eingeschaltet. Wenn alles geklappt hat, dann sollte das soeben installierte ESXDOS das typische Startbild zeigen und somit den Installationserfolg bestätigen. Zur Installation der zweiten Firmware wird jetzt die TAP-Datei nochmals gestartet (z.B. über das NMI-Menü von ESXDOS). Hier kann nun über die Taste "N" die Firmware "FATware12a" geladen und mit ENTER wiederum das Flash-Utility gestartet werden. Das Erase-Menü wird bei diesem Schritt nicht benötigt und es geht mit "W" direkt ins Programm-Menü. Die zweite Firmware wird nun in den dafür vorgesehenen Speicherbereich (Page 3) geschrieben. Falls die zweite Software zusätz-

liche Dateien benötigt, dann muss die CF-Karte noch einmal in den PC. Im Falle von "FATware12a" ist dies jedoch nicht notwendig. Damit ist die Installation abgeschlossen.

Noch ein Hinweis: Eine Firmware-Installation ist immer mit einem gewissen Risiko verbunden. Wenn man (so wie eben beschrieben) die Haupt-Firmware erneuert, dann sägt man sprichwörtlich an dem Ast, auf dem man sitzt. Kritisch ist der Zeitpunkt nach dem Löschen des Speichersektors 0. Wird an dieser Stelle der Strom abgeschaltet oder der Spectrum stürzt ab, dann ist anschließend kein Booten mehr möglich. In einem solchen Fall muss man das DivIDE Plus zunächst durch Ziehen eines Jumpers an der Rückseite deaktivieren und anschließend mithilfe einer guten alten Kassette einen Wiederbelebungsversuch starten. Wenn man vorsichtig an die Sache herangeht, dann läuft eine Firmware-Installation ohne Probleme durch und mein DivIDE Plus hat diese Prozedur schon mehrmals überstanden.

### **Schlusswort**

Das DivIDE Plus ist eine spezielle Speicherlösung für alle Modellvarianten des ZX Spectrum. Obwohl es relativ exotisch ist und inzwischen bessere Alternativen verfügbar sind, benutze ich es sehr gern. Es ist nach wie vor das einzige Gerät, welches mehrere Firmwares gleichzeitig verwalten und auf einfache Weise über ein OUT-Kommando wechseln kann. So ist man nicht an eine Firmware gebunden und kann sich in mehreren Welten bewegen.

Bei meinem DivIDE Plus verwende ich übrigens ESXDOS als Hauptsystem. Gelegentlich kommt FATware als schneller Programmstarter wegen der Unterstützung langer Dateinamen zum Einsatz. Mit +DivIDE verwalte ich über 80 virtuelle Disketten, die ich aus früherer Zeit von Plus-D-Disketten übernommen habe. Ab und zu wird eine Spezialität von ResiDOS benötigt: Es ist die einzige Firmware, die TZX-Dateien lesen und schreiben kann.

Scott-Falk Hühn (s.huehn@soemtron.de)

## »ARCUS FORTH««- TEIL 2 **VON HARALD LACK**

FORTH

Hallo Arcus-Forth Fans und alle die es noch werden wollen!!

Heute geht es dann - wie ich euch in Teil 1 angedroht habe - also noch um den Full Screen Editor von Arcus-FORTH womit wir dann alle nötigen Dinge für die Bedienung dieses Programmiersystems kennengelernt haben und uns theoretisch an die Programmierung

in Forth machen könnten. Der

Full-Screen-Editor (FSE) - wie er so genannt wird - ist bereits im Dictionary des Arcus-FORTH enthalten und mit Ausnahme von drei sogenannten TOP-Worten in einem eigenen Vocabular untergebracht. Der Benutzer benötigt nur diese drei TOP-Worte die wie folgt lauten: CLEAR $(n \rightarrow)$ 

Löscht/setzt den Screen Nr. n auf leer und schreibt ihn auf die interne RAM-Disk zurück. Ihr erinnert euch, das

Programmieren

ist der Teil innerhalb des Speichers, der 16 K groß ist und alle 32 Screens enthält. Der Inhalt von

Screen n wird überschrieben (sozusagen mit nichts) und ist dann leer respektive inhaltlich verloren. Das bedeutet, dass man besser gut überlegt wie man mit diesem Befehl umgeht.

## COPY  $($  NI N2 -> $)$

Kopiert den Inhalt von Screen n1 auf den Screen n2 und schreibt die **neue Fassung von Screen n2 zu-**

rück auf die RAM-Disk. Der alte Inhalt von Screen n2 geht dabei verloren. Das ist ähnlich wie beim CLEAR. Soweit so gut. Jetzt geht es aber wirklich (endlich?) an die Programmeingabe bzw. Programmcode.

#### $EDIT (N - >)$

Startet den Editor zur Bearbeitung des Screens n sowie evtl. weiterer Screens. Nach dem Aufruf des Editors sieht der Bildschirm beispielsweise etwa so aus (Beispiel von Michael Balig aus seiner Dokumentation entliehen):

**Bildschirm- Inhalt zeile 00 arcusFull Screen Editor #** 01 **SCR \* 19 --**<br>02 **(Beis**) **02 (Beispiel f. Editor, Wort S) 03 04 : . S CR ." = STACK =" 05 SP\$ S0 \$ = 06 IF ." ...leer."** 06 IF .<sup>w</sup> ...leer."<br>07 10 SPACES<br>08 ELSE **08 ELSE 09 SP\$ 2 - S0 \$ 2 - 10 DO CR 11 1 SP\$ - 2 / 7 .R 12 1 \$ 6 .R 13 -2 +LOOP** 14 **17 SPACES**<br>15 **ENDIF** ; **15 ENDIF ; 16 17 18 --------------------------------- 19 20 line stack: 21 ?????????????????????????????**

Das #-Zeichen in Bildschirmzeile 00 ganz rechts stellt dabei den blinkenden Cursor dar, das den aktuellen Tastaturstatus angibt wie wir ihm vom Spectrum her schon kennen. An dieser Stelle darf angemerkt werden, dass es den "K" Status (Keyword) natürlich logischerweise nicht gegeben kann, da Forth ja keine TOKENS benutzt. Weitere Funktionen hat dieses Zeichen nicht. Der eigentliche Cursor ist eine helle Markierung am äußersten linken Rand von Zeile 2. In Arcus-FORTH handelt es sich um einen nicht blinkenden Cursor. Deshalb ist er auch bei schnellen Bewegungen immer zu sehen. Natürlich bedeutet das im Umkehrschluss, dass er am Anfang etwas schlecht aufzufinden ist, eben weil er nicht blinkt und wir das so von einem Cursor ja eigentlich gewohnt sind. Ab dieser Zeile 2 beginnt die Darstellung des eigentlichen Screeninhalts (hier handelt es sich beispielhafterweise um Screen Nr. 19). Mit den uns bestens bekannten Cursortasten kann man den Cursor auf jeden beliebigen Platz auf diesem Screen bewegen und dort ein alphanumerisches Zeichen eingeben. Was zuvor an dieser Stelle gestanden hat wird gnadenlos überschrieben, d. h. der bisherige Text wird nicht nach rechts weitergeschoben. Jedoch erfolgt diese Eingabe zunächst aber nur auf dem Bildschirm und damit verbunden dem Disk-Buffer, nicht jedoch auf der RAM Disk wie vielleicht der eine oder andere von euch vermutet hätte. Dort befinden sich nur fertige Screens also Screens die nicht mehr bearbeitet werden. Die Eingabe erfolgt unter den gleichen Voraussetzungen wie im BASIC-Betrieb auch. Alle Sonderzeichen können gemäß ihrer Positionierung auf der Tastatur (durch Drücken einer oder mehrerer Funktionstasten) auch erreicht werden. Als Beispiel sei der "\" genannt, den man über die Kombination "EXTEN-DED MODE - SYMBOL SHIFT - D" erreicht. Einige der BASIC-Keywords erfüllen Sonderaufgaben. Wir wollten uns jedoch daran erinnern, dass Sie allerdings nicht als

Tokens eingegeben werden können, da dies ausschließlich für den BASIC Interpreter vorgesehen ist. Zeichen können auf dem Screen einfach überschrieben werden. Außerdem gibt es noch eine Reihe von Funktionen im FSE, die wir jetzt kurz betrachten/kennenlernen wollen:

## **GRUPPE C /ZEICHEN <>**

Leerschritt einfügen. Der Rest der Zeile rückt dann um eine Stelle nach links, was bedeutet, dass das vorletzte Zeichen verloren geht, das letzte bleibt jedoch erhalten. Im Programmtext ist unbedingt darauf zu achten, dass dieses letzte Zeichen ohnehin nicht belegt sein soll, außer mit einer schließenden Kommentarklammer und diese muß erhalten bleiben.

#### **GRUPPE C / ZEICHEN DELETE**

Das Zeichen auf der aktuellen Cursorposition wird entfernt. Der Rest der Zeile rückt eine Position von links nach. Ganz links wird dadurch ein Leerzeichen eingeschoben.

### **GRUPPE C / ZEICHEN >=**

Tabulierung. Der Cursor rückt in Richtung aufsteigender Position also nach rechts auf die nächste ohne Rest durch 8 teilbare Position. Die Lage der Tabulatoren ist nicht veränderbar und auf jede 8-te Position festgelegt. Das macht bei 32 Zeichen in einer Zeile natürlich nicht nur mathematisch Sinn.

## **GRUPPE C /ZEICHEN =<**

Das Gegenteil von eben, nämlich die Rückwärtstabulierung. Ansonsten gilt das Gleiche wie unter >= gesagt. Das bedeutet es geht nach links auf die nächste ohne Rest durch 8 teilbare Position.

## **GRUPPE C / ZEICHEN MOVE**

Der Cursor rückt in die linke obere Ecke des Screens. Dies ist die Position 0 auf dem Screen (siehe auch "EX-TENDED MODE - SYMBOL SHIFT - 6").

## **GRUPPE C / ZEICHEN ENTER**

Der Cursor rückt an den Beginn der folgenden Zeile. Ganz normal, wie in anderen Editoren auch.

#### **GRUPPE Z / ZEICHEN TRUE VIDEO**

Ab der aktuellen Cursorposition (diese berücksichtigt) werden 32 Zeichen in aufsteigender Richtung (also nach rechts) entfernt. Am Ende des Screens (nicht der Zeile!!!) werden dafür 32 Leerzeichen eingefügt. Befindet sich der Cursor an einem Zeilenanfang, dann wird wegen der Zeilenlänge von 32 Zeichen eben genau diese Zeile entfernt.

## **GRUPPE Z / ZEICHEN INV VIDEO**

Ab Cursorposition (inklusive) werden nun 32 Leerzeichen eingeschoben. Die letzte Zeile des Screens geht damit verloren. Befindet sich der Cursor an einem Zeilenanfang, so bedeutet dies, dass von hier aus genau eine Zeile eingefügt wird. Diese ist im Moment noch leer, kann aber natürlich noch mit Eingaben gefüllt werden.

## **GRUPPE Z / ZEICHEN OR**

Die Zeile, in der sich der Cursor gerade befindet wird in einen Zwischenspeicher kopiert. Das ist analog der Zwischenablage bei DOS. Der Inhalt des Zwischenspeichers (Line Stack) wird informativ für den User in Bildschirmzelle 21 dargestellt. Stehen dort nur Fragezei-

chen, so ist momentan nichts im Zwischenspeicher enthalten (Ausgangszustand).

## **GRUPPE Z / ZEICHEN AND**

Die im Line Stack aktuell befindliche Zeile (Inhalt siehe Zeile 21) wird an die Stelle/Zeile kopiert, an der sich der Cursor gerade befindet. Der momentane Inhalt dieser Zeile wird gelöscht und ist verloren.

#### **GRUPPE S / ZEICHEN STOP**

Das ist der Befehl, mit dem der Editor verlassen wird. Der angezeigte (und oftmals gegenüber der RAM-Disk veränderte Inhalt) wird in die RAM-Disk geschrieben. Damit wird er als im System gültig gekennzeichnet.

#### **GRUPPE S / ZEICHEN NOT**

Der Editor wird verlassen ohne den angezeigten Screeninhalt in die RAM-Disk zu übernehmen. Aufgepasst: Die gemachten Änderungen sind damit verloren.

#### **GRUPPE S / ZEICHEN TO**

Alle nach dem letzten Zurückschreiben auf die RAM-Disk gemachten Änderungen auf dem aktuell angezeigten Screen werden wieder rückgängig gemacht. Kann manchmal sehr sinnvoll sein, wenn man logische Fehler ausbessern will und zu einem geordneten (bekannten) Zustand des Screens zurückkehren will.

### **GRUPPE S / ZEICHEN STEP**

Der aktuelle Screen Inhalt wird in die RAM-Disk geschrieben und der vorherige wird zum Editieren freigegeben.

#### **GRUPPE S / ZEICHEN THEN**

Der momentan aktuell angezeigte Screen wird in die RAM-Disk geschrieben und der nachfolgende wird zum Editieren freigegeben.

### **GRUPPE S / ZEICHEN AT**

Der angezeigte Screen wird auf den nächstfolgenden numerisch anschließenden kopiert. Dieser und die nächstfolgenden werden um jeweils einen Screen nach hinten versetzt. Der letzte Screen (richtig: das ist die Nummer 31) geht unweigerlich verloren. Solch weitreichenden Operationen sollte man deshalb immer gut überdenken, denn schnell ist mal ein Screen weg, den man vielleicht noch gebraucht hätte.

#### **GRUPPE S / ZEICHEN ERASE**

Der angezeigte Screen wird auf dem Bildschirm und der RAM-Disk auf leer gelöscht. ("EXTENDED MODE -SYMBOL SHIFT - 7")

**ACHTUNG!!!** Diese Funktion wird sofort ausgeführt und kann nicht gestoppt werden.

Soviel also von meiner Seite zur Bedienung des Editors von Arcus-Forth. Wie ihr seht, ist die Bedienung an sich kein Hexenwerk. Man muss sich nur dran gewöhnen welche Tasten für die entsprechenden Aktionen benötigt werden. Ich hoffe, ich konnte den einen oder anderen auf diese durchaus interessante Programmiersprachenimplementierung aufmerksam machen. Theoretisch haben wir nun das Rüstzeug um mit Arcus Forth zu arbeiten. Jetzt brauchen wir uns "nur" noch mit Forth an sich zu beschäftigen. Vielleicht hat ja der eine oder andere von euch schon Erfahrungen mit dieser Programmiersprache gemacht, die er auch uns anderen Usern mitteilen möchte? Es wäre auch interessant ob sich mal einer von uns an einen Einsteigerkurs für Forth ranmachen will. Eine mögliche Bedientechnik mittels Arcus Forth haben wir ja jetzt kennengelernt. In diesem Sinne - happy computing!

## **ALSTRAD (AL-STRAD) ADVENTURE-LÖSUNG VON HARALD LACK**

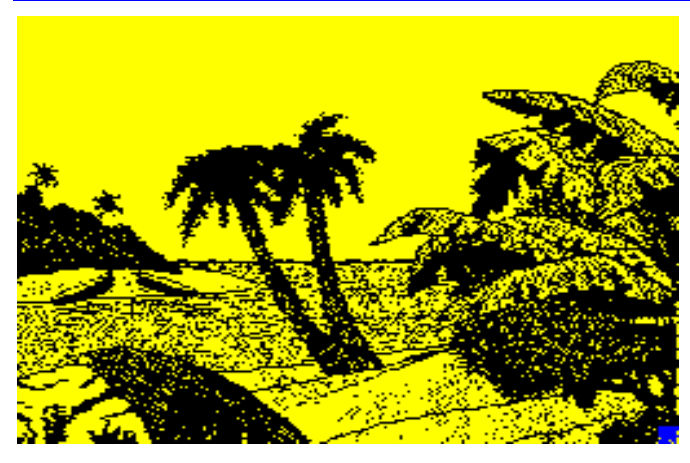

Alstrad (Al-Strad) - 1991 Paul Gill (auf einem Amstrad) Spectrum Version by The Guild (Pegasus Software) Verwendete Hardware: Original ZX Spectrum 48K

Liebe Freunde des gepflegten Abenteuers!

Es soll schon vorgekommen sein, das Programme zuerst auf anderen seinerzeit populären Computern veröffentlicht wurden, bevor sie auf unseren Spectrum das Licht der Welt erblickten. Ein solcher Vertreter ist mein heutiges Adventure *Alstrad*, das von Paul Gill

1991 auf dem Amstrad programmiert und veröffentlicht wurde bevor es von *The Guild* für den Spectrum adaptiert und von *Pegasus Software* veröffentlicht wurde. Aber wir wollen ja nicht nachtragend sein. Das Programm für den Spectrum 48K lässt sich relativ flüssig bedienen und auch sonst ist es ein Adventure, das einem allerlei Knobelei abverlangt. Dabei ist es nicht mal überproportional umfangreich, für meinen Lösungsweg habe ich *nur* 54 Locations besucht. Also alles ganz normal für Adventures auf dem Spectrum. Wie ihr es von meinen Lösungen gewohnt seid, erst mal kurz die Hintergrundgeschichte zur Handlung, damit wir wissen, worum es sich denn dann dreht.

Also - die Geschichte spielt in einem fiktiven Königreich mit Namen Megabyte, das von einem freundlichen König mit Namen Kilobyte regiert wird. Er hat eine Tochter, die überaus schön sein soll (so hört man allenthalben) und genau diese wird durch den Oberschurken Sink gekidnappt. Der Spieler verkörpert nun einen gewissen Al-Strad der entweder besonders mutig oder ganz besonders dumm ist, denn er nimmt die

Aufgabe an (für die ein schöner Batzen Geld ausgelobt ist) die schöne Prinzessin Sally Software zu befreien und den üblen Sink kalt zu stellen. Allein schon aus der Namensgebung ist unschwer ein Bezug zur Computerei herzustellen - dies aber nur als Randbemerkung. Wie viele Adventure, so hat auch dieses einige Eigentümlichkeiten, denn es gibt darin einige undefinierte Richtungsangaben die sich durch Befehle wir SWIM, JUMP oder FLY ergeben. Ich habe deshalb auch diese sozusagen "zufälligen" Richtungen in meinem Plan für diese Locations aufgenommen und sie auch so eingezeichnet. Für die Handlung ist dies natürlich ohne Bewandtnis. Zudem erhalten wir gelegentlich Gegenstände ohne sie nehmen zu müssen, während andere wieder objektiv sichtbar sind und aufgenommen werden müssen. Warum das so ist bleibt Spekulation bzw. dem Programmautor überlassen. Soviel zur kurzen Vorgeschichte. Jetzt aber erst mal wieder zu den Locationsbeschreibungen und den auffindbaren Gegenständen (soweit sie meine Lösung betreffen):

- 1. In a forest clearing
- 2. Climbed up a hill / axe
- 3. Stood beside a huge oak tree
- 4. In the top of the huge oak / spade
- 5. Inside the huge oak / pair of armbands
- 6. Beside a fast flowing brown coloured river
- 7. On a beach of a small deserted isle / coconut, tall palm tree, banana
- 8. Through a forest on a clearing /crocodile
- 9. In another forest clearing / large and vicious looking dog
- 10. In a small cave
- 11. Inside a small hut / safe, lever, red powerpill
- 12. In a dark dank room / large locked door
- 13. In the corner of a East-South corridor
- 14. In a corridor
- 15. In the adductive room / wax model of Kev Tons, elelctric torch, pile of magazines, amulet
- 16. In a Puck-Mans maze A
- 17. In a Puck-Mans maze B
- 18. In a Puck-Mans maze C
- 19. In a Puck-Mans maze D
- 20. Beside Puck-Mans maze / strange machine
- 21. In the computer games hall of fame / lots of pictures, shiny key
- 22. Beside a rubbish chute / rubbish chute, new penny
- 23. At the bottom of a smelly rubbish chute / steel rod
- 24. In a Puck-Mans maze E
- 25. In a Puck-Mans maze F
- 26. In a room stinking of rubbish / pile of rubbish, needle, shiny key
- 27. Room with an impatient monkey / monkey, credit card in cage
- 28. In a small secret room / stick of dynamite, glistening mirror
- 29. In what appears to be a shop / small shopkeeper, bridge game, astro-smash game, puck-man game
- 30. Beside a huge chasm
- 31. At the bottom of a huge chasm / some batteries
- 32. On the far side / glass case, footy tape
- 33. In a corridor which to the east gets very dark and spooky
- 34. At the end of the corridor
- 35. In a scruffy room / scruffy clothes, wooden table
- 36. In a toilet / toilet
- 37. Standing outside a large door / mumbling bouncer
- 38. In a high up bedroom / cupboard, bed
- 39. At the far end of the bedroom / empty fuel can
- 40. Inside a cupboard / lots of coats
	- 41. Beside a cupboard in the lost land of lazy programmers
	- 42. In a large deserted plain / sword in a stone
	- 43. On the far side on a pool of quicksand / angry looking brute, strange coin
	- 44. In the entrance to a large cavern / laser gun
	- 45. On a staircase which winds it way down
	- 46. In a dusty chamber / rotting skeleton, hieroglyphics scraped on the wall, bones
	- 47. Inside the rocket / spacesuit, button
	- 48. In the engine room / fuel cap
	- 49. Upon the moons surface / shiny rocket, lots of martians
	- 50. On the moons surface by a crater / large crater
	- 51. Halfway down a large crater / some large rox
	- 52. In the martians pub / juke box
	- 53. Inside a tiny hidden cubby hole / small hammer
	- 54. In a small dark chamber / princess Sally, Sink

Soviel die Locationbeschreibungen zum Plan inklusive der dort vorhandenen Gegenstände (manche sinnvoll, andere eher weniger). Dazu im Verlauf der schrittweisen Lösung mehr.

Dann kann es ja auch schon losgehen mit unserer Mission die Prinzessin zu retten...

INVENTORY (nichts dabei nur unseren Hunger), UP, TAKE AXE, DOWN, N, UP, TAKE SPADE, DOWN, IN, TAKE ARMBANDS, HELP (zum Aufblasen), OUT, S, S, BLOW ARMBANDS, EXAMINE ARMBANDS (ideal zum Schwimmen), WEAR ARMBANDS, EXAMINE FISH (wir haben Schluckauf), WAIT, WAIT, WAIT (bis sich die Buchstabenverdreherei beruhigt hat), SWIM, TAKE COCONUT, EXAMINE COCONUT, BREAK COCONUT, EAT COCONUT, DROP SHELLS, HELP (wir erinnern uns an den Spaten), DIG (wir finden eine Banane - wächst sonst eigentlich auf Bäumen), EXAMINE TREE (In der Rinde befindet sich ein Kombinationsschloss), DROP SPADE, S (wir ignorieren das Krokodil vorsichtshalber), JUMP (wir sehen einen bösartigen Hund), N, IN (übersetzt lautet dies >to cross the quicksand), HELP (mit einem geschickten Wurf kann man hier eine Brücke bauen), OUT, N, SWIM, N, IN, OPEN SAFE (wir finden eine Pille), EXAMINE PILL (beschützend), PULL LEVER (wir fallen in einen dunklen Raum), EXAMINE DOOR (fest versperrt), BREAK DOOR, DROP AXE, S, S, S, HELP (da ist Kev der ego-Kevin und Author von Footy), EAT PILL, S, S, S, S, E, HELP (mal genauer ins Auge fassen), EXAMINE MACHINE (ein Schlitz für Karten), S, EXAMINE PICTURES (wir erhalten einen Schlüssel), S, DOWN, TAKE ROD, UP, N, N, W, W, N, N, N, N, UNLOCK DOOR, DROP KEY, W, HELP (nicht jeder Abfall ist wertlos), EXAMINE RUBBISH (wir finden eine Nadel), TAKE RUB-BISH, S (im Käfig ist ein Affe und eine Kreditkarte), GIVE

BANANA, TAKE CARD, N, E, S, S, S, S, S, S, E, INSERT CARD (es macht Klick...), E, TAKE DYNAMITE, W, S, S, INSERT RUBBISH, TAKE PENNY, S, HELP (macht euer Geld bereit), GIVE PENNY (wir dürfen uns eines von drei Spielen aussuchen), Go N, N, N, W, W, N, N, DROP DYNAMITE (da ist ein Loch in der Wand), E, HELP (tide Grib - richtig sortiert bedeuted das bridge it), DOWN, TAKE BATTERIES, UP, W, S, S, S, S, E, S, S, S, TAKE BRIDGE, N, N, N, W, W, N, N, E, DROP BRIDGE, E, EXA-MINE CASE, BREAK CASE, TAKE TAPE, EXAMINE TAPE (von Kev Tons), DROP ROD, W, W, GIVE TAPE (Kevin schmilzt und wir bekommen eine Taschenlampe), EXAMINE TORCH (keine Batterien drin), INSERT BATTE-RIES (und schon leuchtet sie), EXAMINE MODEL (wir entdecken ein Amulet), TAKE AMULET, EXAMINE AMU-LET (verleiht Kräfte wie Stein, aber man darf es nicht zu lange tragen), N, N, E, E, N, TAKE CLOTH, EXAMINE CLOTH (benötigen etwas Reperatur), FIX CLOTH, EXA-MINE CLOTH (magisch, was sonst), DROP NEEDLE, S, S, PULL CHAIN (beseitigt das Kraftfeld im Schlafzimmer), N, E (wir sehen einen merkwürdigen Gesellen der sagt >space rox), HELP (wir machen wie er meint), W, W, W, S, FLY, E, TAKE CAN, W, IN (Mäntel ignorieren), N, N (wenn das mal nicht so eine Art Excalibur ist), TAKE SWORD (klappt noch nicht), WEAR AMULET, TAKE SWORD, REMOVE AMULET, DROP AMULET, S, S, OUT, FLY, S, S, S, S, S, E, E, TAKE MIRROR (zurück in der Lichtung), Go S, SWIM, S, FLY (wir sehen ein Untier), FLY, THROW SWORD (fliegt über den Treibsand), FLY (das Untier ist erledigt), EXAMINE BRUTE (wir finden eine Münze), IN (das Lasergewehr brauchen wir nicht), HELP (mit Kraft), PUSH ROCK (jetzt können wir hier nach unten), DOWN, DOWN, READ HIEROGLYPHICS (die Adresse von Pegasus Software - ein bischen Werbung muss sein), EXAMINE SKELETON (lauter alte Knochen), TAKE SKELETON, HIT SKELETON (es zerfällt und wir nehmen die Knochen mit), UP, UP, OUT, FLY, JUMP (da ist der Hund von vorhin), GIVE BONE (er flieht), IN, DOWN, EXAMINE CAP, HELP (durch den Treibstoff haben wir unseren Schluckauf bekommen - man soll nicht alles einatmen), UP, OUT, N, N, SWIM, FILL CAN, SWIM, S, JUMP, IN, TAKE SPACESUIT, WEAR SPACESUIT, DOWN, FILL CAP, DROP CAN, UP, EXAMINE BUTTON (Startknopf), PRESS BUTTON, OUT (wir sind auf dem Mond - die Marsmenschen werden ignoriert), Go E, DOWN, EXAMINE ROX (zu groß um bewegt zu werden), DOWN, HELP (wir horchen), EXAMINE JUKEBOX (hier kann man Münzen einwerfen), INSERT COIN, (da ist ein Geheimraum Richtung Norden), N, TAKE HAMMER, S, UP, HIT ROX, LOOK (alles zerkleinert), DROP HAMMER, TAKE ROX, UP, W, IN, PRESS BUTTON, REMOVE SUIT, DROP SUIT, OUT, N, N, SWIM, N, IN, PULL LEVER, S, E, E, E, GIVE ROX, E (wir sehen Prinzessin Sally und den bösen Sink. Wir springen ihn an und er explodiert. Sally gehört uns. Ende des Adventures. Score: 90/90.

Zum Schluss noch ein fulminanter Abgang, wir können uns zurücklehnen und unsere Erfolg genießen.

© 2021 Harald Lack

## »NEXT« QUICK START GUIDE **VON CHRISTOF ODENTHAL**

## **1. ÜBERBLICK**

Mit diesem Artikel möchte ich Euch zu einem schnellen Einstieg mit dem *ZX SPECTRUM NEXT* verhelfen. Er soll eine Übersicht über seine Fähigkeiten geben, die grundlegendsten Fragen beantworten und Euch ein wenig neugierig auf seine besonderen Fähigkeiten machen.

Den *ZX SPECTRUM NEXT* gab es 2017 auf der Crowdfunding-Plattform www.kickstarter.com in den folgenden Ausbaustufen: »*NEXT«* (Grundausbau), »*NEXT PLUS*« (mit Echtzeituhr und Wi-Fi Modul) und »*NEXT ACCELERATED*« (Echtzeituhr, Wi-Fi Modul und Raspberry Pi Zero Accelerator). Auf die Ausbaustufen gehe ich weiter unten genauer ein. Der *NEXT* kann verschiedene Computer nachbilden (verkörpern) und das nicht nur von Sinclair, es gibt eine ständig wachsende Liste von Systemen! Im Folgenden werden diese »Personalities« (Persönlichkeiten) genannt. Der Next hat aber auch noch eine ganz eigene Persönlichkeit die auf dem *ZX Spectrum +3e* (*Amstrad +3* mit Fehlerkorrekturen und Massenspeicher-Unterstützung) und *Resi-DOS* (kann vollständig im RAM laufen) basiert und auch viele Funktionen des *esxDOS* enthält. Das *Next Basic* entspricht dem *128er* S*p*ectrum Basic mit einigen Fehlerkorrekturen und Erweiterungen, um die neuen Funktionen auf einfache Weise nutzbar zu machen. Es gibt aber auch einen 48er Modus.

Jetzt kann man sich fragen worin sich der *NEXT* (mal abgesehen von den neuen Funktionen) eigentlich von den vielen Emulatoren unterscheidet, die man zum Beispiel vom PC her kennt? Nun der *NEXT* basiert auf einem sogenannten »*FPGA*« *(Field Programmable Gate Array)* – einem »im Feld«, also beim Kunden vor Ort (im eingebauten Zustand) programmierbaren Logikbaustein. Im Gegensatz zu einem bei der Herstellung »fest verdrahteten« Baustein, wie dem Z80 Prozessor oder das *ULA* im *Spectrum* enthält das *FPGA* vereinfacht gesprochen eine Ansammlung von Logikschaltungen, Speicher und eine Art Steckbrett mit dem man diese jederzeit mehr oder weniger beliebig neu miteinander verbinden kann. Dadurch kann man mit einem *FPGA* theoretisch jede beliebige Schaltung realisieren! Im Falle des *NEXT* werden damit Teile des echten Homecomputers (unter anderem der Prozessor und der Videochip) nachgebildet – also in Hardware statt in Software, so wie es bei einer Emulation der Fall wäre! Vorteile sind die exaktere Nachbildung des jeweiligen Computers und dass der *NEXT* vom Gefühl her vielleicht näher an dem echten Computersystem ist.

## **1.1 EINIGE FACHWÖRTER**

Bevor es losgeht möchte ich noch ein paar weitere Begriffe erklären. Der *NEXT* bildet unter anderem folgende Computerbausteine nach: Ein *DMA*, einen *Copper* und ein *UART*. Diese Spezialbausteine dienen dazu, den Hauptprozessor bei besonderen Aufgaben zu entlasten. Durch die Spezialisierung erledigen sie ihre Arbeit deutlich schneller oder geben dem Prozessor die Möglichkeit, gleichzeitig andere Arbeiten erledigen zu können. »*DMA«* steht für »*Direct Memory Access*« (direkter Speicherzugriff). Dieser Baustein verschiebt große Blöcke im Speicher wesentlich schneller. Der »*Copper«* (Kurzform für »*Co-Processor*«) ist ein »*Rasterzeilenprozessor*« – er kann bei der Darstellung des Videobilds besondere Funktionen ausführen, wie zum Beispiel das Wechseln der Farbpalette nach einer bestimmten Pixelzeile, damit der Computer noch mehr Farben gleichzeitig (in unterschiedlichen Zeilen) darstellen kann. So muss der Hauptprozessor nicht selbst warten, bis die Bilddarstellung der jeweiligen Pixelzeile beginnt. Der *UART* (»*Universal* Asyn*c*hronous *Receiver Transmitter*«) dient der seriellen Datenübertragung, wie sie zum Beispiel auch in dem Interface 1 von Sinclair (in primitiverer Form) realisiert ist. Auch hier muss der Hauptprozessor die einzelnen übertragenen Datenbits nicht selbst einsammeln oder senden und in den Pausen drauf warten (wie es beim Interface 1 der Fall ist, das nennt sich »*Bit-Banging«*).

Als *Spectrum User* ist Euch der Begriff "*Sprites*" vielleicht auch nicht so geläufig. *Sprites* sind kleine bewegliche Bilder (meist in Spielen für Figuren und Geschosse genutzt, sie können aber auch ein Mauspfeil in einer Anwendung sein). Das Besondere daran ist, dass sie über die Hardware erzeugt und mit dem Videobild zusammengemischt werden, also nicht Teil des normalen Bildschirmspeichers sind und dessen Inhalt auch nicht zerstören (das ist eine feine Sache!). Es gibt auch eine Kollisionserkennung zwischen den Sprites untereinander oder dem Hintergrund (vom Bildschirmspeicher). Allerdings haben sie Beschränkungen in ihrer Anzahl (wie viele gleichzeitig nebeneinander dargestellt werden können) sowie in Größe und Menge der gleichzeitig darstellbaren Farben. Als Abgrenzung zu den "*Software Sprites*" (wie beim Spectrum genutzt), die per Software überschreibend im Bildschirmspeicher erzeugt werden, wurde mal der Begriff "*Shapes*" geprägt, er hat sich aber wohl nicht durchgesetzt und ist deshalb nicht sehr geläufig. Sprites gibt es schon ziemlich lange, nicht erst seit dem *Commodore 64*. Das *Atari VCS 2600* (und nachfolgende *Atari Computer*) hatte schon sogenannte »Player Missile Graphics«.

Das *esxDOS* (Abkürzung für "*Enhanced Speccy eXperience*") ist ein sehr vielseitiges Betriebssystem für die Disk-Interfaces *DivIDE*, *DivMMC*, *DivMMC EnJoy*! und das *MB03+* (und jetzt natürlich auch den *NEXT*).

Kommen wir zum *Raspberry* **Pi**, den es als »*Accelerator*« (*Beschleuniger*) als Option zum *Next* gibt (in der Variante "*Zero*"). Der *Raspberry Pi* kam 2012 auf den Markt als kleiner, preisgünstiger, meist ohne Gehäuse verkaufter Lernund Experimentiercomputer für Schüler und erfuhr seit dem einen enormen Popularitätsschub. Er kann als vollwertiger Computer mit grafischer Oberfläche, Tastatur und Maus oder ohne all das einfach als Steuercomputer genutzt werden. Das empfohlene Betriebssystem "*Raspberry Pi OS*" basiert auf dem *Debian Linux*, es gibt aber auch zahlreiche andere. Auch von dem *Pi* gibt es mittlerweile zahlreiche

Varianten, wobei die im *Next* verwendete »*Zero*« wohl die kleinste ist, was mit einigen Einschränkungen einher geht.

#### **1.2 FÄHIGKEITEN IM GRUNDAUSBAU**

Hier ist eine kleine Übersicht über die Fähigkeiten des *ZX SPECTRUM NEXT*:

- Prozessor: Z80N (Nachbildung des Zilog Z80 in Hardware mit zusätzlichen Instruktionen)
- Prozessorgeschwindigkeiten: 3.5 MHz, 7 MHz, 14 MHz und 28 MHz (wechselbar im Betrieb)
- 1024 kB RAM, in Speicherblöcken von je 16 kB (768 kB frei, bis 2048 kB erweiterbar)
- 64 kB ROM (vier ROMs mit je 16 kB)
- Videoausgabe: zwei analoge (RGB, VGA), ein digitaler (HDMI)
- Video-Auflösungen: 128x96, 256x192, 512x192, 640x256 Pixel
- Farben: 16 bis 256 gleichzeitig aus einer Palette von 512 Farben
- Unterstützung für den »ULAplus« Videochip (Palette mit 260 Farben, 32 bzw. 64 gleichzeitig statt Bright und Flash, maximal 256 gleichzeitig)
- Bis zu 128 Hardware-Sprites in der Größe 16x16 Pixel mit 16 oder 256 Farben. Zusätzliche Funktionen: Vergrößerung 2x, 4x, 8x, spiegeln, drehen, überlappen auf Border
- Tonausgabe via Frequenzmodulation: »TurboSound« Emulation (drei der 128er Spectrum Soundchips »AY-3-8912«, also neun Tonkanäle)
- Tonausgabe via Amplitudenmodulation: »SpecDrum« Emulation – Ein 8-Bit Digial-Analog-Wandler (DAC), »Covox« (zwei DAC's, Stereo), »SounDrive« (vier 8-Bit DAC's, Stereo)
- Betriebssystem NextZXOS, NextBASIC, optional CP/M
- Massenspeicher: SD-Karten Slot (unterstützt SDHC Karten, aber wohl keine SDXC), DivMMC (esxDos) kompatibel
- Zwei Joystick Ports (einstellbar auf Cursor, Kempston, Sinclair Emulation)
- Unterstützung für PS/2 Tastatur und Maus (Kempston kompatibel)
- Unterstützung / Anschlüsse für echte Kassetten (laden/speichern)
- Original ZX Spectrum Expansion Port
- Multiface Simulation (nicht für Next Software)
- Weitere Features: Hardware Scrolling, DMA (Speicherblock-Verschieber), Copper (Rasterzeilen-Prozessor), UART (serielle Schnittstelle)

#### **1.3 FÄHIGKEITEN IN DEN AUSBAUSTUFEN**

Wie oben erwähnt gab es den *NEXT* auch in den Ausbaustufen *»NEXT PLUS«* (mit Echtzeituhr und Wi-Fi Modul) und »*NEXT* Ac*C*elerated« (Echtzeituhr, Wi-Fi Modul und Raspberry Pi Zero Accelerator), diese Komponenten lassen sich aber auch Nachrüsten. Hier ein paar Details dazu:

- Raspberry Pi Zero Accelerator (1 GHz CPU, 512 MB RAM) – z.B. zum Laden von TZX Files, zum Abspielen von Musik (mp3, SID Emulation, Atari ST, Amiga), als zweiter Bildschirm für Spiele / Programme auf dem Spectrum
- Wi-Fi Modul (ESP8266) Zugriff auf ein drahtloses Netzwerk / Internet
- RTC Modul / Echtzeituhr (DS-1307) batteriegepuffert, zur Anzeige von Datum und Uhrzeit (Dateien werden beim Speichern auch mit Datum versehen)
- Interner Lautsprecher nachrüstbar

Der *NEXT* redet mit dem Wi-Fi Modul und dem Raspberry Pi Zero über den UART Chip. Der Tonausgang vom Raspberry Pi kann mit dem Mischer im Next verbunden werden so dass er auch zur Tonausgabe beitragen kann. Er lässt sich aber auch zum Abspielen von TZX Dateien (als Kassetten-Simulator) mit dem Toneingang vom Next verbinden.

## **1.4 VORINSTALLIERTE COMPUTERSYSTEME**  $($ "PERSONALITIES" $)$

Standardmäßig kann der *NEXT* folgende Systeme nachbilden, es gibt aber weitere (auch in Entwicklung) die man zusätzlich installieren kann (siehe dazu weiter unten):

- *ZX SPECTRUM NEXT* (Standard)
- *ZX SPECTRUM NEXT* (LG 48K ROM)
- ZX Spectrum 48K
- ZX Spectrum 128K
- ZX Spectrum +2
- ZX Spectrum +2A/+3 (mit Bugfixes von Paul Farrow)
- ZX Spectrum +3e (Garry Lancaster)
- ZX80 Emulator (Paul Farrow)
- ZX81 Emulator (Paul Farrow)
- 48K Gosh Wonderful ROM v1.33 (Geoff Wearmouth)
- 48K Looking Glass ROM v1.07 (Geoff Wearmouth)
- 48K Looking Glass ROM v1.07-al (Geoff Wearmouth)
- Timex Sinclair TC2048
- Investronica Spectrum 128K
- Soviet Timings (128k) / Pentagon

Hinweis: Nur die *NEXT* Personalities haben per Default eine Massenspeicher-Unterstützung (ROM) installiert, bei den anderen Emulationen muss man das noch selbst einrichten (siehe weiter unten im Software Kapitel).

## **1.4.1 ZX SPECTRUM NEXT**

- Der *ZXSPECTRUM NEXT* enthält alle neuen Features wie den erweiterten Befehlssatz für den Z80 Prozessor, die neuen Videomodi, Sound, Sprites, DMA, Copper, etc.
- Der *NEXT* (LG 48K ROM) enthält für den 48er Modus das Looking Glass ROM mit der Eingabe von Befehlen als einzelnene Zeichen
- Das *NEXTZXOS* enthält eine *esxDOS* Kompatibilitätsschicht und braucht das Original *esxDOS* nicht (wenn man das original *esxDOS* verwenden will, braucht man die Version v.0.8.6beta oder neuer)
- *MF ROM* (*Multiface* Nachbildung)

## 1.4.2 ZX SPECTRUM +3E

- Basiert auf dem +3 ROM von *Amstrad*
- Unterstützt alle bekannten Festplatten-, Compact Flash-, SD-, MMC-Interfaces
- Erweitertes +*3 BASIC* (u.a. für das Disk-Handling, Text-Fenster)
- Kompatibel mit +*3DOS* Software
- Enthält viele Korrekturen zu bekannten Fehlern im Original ROM
- Laden von .Z80/.SNA Files mit SPECTRUM Kommando  $1.4.3$  ZX80 / ZX81 EMULATOR

Das ist kein »richtiger« ZX80 bzw. ZX81 mit Hardware-Simulation wie die Spectrum's, sondern basiert auf einem *ZX Spectrum 128K* mit einer Software-Emulation über modifizierte ROMs von Paul Farrow. Es ist möglich Spiele von Kassette zu laden und viele davon sollten auch laufen, einschließlich einiger hochauflösender. Die Tastatur des *ZX80/81* wurde an die des *128er* angepasst damit man die Keywords leichter findet.

Wenn man den Emulator startet hat man die Auswahl zwischen verschiedenen RAM-Speicher Ausbauten (1K, 4K, 16K und beim *ZX81* auch 32K) einem Tape Loader und einem Kopier-Menü um Programme über verschiedene Interfaces zu übertragen.

In *Jungsis Corner* gibt es eine sehr gute Beschreibung des Emulators (auf Deutsch):

## **https://www.jungsi.de/**

**retro-sinclair-zx-spectrum-zxc3-teil-3/** Es gibt auch eine ebenso aufgebaute *Jupiter Ace Emulation* von Paul Farrow (nicht vorinstalliert).

## 1.4.4 GOSH WONDERFUL ROM

- Basiert auf dem Original 16K / 48K Spectrum ROM und ist kompatibel dazu
- Kompatibel zu ZX Printer, ZX Net, Interface 1, ResiDOS, Plus D, Disciple (nicht kompatibel zu Opus Discovery!)
- Enthält viele Korrekturen zu bekannten Fehlern im Original ROM
- Tokenizer: BASIC Befehle werden Zeichen für Zeichen eingegeben (die Eingabemethode kann durch "STOP" von der Eingabezeile aus umgeschaltet werden)
- Wie bisher "Extended Mode" zur Eingabe einiger Tokens und Symbole
- Erweitertes BASIC (über REM Befehle von der Eingabezeile aus – einfach nur REM für eine Hilfe eingeben): Renumber, Block Delete und Stream List (Speicher/Stream Info)
- BASIC Befehlsnamen sollten nicht für Variablen verwendet werden

## 1.4.5 LOOKING GLASS ROM

- Nachfolger vom Gosh Wonderful ROM (kompatibel zum Original ROM)
- Wie bisher mit diversen Fehlerkorrekturen
- Tokenizer: BASIC Befehle werden Zeichen für Zeichen eingegeben (die Eingabemethode kann durch "STOP" von der Eingabezeile aus umgeschaltet werden)
- Mit verbesserter Tastatureingabe gegenüber dem Gosh Wonderful ROM
- Symbol Shift für direkte Eingabe der roten Symbole (mit Änderungen an Q, W, E, I, P, F, G – siehe Tastaturhilfe mit »REM k«)
- »Extended Mode« nur noch für Farbeingabe
- Mit Tastaturhilfe und Streams Map (einfach nur REM von der Eingabezeile aus für eine Hilfe eingeben)
- Ohne Renumber und Block Delete
- ROM Version »-al« mit alternativem Font

### **1.4.6 TIMEX SINCLAIR TC2048**

- Kompatibel mit ZX Spectrum 48K (durch Unterschiede im ROM nicht zu 100%)
- Entwickelt von Timex Portugal mit Kempston Joystick und zusätzlichen Video Modi
- Zusätzliche Auflösungen: 256x192 mit 32x192 Attributen und 512x192 in Schwarz-Weiß
- 80 Zeichen Text Modus
- Zwei wechselbare Screens oder ein großer (liegen im Speicher direkt hintereinander)

## **1.4.7 INVESTRONICA SPECTRUM 128K**

- Entwickelt von der spanischen Firma Investrónica
- ROM mit spanischen Texten (nicht voll kompatibel)
- Unterschiedliches Timing (kein durch ULA ausgebremster Speicher)
- 1.4.8 Soviet Timings (128K)
- Pentagon & Co.
- Gleiches ROM wie ZX Spectrum 128K
- Nur 48 Hz Video (eventuell Probleme da kein 50 Hz). Kein 60 Hz
- Mit Turbo Mode (7 MHz)
- Unterschiedliches Timing (u.a. kein durch die ULA ausgebremster Speicher)
- 512 K RAM Mode

## 2. HARDWARE

## 2.1 SCHNITTSTELLEN

- 9V Stromversorgung (Mitte Plus, außen Minus, 2.1 Ampere – Achtung NICHT kompatibel zu alten Spectrum Netzteilen!)
- Anschluss für Kassettenrekorder (EAR/MIC)
- Audio Out
- HDMI Achtung möglicherweise wird der NEXT auch über HDMI mit Strom versorgt! Bei Problemen mit dem Kaltstart oder wenn man die SD-Karte wechseln will, besser neben Power auch den HDMI-Stecker entfernen!
- VGA/RGB (RGB über spezielles SCART Kabel)
- Zwei Joystick Ports (einstellbar auf Cursor, Kempston, Sinclair)
- PS/2 Port (externe Tastatur und Kempston Maus)
- ZX Spectrum kompatibler Expansion Bus
- Raspberry Pi Zero: Digital Video Debug, zwei Mikro-USB Anschlüsse (Achtung – der rechte Mikro-USB ist nur zur Stromversorgung des Pi!)
- SD-Karten Slot (SD-Karte etwas schwer zu entfernen, da keine Auswurf-Feder vorhanden)

## 2.2 KNÖPFE UND FUNKTIONSTASTEN

- Reset Knopf (kurzer Druck < 1 Sekunde = Soft-Reset / länger = Hard-Reset)
- Drive Knopf (mit Caps Shift werden Laufwerke neu einlesen und esxDOS neu geladen – geht nur mit Original esxDOS, beim NextOS bisher keine Funktion!)
- NMI Knopf (kurzer Druck < 1 Sekunde = Multiface / länger zusammen mit Zahlentaste = Funktionstasten, siehe unten)
- NMI zusammen mit Drive Knopf aktiviert den "Anti-Brick" Modus (bei schiefgegangenem Firmware-Update)

Bei den *NEXT*, die im Original-Gehäuse geliefert werden, muss die PS/2 Tastatur im Boot Menü aktiviert werden (das ist ein Umschalter Tastatur↔Maus, Vorgabe ist Maus), bei den Next's die es nur als Mainboard gab ist die PS/2 Tastatur Standard. Die Einstellung gilt für alle Personalities. Dazu nach dem Einschalten SPACE drücken, eine beliebige Personality mit den Cursor-Tasten auswählen und »E« drücken um die Optionen anzuzeigen. Dort gibt es einen Eintrag »PS2« den man ebenfalls mit den Cursor-Tasten auswählen und mit SPACE umschalten kann. Mit ENTER kann man die Auswahl akzeptieren. Ich habe übrigens erfolgreich eine USB-Tastatur über einen USB-PS/2 Adapter angeschlossen.

Die Funktionstasten der PS/2 Tastatur haben folgende Belegung (man kann die Funktion aber auch per NMI-Knopf + Zahlentaste direkt am Next aktivieren):

- 1. F1 = Hard Reset (mit Auswahl der Personality)
- 2. F2 = Scan Doubler (um ein RGB Videobild auf einem VGA Monitor darzustellen)
- 3. F3 = Wechsel 50/60 Hz Video (PAL, NTSC)
- 4. F4 = Soft Reset
- 5. F5 = (Ohne Funktion)
- 6. F6 = (Ohne Funktion)
- 7. F7 = Scanline Effekt durchschalten: 0%, 25%, 50%, 75% - Simuliert Röhrenbildschirm
- 8. F8 = Turbo-Modus für Prozessor (3.5 MHz, 7, 14, 28)
- 9. F9 = NMI (Multiface)
- 10. F10 = divMMC Drive Knopf (mit Caps Shift Neueinlesen der Laufwerke, bei NextOS bisher ohne Funktion!)

Hinweis: Das Umschalten der CPU Geschwindigkeit mit F8 oder NMI + 8 funktioniert nur wenn das BASIC Programm läuft, nicht im Eingabemodus und auch nicht im »Edit«- Menü. Im Eingabemodus und während des Programmlaufs kann man die Geschwindigkeit mit dem Kommando »RUN AT n« (n = 0 … 3 für 3.5, 7, 14 oder 28 MHz) umschalten und im »Edit«-Menü ganz einfach über die Cursortasten links + rechts. (Weiteres im Artikel »*NEXT*-Basix« *jg*)

## 2.3 VIDEO MODI

Das sind alle Videomodi des *NEXT*, die bei verschiedenen Personalities zum Einsatz kommen. Außerdem unterstützt der Next den *ULAplus* Modus (Palette mit 260 Farben, 32 bzw. 64 gleichzeitig statt Bright und Flash, maximal 256 gleichzeitig).

- 128x96 Pixel bei 4 Bit (16 Farben)
- 128x96 Pixel bei 8 Bit (256 Farben)
- 256x192 Pixel bei 32x24 Attributen
- 256x192 Pixel bei 32x192 Attributen
- 256x192 Pixel bei 8 Bit (256 Farben)
- 320x256 Pixel bei 8 Bit (256 Farben)
- 512x192 Pixel (Schwarz-Weiß)
- 640x256 Pixel bei 4 Bit (16 Farben)

#### 3. SOFTWARE

### **3.1 SD-KARTE MIT DER NEXT DISTRIBUTION EINRICHTEN**

Mit dem *NEXT* kommt eine fertig eingerichtete Mikro-SD-Karte, die in einem SD-Karten-Adapter steckt. Es macht aber Sinn sie auf den neuesten Stand zu bringen (es könnte auch eine neue Firmware dabei sein). Die Version der Distribution auf der SD-Karte kann man herausfinden, indem man im Hauptverzeichnis die Datei »README.MD« öffnet. Die Zeile mit »System/*NEXT*« enthält die Versionsnummer. Es gibt auch weitere Nummern für das NextZXOS, den Core und die Firmware.

#### Die neueste Distribution gibt es hier:

**https://www.specnext.com/latestdistro** Wenn man noch keine eigenen Daten auf der SD-Karte gespeichert hat, kann man sie einfach neu formatieren und die neue Distribution draufkopieren. Der *NEXT* unterstützt die beiden Dateiformate FAT16 und FAT32. Windows scheint SDHC Karten nur bis 32 GB (FAT32) zu formatieren, mit anderen Programmen ist auch mehr möglich. Es wurden wohl auch schon erfolgreich 128 GB Karten im *NEXT* verwendet, wie viel Sinn das bei den üblichen Dateigrößen vom Spectrum macht, ist fraglich… SDXC Karten werden nicht unterstützt. Aus Kompatibilitätsgründen wird folgendes Programm von der SD Association zum Formatieren empfohlen: **https://www.sdcard.org/downloads/formatter/** Bei dem *NEXT* erster Generation ist die SD-Karte etwas schwer zu entfernen, weil der Kartenslot keine Auswurf-Feder hat. Es ist wohl geplant das bei der zweiten Generation zu verbessern. Der SD-Kartenslot befindet sich auf der linken Seite. Ich empfehle beim Herausziehen eine Pinzette zu benutzen und die Karte dabei am Rand (am Adapter) zu packen.

Mit einem Streifen Klebeband kann man sich eine Herausziehhilfe basteln – einfach ein vier cm langes Stück abschneiden, einen cm davon umklappen (Klebeseite auf Klebeseite), so dass die Gesamtlänge vielleicht noch drei cm ist (zwei davon mit restlicher Klebefläche) und dann auf der Unterseite des SD-Karten-Adapters aufkleben (da wo auch die Kontakte sind) so dass die umgeklappte Seite als Griff hervorsteht und die Kontakte nicht verdeckt werden.

Die heruntergeladene Distribution (z.B. »sn-completev.1.3.2.zip« – ein ZIP Archiv) muss ausgepackt (Windows: Doppelklick) und sein kompletter Inhalt so auf die SD-Karte kopiert werden dass z.B. die Datei »TBBLUE.FW« im Hauptverzeichnis liegt. Die Karte ist dann fertig vorbereitet und kann wieder in den *NEXT* eingelegt werden.

### **3.2 START DES SYSTEMS**

Beim Start des *NEXT* habt Ihr ein paar Sekunden Zeit um eine der folgenden Tasten zu drücken:

- SPACE = Menu (Eine der vorinstallierten Emulationen auswählen)
- C = Weitere Personalities (zusätzlich installierte Emulationen starten)
- A = Übersicht über alle Video Modi (Auswahl mit Enter)
- D = HDMI (Digital Video) Modi durchwechseln
- V = VGA Modi durchwechseln
- R = RGB Modi durchwechseln

Es wird empfohlen den Videomodus direkt per Tastatur auszuwählen, anstatt auf das Testbild zu warten. Für jeden Videomodus gibt es mehrere Varianten (50/60 Hz, *Scandoubler*, unterschiedliches Timing) die mit der Taste »N« durchgewechselt und mit »Enter« bestätigt werden können.

Falls es ein Firmware Update gibt, erscheint jetzt ein Bild mit einem Hinweis auf das Update. Das Update kann durch drücken und halten der Taste »U« gestartet werden (es kommt dann eine Aufforderung die man mit »Y« bestätigen muss). Wenn das Update fertig ist, kommt eine Meldung dass man den *NEXT* jetzt ausschalten darf (Achtung, das kann eine Weile dauern, nicht vorher vom Strom trennen!). Wenn das Update fertig ist, sollte man nicht nur das Stromkabel entfernen sondern auch das HDMI Kabel, weil es den Next eventuell auch mit Strom versorgt!

Im »SPACE« Menü kann man eine der vorinstallierten Personalities per Cursor Tasten auf/ab auswählen und entweder mit »E« noch Einstellungen zu der Personality vornehmen oder mit ENTER auswählen und zum Hauptmenü zurückkehren. Sowohl die ausgewählte Personality als auch die Einstellungen werden gespeichert und beim nächsten Systemstart wieder ausgewählt.

Wenn der *ZX SPECTRUM NEXT* als Personality beim Start ausgewählt wurde, wird automatisch eine Datei »autoexec.bas« im Ordner »c:/nextzxos/« gesucht und, falls vorhanden, ausgeführt. Dort kann man eigene Initialisierungen einfügen oder automatisch ein Programm starten. Wenn man nach dem Start nur eine bestimmte Datei öffnen will, muss man nicht ins Basic gehen und langwierig Kommandos eintippen um sie zu laden – mit dem Dateibrowser geht das viel einfacher und schneller! Er kennt viele Dateiformate und weiß wie sie zu richtig öffnen sind.

#### 3.3 ESXDOS AUF SD-KARTE EINRICHTEN

Ich empfehle direkt auch das original *esxDOS* für MMC zu installieren, um es in den anderen Personalities (wie 48K Speccy oder 128er) verwenden zu können. Man kann die neueste Distribution hier herunterladen:

#### **http://www.esxdos.org/index.html**.

Für den *NEXT* sollte es mindestens Version v.0.8.6beta oder neuer sein. Aus dem Zip-Archiv (z.B. »esxdos089.zip«) sollte man mindestens folgende Ordner in das Hauptverzeichnis der SD-Karte kopieren: Den »BIN«, »SYS« und »TMP« (kann leer sein). Die Datei »ESXMMC.BIN« muss in den Ordner »machines/next/« kopiert werden.

Jetzt muss man das Ganze noch für die gewünschten Personalities aktivieren (für die »*NEXT*«-Personalities nicht nötig). Dazu muss man beim Start des Next mit der SPACE Taste in das Menü mit den Personalities gehen, dort die gewünschte ansteuern und mit der Taste »E« die Einstellungen für sie öffnen. Dort gibt es die Menüpunkte »DivmmcROM« und »Divmmc HW« die beide mit der SPACE Taste auf »YES« geändert werden müssen. Mit ENTER kann man die Auswahl danach bestätigen und mit einem zweiten ENTER zurück zum Hauptmenü gelangen.

Das *esxDOS* hat übrigens ein Kommando ».snapload« um .SNA oder .Z80 Dateien zu laden. Einfacher geht es aber über das NMI Menü.

## 3.3 EINIGE NEXTZXOS DOS-KOMMANDOS

Das *NEXTZXOS* ist ein erweitertes *+3DOS*, *+3e* und *IDEDOS* mit *FAT16* und *FAT32* Unterstützung und *esxDOS* Emulationsschicht. Ein Unterschied zu den weiter unten vorgestellten »Punkt«-Kommandos ist, dass hier lange Dateinamen angezeigt und akzeptiert werden. Bei den »Punkt«- Kommandos werden die Namen auf acht Zeichen gekürzt (mit z.B. einem *»~1«* oder *»~2*« am Ende) – je nachdem wie lange ein Dateiname ist, kann es sinnvoll sein die eine oder andere Kommandovariante zu benutzen um nicht zu viel tippen zu müssen. Außerdem muss ein Dateiname hier in Anführungszeichen angegeben werden während sie bei den »Punkt«-Kommandos weggelassen werden können, wenn der Name keine Leerzeichen enthält. Die »Punkt«- Kommandos haben auch den Vorteil dass sie im 48K Modus funktionieren, wo zum Beispiel ein »CAT«-Kommando ein Interface 1 mit Microdrive erwartet.

Der Aufbau eines Dateinamens mit Pfad kann z.B. so aussehen: »c:/ordner/datei.bas«, das »c:« bezeichnet dabei die SD-Karte die im *NEXT* steckt. Bei einem »t:« würde der *NEXT* dagegen versuchen von Kassette zu laden und »m:« ist die RAMDisk. Der *NEXT* merkt sich das zuletzt benutzte Laufwerk, so dass sich ein Kommando ohne Angabe des Laufwerks wieder darauf bezieht.

- Dateien auflisten: CAT, LS oder DIR
- Mehr Details anzeigen: CAT EXP
- Nur bestimmte Dateien anzeigen: CAT "filespec" (z.B. CAT "\*.bas")
- In ein Unterverzeichnis wechseln: CD "ordner"
- Ein Verzeichnis höher gehen: CD ".."
- Aktuelles Verzeichnis anzeigen: PWD
- LOAD "filespec"
- Snapshot (Spiel oder Programm) laden: SPECTRUM "snapshot.sna" (oder .Z80, .SNA, .SNX, .O, .P)
- Datei(en) von a nach b kopieren: COPY "filespec" TO "destination"
- Datei(en) löschen: ERASE "filespec"
- Dateien bewegen: MOVE "filespec" TO "destination"
- Neues Unterverzeichnis anlegen: MKDIR "ordner"
- Unterverzeichnis löschen: RMDIR "ordner"

Wenn man übrigens mit dem Dateibrowser des *NEXT* ein Unterverzeichnis auswählt und den Browser mit der Break-Taste verlässt, bleibt das Verzeichnis im Basic ausgewählt. Auf diese Weise kann man einfacher in ein bestimmtes Unterverzeichnis gelangen, anstatt es dort manuell mit dem CD Kommando anzusteuern.

## 3.4 EINIGE NEXTZXOS »PUNKT«-KOMMANDOS

Mit den »Punkt«-Kommandos (d.h. mit einem Punkt am Anfang) kann man den Befehlssatz erweitern, es gibt aber auch schon viele vordefinierte. Auf eine Groß- /Kleinschreibung muss man dabei nicht achten. Wie oben bereits erwähnt kann man bei Dateinamen ohne Leerzeichen auch die Anführungszeichen weglassen. Der *NEXT* sucht automatisch nach diesen Kommandos im Verzeichnis »c:/dot«, eine Auflistung bekommt man dementsprechend mit *CAT "c:/dot/".*

Viele Kommandos haben eine Hilfe, die mit »-h« oder »--h« (z.B. .DATE -h) aufgerufen werden kann, bei einigen reicht es den Namen ohne Parameter einzugeben.

- Hier ein paar nützliche Kommandos:
	- Anzeigen der Tastaturbelegung: .KEYHELP
	- Freien Speicher anzeigen: .MEM
	- Echtzeituhr initialisieren (vor der ersten Verwendung): .TIME -di
	- Anzeigen von Datum und Zeit (mit RTC Modul): .DATE und .TIME
	- Ändern von Datum und Zeit (mit RTC Modul): .DATE "23/04/2020" und .TIME "18:45:00"
	- Unterverzeichnis (ohne Leerzeichen im Namen) wechseln: .CD games
	- Unterverzeichnis (mit Leerzeichen im Namen) wechseln: .CD "more games"
	- Textdatei anzeigen: .MORE textdatei
	- Dateien kopieren: .CP (siehe COPY)
	- Dateien verschieben: .MV (siehe MOVE)
	- Dateien löschen: .RM (siehe ERASE)
	- Dateien auflisten: .LS (siehe CAT)
	- Eine TAP Datei als Eingabe dem Laufwerk "t:" zuweisen: .TAPEIN "datei.tap"
	- Eine TAP Datei als Ausgabe dem Laufwerk "t:" zuweisen: .TAPEOUT "datei.tap"
	- Dateien in einer TAP Datei auflisten: .LSTAP "datei.tap"
	- Eine Wave Tondatei abspielen: .PLAYWAV "datei.wav"

## 3.5 MINIMALE SD-KARTEN-INSTALLATION

Um eine minimale SD-Karte (d.h. nur mit den notwendigsten Dateien) für den Next einzurichten, müssen die Dateien<br>
»config.ini« und »menu.def« im Ordner »config.ini« und »menu.def« im »C:/machines/next/« erzeugt bzw. angepasst werden.

Die »config.ini« wird automatisch erzeugt wenn sie noch nicht existiert. In ihr kann man Einstellungen vornehmen die für alle Personalities gelten (z.B. Videosettings, Sound-Chip, Joystick-Interface, Massenspeicher). Standardmäßig steht nicht viel drin:

- $\bullet$  timing=8  $\rightarrow$  Video Mode
	- (0…7 oder 8 für Video-Test Menü)
- default=0  $\rightarrow$  Eintrag in der "default.def", der beim Start vorausgewählt ist (0 = Erster)

Auf der SD-Karte mit der Next Distribution kann man unter »/docs/config/config.txt« eine Info zu allen Einstellungen finden.

Das Menü mit den Personalities kann in der »menu.def« bzw. **»**menu.ini« (ebenfalls im Ordner »C:/machines/next/«) konfiguriert werden. Beim Systemstart wird dabei erst nach der »menu.ini« gesucht und (falls sie nicht gefunden wird) die »menu.def« genommen. Die »menu.def« ist als Backup für das Original aus der Next Distribution gedacht und persönliche Einstellungen soll man in der »menu.ini« vornehmen.

Der Aufbau der »menu.def« ist ebenfalls in »/docs/config/config.txt« beschrieben.

Hier zwei Beispiele:

**menu=ZX Spectrum Next (standard),2,8,enNextZX.rom,enNxtmmc.rom,en NextMF.rom menu=ZX Spectrum 48K,0,8,48.rom**

Der Aufbau ist wie folgt:

- 1. Der Anzeigename im Menü
- 2. Typ der Maschine
	- $(0 = 48k, 1 = 128k \& +2,$
	- $2 = +2A & 43 & 10x$
	- 3 = Soviet timings)
- 3. Video Mode (0-7 oder 8 für Auswahl über Boot-Menü)
- 4. ROM Datei für die Maschine
- 5. Weitere ROMs (wie DivMMC und Multiface)

Folgende Dateien müssen auf der SD-Karte sein (die Liste ist vielleicht nicht vollständig):

**/TBBLUE.FW**

**/machines/next/config.ini**

**/machines/next/menu.def (oder menu.ini) /machines/next/keymap.bin (für PS/2 Keyboard, muss aber in jedem Fall da sein)**

Für den ZX Spectrum Next:

**/machines/next/enNextZX.rom (oder en-NextLG.rom) /machines/next/enAltZX.rom /machines/next/enNxtmmc.rom /machines/next/enNextMF.rom /nextzxos/enEsxemu.sys /nextzxos/enOvrly.sys**

Für die Echtzeituhr (*NEXT*):

**/nextzxos/RTC.SYS (identisch mit** 

**RTCACK.SYS, das ist der aktuell genutzte Code) /dot/TIME /dot/DATE**

**/dot/I2SCAN**

Für den *ZX Spectrum 48K*: **/machines/next/48.rom**

Für den *ZX Spectrum +2*: **/machines/next/128-2.rom**

Das original *ESX Do*s lädt: **/SYS/ESXDOS.SYS /SYS/NMI.SYS /SYS/RTC.SYS /SYS/BETADISK.SYS /BIN/ → esxDOS Befehle (wie beim Next im DOT Verzeichnis)**

### **3.6 INSTALLATION NEUER PERSONALITIES**

Wie bereits oben erwähnt kann man neben den vorinstallierten Personalities (hier auch »Cores« genannt) neue installieren, wobei sie nicht unbedingt mit Sinclair Rechnern zu tun haben müssen. Es gibt zum Beispiel auch den Amstrad *CPC 6128*, *MSX 1*, *Acorn Atom* und Videospiele wie den Atari 2600 oder das *Colecovision*.

Die Cores sind oft von anderen FPGA-Computern wie dem *ZX Uno* oder »*MiST*« konvertiert worden und nicht für den *NEXT* optimiert, d.h. sie geben meist nur ein VGA Videosignal aus und benötigen eine PS/2 Tastatur. Außerdem kann die SD-Karte als Datenträger für die ROMs und Disk-Images bestimmten Bedingungen unterliegen, das hängt damit zusammen welches Dateisystem für den jeweiligen Core implementiert wurde. Den MSX Core habe ich zum Beispiel nur mit einer 1 GB SD-Karte und dem »FAT« (d.h. FAT 16) Dateiformat mit einer Blockgröße von 16 KB zum Laufen gekriegt. Der *Amstrad* Core lief auch mit einer 4GB SD-Karte mit FAT32 und einer Blockgröße von 4096 Bytes, nur hatte ich Probleme mit der VGA-Ausgabe weil einer meiner Monitore das Bild nicht darstellen konnte (an einem anderen ging es). Also es ist etwas herumprobieren angesagt wenn es nicht auf Anhieb klappt!

Noch eine Warnung - zusammen mit der Distribution 1.4 kommt ein Update des Next Core auf Version 3.01.06 (in der aktuellen Distribution 1.3.2 ist der Core 3.01.05 enthalten). Darin wird die Adressierung des SRAM Speichers im FPGA geändert, wodurch obige alternative Cores nicht mehr laufen und angepasst werden müssen. Aber *Victor Trucco* schiebt sicher bald Updates hinterher – an dieser Stelle einen großen Dank für sein Engagement!

Einige Cores kann man hier finden:

#### **https://gitlab.com/victor.trucco/zxspectrum-next-cores**

In den meisten Fällen werden Betriebssystem-ROMs des jeweiligen Rechners (als Datei) benötigt, man kann sie (mit etwas Suchen) auf obiger Webseite im Bereich »Sources« finden oder auch in Emulatoren für Windows oder Linux. Sie müssen dann meist im Hauptverzeichnis der SD-Karte liegen, damit sie von dem Core gefunden werden.

Wie man eine neue Personality installiert möchte ich hier am *MSX* demonstrieren. Dazu brauchen wir eine (wie oben bereits erwähnt) 1 GB große (heutzutage eher »kleine«) SD-Karte (das heißt genauer vom Typ SD oder SDHC, nicht aber SDXC), die wir unter Windows mit »FAT« (Achtung Standard ist »FAT32«) und einer »Größe der Zuordnungseinheiten« von 16 Kilobytes formatieren. Man kann dann die im letzten Kapitel beschriebene minimale SD-Karten-Installation für den *NEXT* draufkopieren oder einfach eine volle *NEXT* Distribution.

Als nächstes brauchen wir den MSX Core von hier (»MSX1.bit«):

**https://gitlab.com/victor.trucco/zxspectrum-next-cores/-/tree/master/Cores**

Auf der SD-Karte müssen wir dann in »c:/machines/« ein Unterverzeichnis namens »msx« anlegen und dort die »MSX1.bit« reinkopieren und in »CORE.BIT« umbenennen. Wenn man möchte kann man dort auch noch eine Textdatei »CORE.CFG« mit der Zeile »name=MSX 1« anlegen um im Next Boot-Menü einen schönen Anzeigenamen für den MSX zu bekommen.

Für den MSX findet man die nötigen ROMs und Dateien hier:

**https://gitlab.com/victor.trucco/ zx-spectrum-next-cores/-/tree/ master/Sources/MSX1/Support/SD**

Man kann sie alle auf einmal als ZIP-Archiv runter laden, neben »History« und »Find File« gibt es dort auf der Webseite einen Download Button (mit »Pfeil-nach-unten«- Symbol), dort bei »Download this directory« *»zip«* anklicken. Die Dateien und Ordner sollten alle in das Hauptverzeichnis der SD-Karte kopiert werden (ab der Verzeichnisebene »SD« in dem ZIP-Archiv, so dass zum Beispiel die Datei »NEXTOR.SYS« und das Unterverzeichnis »MSX1FPGA« im Hauptverzeichnis landet). Wer sich über das NEXTOR wundert, das ist eine verbesserte Variante des MSX-DOS.

Dann müssen wir die Datei »config.txt« in dem Unterverzeichnis »MSX1FPGA« auf der SD-Karte mit einem Texteditor öffnen und ändern. In der ersten Zeile steht ein Text dessen Zeichen die Systemkonfiguration des MSX darstellt (Videomodus, Tastaturlayout, Dos) – in der Datei gibt es auch eine Erklärung zu den Zeichen. Ich habe mit folgendem Wert die besten Erfahrungen gemacht: »11EN0« das heißt NEXTOR aktiv, Scandoubler an, Tastaurlayout Englisch, NTSC Videomodus, ohne Turbo. Wenn das Bild bei Euch nicht so gut aussieht, könnt Ihr ja mal mit den Werten herumspielen. Damit ist die SD-Karte vorbereitet. Jetzt müssen wir den neuen Core noch in den FPGA Chip des Next übertragen (»flashen«), dazu bitte die neue Karte einlegen! Achtung beim Wechsel von SD-Karten beim Next! Bitte Stromkabel UND HDMI Kabel entfernen, sonst könnten Daten verloren gehen!

#### Installation:

- 1. Den *NEXT* neu starten (Kaltstart) und im Startmenü die Taste »c« drücken
- 2. Im Menü »ZX Spectrum Next Extra Cores« einen leeren Platz auswählen (z.B. 08) und die Space Taste drücken um in die Core Auswahl zu gelangen
- 3. Dort den neuen Core (»MSX 1«) auswählen und mit ENTER bestätigen – der Core wird dann in den FPGA Chip gebrannt
- 4. Das Menü nach dem Brennvorgang mit ENTER verlassen
- 5. ENTER drücken um die neue Personality zu starten

Wie bereits erwähnt erfolgt die Videoausgabe des MSX über den VGA Ausgang und die Tastatureingabe über den PS/2 Anschluss. Nach dem Start landet man im DOS, das ist ähnlich wie CP/M oder MS-DOS. Hier ein paar nützliche Kommandos:

- »Help« Hilfe zu den DOS Kommandos
- »DIR« Anzeige der Dateien / Ordner auf der SD-Karte
- »CD Ordner« In ein Unterverzeichnis wechseln
- »CD ..<< Eine Verzeichnisebene höher gehen
- »BASIC« Ins MSX Basic wechseln
- »a:\util\romload datei.rom /s« eins der ROM Dateien im Verzeichnis »a:\games\roms\« laden und starten.

## 4. VERSCHIEDENES

### **4.1 RASPBERRY PI ZERO** (PIO) ACCELERATOR

Der Raspberry Pi hat eine eigene SD-Karte für sein Betriebssystem, dass im Moment in Version 0.99D vorliegt. Das ist die initiale Version, bisher gibt es kein Update aber möglicherweise mit dem *NEXT 2*. Hier habe ich ein paar Infos zum Raspberry Pi (»RasPi«) zusammengefasst:

- 1 GHz ARMv6 CPU, 512 MB RAM, eigener Mini-HDMI Ausgang, eigener SD-Karten-Slot, zwei USB Anschlüsse (der zweite, rechte USB ist nur für Stromversorgung!)  $\rightarrow$  USB Hub (mit Mikro-USB Eingang!) zum Anschluss einer Tastatur empfohlen
- Betriebssystem »NextPi«, Version 0.99D (basiert auf »DietPi« und das wiederum auf Debian Linux) auf einer 1 GB Mikro SD-Karte
- · DietPi ist ein "leichtgewichtiges" Betriebssystem, das heißt es braucht wenig CPU-Leistung und Speicher. Es lassen sich theoretisch auch zusätzliche Features wie eine grafische Oberfläche installieren
- Abspielen von TZX Dateien als Audio an den Spectrum
- SID Emulation (Commodore 64 Soundchip)
- Atari ST (.SNDH) & Amiga (.MOD) Sound Playback
- MP3 Playback
- Datenaustausch zwischen Spectrum und RasPi per UART
- Dual Screen möglich mit HDMI vom Speccy + Mini HDMI vom RasPi (der Next kann Screens an den RasPi schicken)

• Default User ist "root", Default Password »dietpi«

Der Raspberry Pi braucht etwas länger zum Hochgefahren als der Next, deshalb kann es nach dem Einschalten einige Sekunden dauern, bis er bereit ist.

Ob der RasPi antwortet kann über das Menü "Command Line" getestet werden. Dort ».term« eingeben um das Terminal-Programm zu starten. Dann die Tastenkombination SYMB + SHIFT + B drücken um auf eine Verbindungsgeschwindigkeit von 115'200 Baud umzustellen (standardmäßig sind 2 MBit eingestellt, um dem RasPi Kommandos geben zu können muss aber auf 115'200 Baud umgestellt werden). Nach dem Drücken der ENTER Taste sollte ein »SUP>« auf dem Bildschirm erscheinen, dann ist der RasPi bereit für die Kommando-Eingabe. Wenn man »ls« eingibt kann man sehen welche Programme schon per ».pisend« auf den RasPi übertragen wurden. Die Dateien werden dort nur temporär im RAM gespeichert. Mit SYMB + SHIFT + Q kann man anschließend das Terminal-Programm verlassen.

Die einfachste Methode Sound- oder TZX-Dateien über den Next abzuspielen ist über den Browser vom Next. Meist wird für jeden Dateityp die richtige Methode gefunden ihn abzuspielen oder zu starten (das scheint aber im Moment nicht für MP3 Songs zu funktionieren). Nachfolgend beschreibe ich aber trotzdem mal für Sound Dateien wie es manuell geht.

Um einen Song abspielen zu können muss er erst mal zum RasPi in die RAM-Disk übertragen werden. Danach müssen wir die Verbindungsgeschwindigkeit auf 115'200 Baud herabsetzen (mit ».pisend –q«) um ihm anschließend ein Kommando geben zu können. Es kann dann ein paar Sekunden dauern bis der Song dann startet:

Ein *Commodore 64* SID Song lässt sich so abspielen:

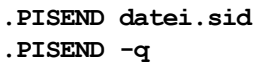

```
.PISEND -c nextpi-play_sid datei.sid
```
oder (mit dem cSID-light Player auf dem RasPi):

```
.PISEND datei.sid
.PISEND -q
.PISEND -c csidl datei.sid
```
Einen *Amiga MOD* Song kann man mit folgendem Kommando abspielen:

**.PISEND datei.mod**

```
.PISEND -q
```
**.PISEND -c nextpi-play\_mod datei.mod** oder:

**.PISEND datei.mod**

- **.PISEND -q**
- **.PISEND -c xmp datei.mod**

Einen *Atari SNDH* Song spielt man so ab:

**.PISEND datei.snd**

```
.PISEND -q
```
**.PISEND -c nextpi-play\_sndh datei.snd**

Ein MP3 Song wird wie folgt abgespielt (Achtung die Datenübertragung kann eine ganze Weile dauern!):

- **.PISEND datei.mp3 .PISEND -q**
- **.PISEND -c nextpi-play\_mp3 datei.mp3**

Die Song-Ausgabe kann jederzeit mit **.PISEND -q** gestoppt werden.

## **4.2 WARNUNGEN UND TIPPS**

- Achtung es kann sein dass der *NEXT* auch über den HDMI-Anschluss mit Strom versorgt wird! Das kann zu Datenverlust führen wenn man die SD-Karte wechselt, außerdem könnte es sein dass er keinen Kaltstart macht wenn man den Stromstecker zieht.
- Die ausklappbaren Beinchen auf der Unterseite des Gehäuses mit großer Vorsicht behandeln (oder besser eingeklappt lassen) weil sie sehr leicht brechen können!
- Achtung, der (von hinten gesehen) rechte Mikro-USB Anschluss des RasPi ist nur zur Stromversorgung, er hat aber keine USB-Funktion! Ich denke mal dieser Anschluss ist komplett nutzlos weil der RasPi ja über den *NEXT* mit Strom versorgt wird.
- Falls eine Demo nicht richtig dargestellt wird, solltet Ihr mal mit den Videomodi herumexperimentieren, vielleicht gibt es einen bei dem die Anzeige besser ist.
- Es gibt auch ein *SPECTRUM NEXT WIKIPEDIA* mit Antworten auf viele Fragen (allerdings in Englisch): https://wiki.specnext.dev

## **NEXT BASIC VON JOACHIM GEUPEL**

Was das Programmieren angeht, bin ich jetzt nicht so der Crack. Die Zeit, in der ich tage- und nächtelang am Computer, egal welcher Art, Rasse oder sonstiger Zugehörigkeit, verbracht habe, ist schon lange vorbei. Trotzdem habe ich mich etwas mit den Basic-Erweiterungen des *NEXT* befasst, da es bisher niemand gemacht hat und es jetzt wirklich Zeit wird...

Wie dem auch sei, einige der neuen Kommandos kenne ich aus anderen Basic-Dialekten, z.B. das GfA-Basic auf dem Atari ST und dem QBasic auf dem PC. Diese Befehle haben aber eine etwas andere Syntax als die des *NEXT*. So lassen sich in GfA-Basic Befehle nicht mit einem Doppelpunkt ketten. Pro Zeile ein Befehl – das macht das alles schön übersichtlich. Im *NEXT* Basic ist das sogar notwendig, mittels Doppelpunkt einige der Kommando aneinander zu hängen, um sie sinnvoll anzuwenden.

Einige dieser Befehle werde ich hier vorstellen und erläutern. Je nachdem, in wie weit ich mich durch das englische Handbuch durchgrabe, werde ich in der Folge weitere Befehle bzw. deren Erweiterung vorstellen und durch kleine Beispiele ergänzen. Wo es mir angebracht erscheint, vergleiche ich sie mit der Syntax des GfA-Basics bzw. des QBasics. Das GFA-Basic für den PC, um hier den Ausflug in die nächste Dimension zu wagen, ist im Internet als freier Download verfügbar. Diese Programmiersprache wird immer weiter entwickelt und ist in der Zwischenzeit unter der Gnu-Lizenz frei erhältlich.

Die hier vorgestellten Beispiele beziehen sich auf die Firmware-Version V1.29 und den damit verbundenen Core V3.01.05. Die Firmware-Version V1.23 hat einige Fehler, die mit der neuen Version behoben wurden und auf die ich beim Schreiben dieses Artikels im Abschnitt Integer-Variablen aufgelaufen bin. Ein Update lohnt sich also.

Ganz zu Anfang sei gesagt, dass viele der Befehle identisch sind mit den Befehlen der Original-Basics des ZXS48 und des ZXS128. Sie haben sich nicht geändert und diese hier noch einmal zu erklären erspare ich mir. Die könnt ihr selbst im Handbuch nachlesen. Ich beschränke mich hier also auf das erweiterte Basic des *NEXT*. Andere Kommandos haben eine Erweiterung erhalten, um sie auf dem *NEXT* anwendbar zu machen.

Ich bin natürlich nicht fehlerlos. Man möge mir nachsehen, dass ich Fehler mache. Für Korrekturen und Hinweise auf Verbesserungen bin ich dankbar und bitte darum, mir den Shitstorm zu ersparen und mich in gemäßigtem Ton zu korrigieren.

Die Programmbeispiele sind getestet und sollten funktionieren, allerdings übernehme ich keine Verantwortung für eventuell auftretende Schäden. Eine Anmerkung noch: die Zeichen » und « dienen der Verdeutlichung und müssen nicht mit eingegeben werden! Fangen wir an:

#### **RUN AT 0/1/2/3**

Dieser Befehl ist schön! Er erspart das manuelle Umschalten der Taktgeschwindigkeit des *NEXT*.

Wird der *NEXT* eingeschaltet, steht die Taktgeschwindigkeit normalerweise auf 3.5MHz, also der normalen Geschwindigkeit des ZX Spectrum. Natürlich kann man die Geschwindigkeit händisch umschalten, indem man EDIT drückt und anschließend mit den recht/links-Pfeiltasten die gewünschte Taktfrequenz einstellt. Das geht aber auch in einem Programm und ist ganz einfach.

Der *NEXT* hat, wie schon längst bekannt ist, vier verschiedene Taktfrequenzen. Die Frequenzen beginnen bei 3.5 MHz und verdoppeln sich jeweils. Die folgenden Frequenzen sind demnach 7 MHz, 14 MHz und 28 MHz. Dementsprechend sind sie durchnummeriert von 0 bis 4. Die jeweilige Taktfrequenz kann der unten stehenden Tabelle entnommen werden.

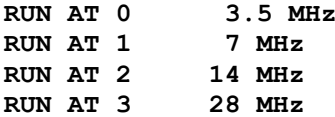

Das Beispielprogramm verdeutlicht es. Es zeichnet Kreise in unterschiedlichen Geschwindigkeiten auf den Bildschirm.

```
10 LET f=3.5
20 FOR n=0 TO 3
30 PRINT "Taktfrequenz: ";f; "Mhz"
 40 RUN AT n
50 FOR r= 4 TO 74 STEP 4
 60 CIRCLE 127,75,r
70 NEXT r
80 LET f=f*2
90 IF n<3 THEN CLS
100 NEXT n
```
### **SPECTRUM**

Der Befehl SPECTRUM kann viel, zumindest auf dem *NEXT* und in der +3e-Basic-Version der Spectrum +2A/+2B und +3. Dort arbeitet er gleich oder ähnlich. Ich halte mich hier an die Beispiele im Handbuch, sie funktionieren und ich brauche sie nicht neu zu erfinden.

Also, fangen wir von vorne an.

Die einfachste Funktion ist das Umschalten von *NEXT*-BASIC in den Spectrum48-Modus. Hier gibt das Handbuch ein schönes Beispiel mit, dass ich hier einfach übernehme. Es erklärt recht anschaulich, wie sich die beiden Basic-Versionen unterscheiden.

```
LOAD "C:/nextzxos/mounter.bas"
LIST
SPECTRUM
LIST
RUN
```
Diese Befehlsfolge lädt ein *NEXT*-Programm, mit dem weitere Drives im *NEXT*-OS angemeldet werden können. Es beinhaltet einige Befehle, die es im Spectrum48-Basic nicht gibt. Mit der Eingabe von SPECTRUM wird auf das ZXS48-Basic umgeschaltet und LIST enthüllt, dass die ursprünglich sinnvollen Befehle im 48er-Basic nicht vorhanden sind und durch Grafikzeichen ersetzt werden. Der Versuch, das Programm jetzt zu starten endet mit *C Nonsense in BASIC, 10:1*.

Die Punktbefehle sind noch vorhanden, sodass man zumindest auf den Inhalt der SD-Karte zugreifen kann, weil CAT ohne IF1 nicht funktioniert. Mit ».ls« wird der Inhalt des Verzeichnisses, in dem sich der Next befunden hat, aufgelistet.

## **SPECTRUM FILESPEC**

Der *NEXT* unterstützt direkt einige der gängigen Snapshotformate. Diese sind z80, sna, snx, p, und o. Die Befehlsfolge

**SPECTRUM** *"/games/zx81/3dmm/3dmonstermaze.p"* lädt das ZX81-Spiel »Monstermaze«, wobei der Next hier auch mit der Geschwindigkeit des ZX81 läuft, da er hier eine ZX81 ist.

#### **SPECTRUM "/games/classic48/darkstar.z80"** lädt das Spiel »Darkstar«. Der *NEXT* arbeitet jetzt als ZX Spectrum 48. Hier sei noch auf einen kleinen Fehler hingewiesen. Wer das Beispiel aus dem Handbuch eingibt, landet im Leeren. Das Spiel ist im Verzeichnis "games/classic48/" abgespeichert und nicht in Classic128.

#### **SPECTRUM MODIFIER N**

Dieser Befehl hört sich kompliziert an, was allein durch das Argument MODIFIER n in der Überschrift verursacht wird. Tatsächlich ist er recht einfach. Hier kann das Aussehen des Editors recht unkompliziert eingestellt werden. Wer also die klassische Grün-Monitor-Darstellung aus gewissen nostalgischen Gründen vorzieht, kann diese ganz einfach einstellen:

**SPECTRUM PAPER 0: SPECTRUM INK 4**

Voila! Jetzt sieht die Anzeige im Editor aus wie zu der Zeit, in der es noch Grünmonitore gab. Allerdings bleiben die letzten beiden Zeilen in der ursprünglichen Farbe erhalten. War diese schwarze Schrift auf weißem Hintergrund, bleibt das so.

Wer die Grundrechenarten beherrscht, kann die beiden Befehle auch in einer Anweisung unterbringen.

#### **SPECTRUM ATTR N**

Den Attributen wie FLASH, BRIGHT, PAPER, und INK sind Werte zugewiesen. Diese sind entsprechend für FLASH = 128, BRIGHT = 64, PAPER = 8 und INK = 0. Die jeweiligen Attribute werden mit dem ihnen zugewiesenen Wert multipliziert und zum Schluss addiert. FLASH und BRIGHT können jeweils nur ein- oder ausgeschaltet werden. Ihr Multiplikationsfaktor ist als dementsprechend nur 1 oder 0. INK und PAPER haben acht Farben, hier entspricht der Multiplikationsfaktor dem Farbwert. Alle Ergebnisse müssen noch addiert werden.

Um ATTR einen Wert zuzuweisen, muss also gerechnet werden:

#### Beispiel:

Will man einen grünen Hintergrund mit schwarzer Schrift und sollen BORDER und PAPER gleich hell sein, lautet die Rechnung so:

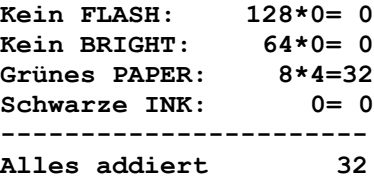

Also lautet der Befehl SPECTRUM ATTR 32. Als Ergebnis hat man einen quietsche-grünen Bildschirm mit schwarzer Schrift.

Anmerken möchte ich hier, dass ATTR 255 weiße Schrift auf weißem Hintergrund ergibt und ATTR 0 das genaue Gegenteil.

#### **SPECTRUM CHRS N**

Natürlich lässt sich auch die Schriftbreite mit diesem Befehl einstellen.

SPECTRUM CHR\$ 32 schaltet die den Editor auf 32 Zeichen pro Zeile, SPECTRUM CHR\$ 64 auf 64 Zeichen und SPECT-RUM CHR\$ 85 auf 85 Zeichen pro Zeile. Ein anderer Wert als die drei genannten führt zur Fehlermeldung *B: Integer out of range, 0:1*.

Wichtig zu wissen ist, dass sich alle Variationen des Kommandos SPECTRUM auf den Editor beziehen. Den Befehl in ein Programm einzubauen geht zwar, nur hat er keine Auswirkung auf die Ausgabe. Ich kann hier empfehlen, das alles einfach einmal zu testen.

#### **SPECTRUM SCREEN\$ N,T**

Mit diesem Befehl lässt sich der Bildschirmschoner in engen Grenzen programmieren. Mit »n« wird der Typ des Bildschirmschoners festgelegt. Man hat nur zwei Möglichkeiten: n=0 ist ein leerer Bildschirm, n=1 zeigt das bekannte rasende Quadrat. Mit »t« wird die Zeit eingestellt, nach deren Ablauf der Bildschirmschoner aktiv wird. Die Zeitspanne geht von 0 bis 127 Minuten. Mit »0« wird der Schoner abgeschaltet und der Bildschirm bleibt hell.

#### $IF - THEN - ELSE IF - ENDIF$

Das *NEXT*-Basic verfügt über die Befehls-Kettung IF-THEN-ELSE IF. Mit diesen Befehlen kann bzw. muss sogar in einer Zeile eine oder mehrere Bedingungen abgefragt werden. Wenn wir ZXS48-Basic eine Zahl auf *»kleiner – gleich – größer«* bewerten wollen, benötigen wir entweder drei Zeilen mit IF – THEN oder wird schreiben diese Abfrage in eine Zeile und ketten sie mit dem bekannten Doppelpunkt » : «. Die Befehlsfolge sieht in ZXS48/128-Basic so aus:

> **10 LET a=10 20 INPUT "Geben sie Zahl ein: ";z 30 IF z>a THEN PRINT z;" ist groesser als ";a 40 IF z=a THEN PRINT z;" und ";a;" sind gleich gross" 50 IF z<a THEN PRINT z;" ist kleiner als ";a**

Die ersten beiden Zeilen sind in ZXS48/128-Basic identisch mit dem *NEXT* -Basic. Erst ab Zeile 30 erfolgt die Abfrage und Bewertung.

In *NEXT* -Basic spart man sich die folgenden IF-THEN und ersetzt es durch ein ELSE IF, wobei das ELSE IF nicht als eigenständiger Befehl verwendet werden kann sondern nur mit einem vorangestellten IF funktioniert. Gekettet wird die Befehlsfolge mit einem Doppelpunkt »:«.

Die Befehlszeile sieht dann wie folgt aus:

```
30 IF z>a then PRINT z;" ist 
    groesser als ";a: 
    ELSE IF z=a THEN PRINT z;
    " und ";a;" sind gleich gross": 
    ELSE IF z<a THEN PRINT z;" ist
    kleiner als ";a
```
Ob diese Vorgehensweise einfacher ist als die des 48er-Basics, sei dahingestellt. In GfA-Basic auf dem PC sieht es wie folgt aus:

```
INPUT "Geben sie eine Zahl ein: ";z
IF z > a
    PRINT z; " ist größer als "; a
ELSE IF z = a
    PRINT z; " und "; a; " sind gleich
    groß"
ELSE IF z < a
    Print z; " ist kleiner als "; a
ENDIF
```
Der Unterschied ist marginal. Als Abschluss der IF-THEN-ELSE IF steht zum Schluss ein ENDIF und alles ist schön eingerückt. Also kein wirklicher Unterscheid, nur übersichtlicher.

## **REPEAT – UNTIL – WHILE**

Vom 48/128-Basic her kennen wir als begrenzte Schleife entweder nur die FOR – NEXT-Schleife oder die, die wir von Hand selbst basteln und mit einer IF – THEN-Bedingung abschließen.

REPEAT – UNTIL ist eine weitere Möglichkeit, eine begrenzte Schleife zu bilden. Das folgende Beispiel funktioniert wie folgt:

In Zeile 10 wird eine Laufvariable definiert. Zeile 20 startet die Schleife mit REPEAT. Zeile 30 gibt die Zahl aus und Zeile 40 addiert jeweils eine 1 hinzu. In Zeile 50 ist die Schleifengrenze definiert, in diesem Fall mit »größer 10«. Ist »a« größer 10 wird die Schleife beendet und die Endmeldung wird ausgegeben. That's all.

```
10 LET n=1
20 REPEAT
30 PRINT "Zeile ";n
40 LET n=n+1
50 REPEAT UNTIL n>10
60 PRINT: PRINT "that's all "
```
In GFA-Basic 32 ist das sogar noch etwas einfacher:

```
n = 1
REPEAT
   PRINT n; " Zeile"
   n = n + 1
UNTIL n > 10
PRINT
PRINT " that's all"
```
#### **REPEAT - WHILE**

Diese Form der Schleife lässt sich variieren mit dem Befehl WHILE. Hier wird die Endbedingung der Schleife einfach mit WHILE angegeben. Das folgende Beispiel sieht so aus:

```
10 LET n=1
20 REPEAT
30 WHILE n<=10
40 PRINT "Zeile ";n
50 LET n=n+1
60 REPEAT UNTIL 0
70 PRINT: PRINT "That's all"
```
Zu beachten ist, dass Zeile 60 obligatorisch ist. Sie beendet die REPEAT-Schleife. Zum Testen dieses Schleifenendes kann Zeile 60 einfach auskommentiert werden oder, alternativ die 0 auf irgendeinen anderen Wert gesetzt werden.

## **INTEGER-VARIABLE**

Der *NEXT* hat einen weitere Variablentyp, mit dem direkt gearbeitet werden kann: die Integer-Variable. Ok, diese gab es auch schon im bisherigen Basic, nämlich mit dem Kommando INT, er unterscheidet sich aber deutlich davon.

Ein Integer-Ausdruck kann in jeder BASIC-Zeile verwendet werden, in der normalerweise ein numerischer Ausdruck erwartet wird. Um einen Integer-Ausdruck anstelle eines Fließkomma-Ausdrucks anzuzeigen, muss einem Integer-Ausdruck immer ein »%«-Symbol vorangestellt werden.

Es gibt es insgesamt nur 26 Stück davon. Sie sind mit A bis Z benannt. Es ist NICHT möglich, mehr als einen Buchstaben zu verwenden, da die Übernahme der Eingabe mit einer

Fehlermeldung abgelehnt wird. Variablen mit der Bezeichnung wie »%FRIDOLIN« oder ähnliche sind nicht möglich. Dafür funktioniert »%f« und wird bei der Eingabe auch nicht abgelehnt.

Warum verwendet man Integer-Variable überhaupt? Bisher waren die Fließkomma-Variablen, die außerdem mehr als einen Buchstaben in der Variablenbezeichnung zulassen, doch gut genug! In jeder moderneren Hochsprache sind Integer-Variablen der Normalfall. Sie bieten zwei Vorteile, die Fließkommazahlen nicht haben.

- Sie belegen weniger Speicherplatz. Im Next werden sie in zusätzlich bereit gestelltem RAM gespeichert, das von *NEXTZXOS* reserviert wird, und belegen daher keinen Platz im normalen BASIC/Variablenbereich
- Sie sind schneller in der Ausführung, vor allem in längeren Schleifen. Das hängt unter anderem mit der Speicherzuweisung

zusammen. Da sie in dem bereit gestellten Speicherbereich sehen, erfolgt der Zugriff schneller. Mehr dazu weiter unten im Text.

Ein kleines Beispiel:

Um dieses Beispiel ablaufen zu lassen, ist es sinnvoll, den Next auf 3,5MHz Taktfrequenz einzustellen. Mit 28MHz ist kein nennenswerter Unterscheid zu erkennen:

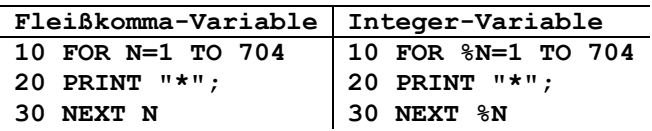

Der Bildaufbau erfolgt im zweiten Beispiel deutlich schneller als im ersten.

Der Zahlenbereich geht von 0 bis 65535, also über den Bereich der 16-Bit-Zahlen. Werte größer 65535 und kleiner 0 zeigen das entsprechende Äquivalent. Die als Integer deklarierten Zahlen sind vorzeichenlos. Aus »%-1« wird »%65535« und aus »%65536« wird »0«. Negative Zahlen sind also nicht möglich. Das Beispiel weiter unten zeigt das.

Wird eine Variable mit einem »%« als Integer-Zahl deklariert, hat sie keine Kommastellen. Das Ergebnis ist dasselbe wie mit dem Kommando INT. Beispiel:

```
10 LET %A=PI
20 PRINT PI
30 PRINT INT PI
40 PRINT %A
```
PI ist eine siebenstellige Konstante. Sie ist im Spectrum hinterlegt, im MSX 1- und MSX 2-Basic z.B. existiert sie jedoch nicht. In Zeile 10 wird PI als Integer-Variable übergeben. Zeile 20 gibt PI aus, Zeile 30 verwendet das Kommando INT, um den Ganzzahlenwert zu bilden, und zuletzt wird die Variable »%A« ausgegeben. Das Ergebnis ist:

**3.1415927**

**3 3**

Mit den Integer-Variablen lässt sich auch Rechnen. Addieren, subtrahieren, dividieren und multiplizieren funktioniert genauso wie mit Fließkommazahlen, allerdings bewegt sich der Zahlenbereich nur zwischen 0 und 65535.

Ein Beispiel:

**10 PRINT %65535/15 20 PRINT 4369\*15**

Die Ergebnisse lauten in Zeile 10 **»4369«**, und in Zeile 20 **»65535«**. Wir bewegen uns also immer noch im Bereich der 16 Bit, weil **65535** entspricht binär **»1111 1111 1111 1111«.**

Rechnen wir mit Integerzahlen, sieht das Ergebnis gleich ganz anders aus.

Zuerst als Fließkommazahl, dann als Intergerzahl:

## **10 PRINT 4096\*16**

**20 PRINT %4096\*16**

Das Ergebnis in Zeile 0 lautet **65536**, in Zeile 20 aber wieder erwarten »**0**«. Wird der Zahl also ein »%« vorangestellt, sieht es gleich anders aus.

Wir haben die **65535** überschritten, denn der Wert **65536** entsprich binär **1 0000 0000 0000 0000**, also 17 Bit. Das Spiel können wir jetzt beliebig fortführen.

So ist das Ergebnis »%4096 \* 17« = 4096, binär **1 0001 0000 0000 0000**, also erst recht mehr als 16 Bit.

Das Rechnen mit Integerzahlen ist ohne Zweifel sehr schnell, es bewegt sich aber nur im positiven Zahlenbereich von **0** bis **65535**.

Eine Besonderheit sind negative Zahlen. Sie sind schlicht und einfach nicht möglich. Die Schleife im folgenden Beispiel funktioniert nicht.

**10 FOR %n= -1 TO -10 STEP -1 20 PRINT %n**

## **30 NEXT %n**

In der vorherigen Firmware-Version brach sie noch mit der Fehlermeldung *B Integer out of range* in Zeile 10 ab. In der aktuellen Version beginnt die Schleife mit **65535** und endet mit **65526**.

Ebenso brachte die alte Firmware einen weiteren interessanter Effekt hervor: endete eine FOR-NEXT Schleife bei **65535**, begann sie wieder von vorn mit »0«. In der neuen Version ist der Fehler behoben.

Der Umgang mit Integerzahlen, die mir »%« deklariert werden, ist manchmal nicht ganz einfach. Ausprobieren lohnt sich also.

Das war es für diesmal. Es gibt noch ein paar andere neue Befehle wie ON ERROR und die Punktbefehle, die hebe ich mir aber auf für die nächsten Hefte.

Joachim

## **ADVENTURE - ECKE VON THOMAS EBERLE**

Adventures sind Spiele bei denen man die nächste Aktion auswählt, sei es über Icons zum anklicken oder Texteingaben. Sie unterscheiden sich so von Action-Spielen, die eine schnelle und genaue Steuerung verlangen und lassen dem Spieler in der Regel alle Zeit der Welt um eine Lösung zu finden. Sie sind ein wesentlicher Teil der Spectrum-Kultur und fehlten natürlich auch bislang nicht in unseren Software-Reviews. Mit dem Jahr 2019 kehrte aber nicht nur das Software-Haus *»Zenobi«* auf den Spectrum zurück, sondern es entstand auch eine neue Generation von Autoren, auch in Deutschland, die hochwertige Adventures erstellten. Auch beim Start des Spectrum Next waren Adventures an Bord, die *Magnetic-Scrolls-Adventures* eigneten sich offenbar gut zur Umsetzung, auch wenn es diese Adventures auch schon auf dem Spectrum 48k gab, diese aber nun um Grafiken erweitert wurden, die man der Amiga Version entnommen hat. Auch *Gilsoft* hat eine neue Version des *»Professional Adventure Writing System« (Paws)* für den Spectrum Next angekündigt und so scheint es kam das eine zum anderen und mehr und mehr Adventure Programme erschienen.

Einige Adventures hatten wir in unserer Spiele-Rubrik immer wieder vorgestellt, aber nun zeigt sich, dass dieser Bereich nach einer extra Rubrik verlangt. Adventure-Games sind völlig anders als Action Spiele zu beurteilen. Sound-mäßig hört man in der Regel gar nichts, eine Ausnahme ist *»The neverending story 128k*«, das 1985 erschien und damals eines der ersten Programme war, die die Soundmöglichkeiten des Spectrum 128k ansatzweise zeigten. Allerdings zeigte sich auch schnell, dass ein Adventure-Spiel eher nach Ruhe verlangt als nach einer Melodie, die nach der tausendsten Wiederholung auch nervt. Vor allem sehen Textadventures auf den ersten Blick auch alle gleich aus und unterscheiden sich grafisch nicht. Die Bewertung eines Spiels basiert

daher zu 99% auf der Story und der Atmosphäre. Letztlich ist es wie ein spannendes Buch, aber eben interaktiv, denn man muss an den entscheidenden Stellen knifflige Rätsel lösen. So läuft auch ein Spieletest eines Adventures anders ab. Man muss sich mehr mit der Story beschäftigen und ein schlechtes Spiel kann man leider auch nicht auf den ersten Klick erkennen. Einige Programme gerade aus UK haben auch den typisch britischen Humor und es ist nicht immer einfach, den Kontext zu verstehen. Eine Reihe von Adventures sind auch auf Spanisch, Tschechisch oder Russisch. Keiner der Sprachen verstehe ich gut genug, um ein Adventure zu spielen, und im Fall von russisch kann ich nicht einmal die Buchstaben erkennen. Daher lassen wir diesen Bereich außen vor, Leser können aber gerne Review zu dieser Rubrik einsenden.

Diese Rubrik habe ich vorerst nun neu geschaffen, aber eigentlich bin ich nicht mal ein großer Fan dieses Genres. Ich bin eigentlich nicht der Richtige, um hier die Rubrik zu führen und übernehme dies nur, bis ein anderer gefunden wurde. Bislang hatte ich damit keinen Erfolg, so dass ich auch hier im Heft dazu aufrufen will. Ich kann gerne weiterhin die Gestaltung übernehmen, aber ich benötige Artikel von Adventure-Spielern. Senden mir die gerne auf üblichem Weg, am liebsten per e-mail an **thomas.eberle@sintech-shop.de**

Nun aber zu den Adventuren, die ich für euch angeschaut habe.

## » ALIEN RESEARCH CENTRE 11«<br>VON *PENSION PRODUCTS, JOHN WILSON*

*John Wilson* hat es wieder getan. Das erste Spiel in dieser neuen Rubrik stammt von niemand anders als *»The Balrog«,* der viele Jahre uns hervorragende Textadventures mit dem Software-Haus *Zenobi* beschert hat. Ein Adventure-Software-Test kann niemals komplett sein, wenn man das Spiel nicht durchgespielt

hat und ich bin weit davon entfernt. Es ist aber auf jeden Fall eine spannende Story, die an die Alien-Filme erinnert. Eine Karte zu zeichnen ist bei diesem Spiel auf jeden Fall dringend von Nöten, des es gibt einige Räume, die von der Beschreibung her anderen gleichen, aber eben doch Teil eines Puzzles sind. Spannung ist auf jeden Fall da, denn hinter jeder Ecke kann der Tod lauern. Geschrieben wurde das Spiel mit dem *»Professional Adventure Writing System« (PAWS)* und da dies so ziemlich das beste Tool ist, funktioniert es auch einwandfrei. Üblich auch bei diesem Autor war allerdings auch der Einbau einiger lustiger Kommentare auf bestimmte Schimpfwörter und manchmal auch eine *"Help"-*Funktion. Bei diesem Programm wurde das ausgespart. Es bringt also weder fluchen noch Hilfe schreien etwas, finde einfach das Alien... bevor es dich findet.

Ihr findet das Spiel hier:

**https://zxart.ee/eng/software/game/ adventure/text-only/alien-researchcentre-2/alien-research-centre-22/**

» BEHIND CLOSED DOORS – EDIT 1: THE DIRECTOR'S CUT« **VON ZENOBI SOFTWARE, JOHN WILSON** 

Lässt sich ein Adventure programmieren, in dem es darum geht, ein kleines, vielleicht 2m² großes stilles Örtchen zu verlassen? *John Wilson* hatte dies bereits 1988 bewiesen und seine Geschichte um einen einfachen Toilettengang brachte noch einige Fortsetzungen. Über die Story müssen wir uns nicht unterhalten, niemand möchte bemerken, dass er auf einem mit Superkleber eingepinselten Toilettensitz hockt, wenn er gerade in der Zeitung von Krokodilen in der Kanalisation liest. Interessant ist, dass diese Fortsetzung auf dem Online-System *»Adventuron«* gemacht wurde und dann mittels *»Adventuron to PAW convertor«* auf den Spectrum portiert wurde. Dies ermöglicht also vielen Autoren, ohne große Programmierkenntnisse ein Spectrum Adventure zu erstellen, ihre Energie können die Autoren also weiterhin in die Story stecken.

Zu *»Behind closed doors*« möchte ich gar nichts weiter sagen, es ist eine knifflige, aber auch spaßige Aufgabe und ohne Zweifel ein sehr gutes Adventure, nur wird es schon jeder Adventure-Fan kennen und der *Director´s Cut* ändert daran nicht viel. Wer sich trotzdem versuchen will, kann das Spiel hier herunterladen:

**https://spectrumcomputing.co.uk/entry/350 99/ZX-Spectrum/Behind\_Closed\_Doors-Edit\_1\_The\_Directors\_Cut**

*»Generell Zenobi-News*« finden sich auf:

**https://zenobigames.blogspot.com/ .** 

Über diese Seite gelangt ihr auch zu *»Behind closed doors« Teil 1 – 9* , von denen einige ein Remake erhalten haben.

## » BULBO INTREPID ADVENTURE« **VON PENSION PRODUCTIONS, JOHN WILSON**

Einmal wiedererweckt, findet John Wilson Gefallen daran, neue Adventures zu erstellen. Auch *Bulbo* ist ein Held, der schon früher in seinen Abenteuern aufgetaucht ist, hier hat auch er ein neues Adventure erhalten.

*Bulbo* ist eine Art Parodie auf den Hobbit *»Bilbo«* aus *»Herr der Ringe*«. Somit haben wir es also auf jeden Fall mit einem kleinen aber mutigen Hobbit zu tun, der schon einige Abenteuer erleben durfte. Das Adventure erzählt eine Geschichte, die nicht zwingend in Mord und Totschlag enden muss. Begibt sich *Bulbo* auf ein weiteres Abenteuer oder frönt er lieber in Ruhe seinen Lebensabend mit etwas Pfeifenkraut und der Gewissheit, dass sein Leben langweiliger nicht sein könnte? Es hängt ganz davon ab, welche Entscheidungen man trifft.

Es liest sich wie eine spannende Tolkien-Geschichte und irgendwie ist sie das auch. Eine echte spannende Atmosphäre entsteht nicht, wohl aber eine aus Witz und Neugier. Jedem, der eine weitere Parodie auf *»Der Hobbit«* verkraften kann, ist dieses Spiel zu empfehlen, natürlich aber erst nach anspielen des absoluten Kult-Spiels *»The Boggit«* (das nicht von John Wilson ist). *Bulbos* erstes neues Abenteuer findet sich hier:

**https://www.spectrumcomputing.co.uk/ entry/34670/ZX-Spectrum/ Bulbos\_Intrepid\_Adventure**

Die nicht minder lustige Fortsetzung kann »Bulbo and the blue dragon« kann man dann hier bekommen:

**https://www.spectrumcomputing.co.uk/ entry/34876/ZX-Spectrum/ Bulbo\_and\_the\_Dragon**

#### » DEER CREEK« VON *GARETH PITCHFORD*

Dank dem Tool *»Adventuron«* ist auch dieses Adventure entstanden. Letztlich kann man Textadventures nicht wie andere Spiele nach Programmierung, Grafik oder Sound beurteilen, sondern zu großen Teilen nach der Story. Hier geht man bei *»Deer Creek«* einen neuen Weg, denn das Spiel beginnt mit einem Schüler, der mal lieber nicht im Unterricht hätte einschlafen sollen. Er erwacht an einem völlig anderen Ort und muss das Rätsel lösen, um wieder in die Schule zu kommen. Ob das wirklich viele Schüler täten? Die Anleitung hat etwas für sich, sie weist einen auf spielerische Weise in die Systematik eines Adventure-Spiels ein, eine Hexe erklärt einem, wie das Spiel zu spielen ist. Dann hat man es verstanden und kann loslegen.

Das Spiel hat Atmosphäre, auch wenn die Story so wirkt, als hätte es genauso gut ein *Dizzy*-ähnliches Spiel sein können. Durch Gespräche muss man herausfinden, wie man den Menschen in *»Deer Creek«* helfen kann und die Aufgaben lösen.

Man bemerkt viele Details, Humor und auch knifflige Rätsel. Allerdings ist Englisch natürlich für mich eine Fremdsprache und ich kann nicht jedem Wortwitz folgen und teilweise sind auch Wörter in den Erklärungen, die ich nachschlagen musste (obwohl ich eigentlich immer davon ausging, perfekt Englisch zu sprechen). Letztlich wird es so nur noch kniffliger.

Absolut zu empfehlen. Download unter:

### **https://spectrumcomputing.co.uk/entry/349 09/ZX-Spectrum/Deer\_Creek**

## »ESCAPE FROM DINOSAUR ISLAND DX« VON *ADVENTURON SOFTWARE LTD*

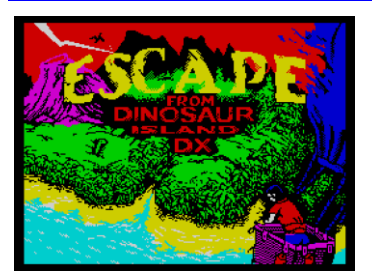

Noch ein Spiel, dessen Existenz wir dem neuen *»Adventuron Classroom«* verdanken. Die Story: Es könnte jedem passieren... Man fährt in seinem Heißluftballon durch die Gegend, wird von einem Sturm erfasst

und landet im Nirgendwo... Dummerweise gibt es auf der Insel allerhand Gefahren und so sollte man diese schnell wieder verlassen. Die Story ist gut, das Spiel verzichtet weitestgehend auf sinnvolle Späße und konzentriert sich ganz auf den Überlebenskampf. Wer sich gut in die Situation rein versetzen kann, auf einer einsamen Insel gestrandet zu sein, der wird vielleicht die eine oder andere Idee haben. Ansonsten hilft auch ausprobieren. Zu Beginn wird einem kräftig unter die Arme gegriffen, in einer Art Tutorial hilft das Spiel einem durch die ersten Schritte. Somit ist das Spiel auch für Adventure-Neulinge geeignet. Wer sich versuchen will:

> **https://spectrumcomputing.co.uk/ entry/34910/ZX-Spectrum/ Escape\_from\_Dinosaur\_Island\_DX**

#### »THE HOUSE ON THE OTHER SIDE OF THE STORM« VON PABLO MARTINEZ)

Was hat der Spanier *Pablo Martinez* mit dem deutschen Adventure-Coder *Stefan* Vogt zu tun und in welcher Verbindung stehen diese zu *Tim Gilberts*, der einstigen PAW-Legende von *»Gilsoft«?* Die Antwort ist *»DAAD«.* Es ist ein Adventure-Writing-System, welches auf *»QUILL«* aufbaut und einst von *»Gilsoft«* für ein spanisches Software Haus entwickelt wurde. Es war das am weitesten entwickelte System, ging aber mit den Jahren verloren und wurde wiederentdeckt, restauriert, verbessert und in der neuen Form nun verfügbar gemacht von eben *Tim Gilbert* und *Stefan Vogt* und Hilfe von *Pedro Fernandez*. Mit eben diesem System erstellte nun *Pablo Martinez* das Spiel, das ich hier vorstellen möchte.

Zur Story: Das Wetter ist eben unberechenbar, eben segelte man noch mit einem Boot (???) durch die Lüfte und schon zerreißt ein Sturm das Boot und man landet... ja, wo eigentlich?

Die Grusel-Geschichte mit leicht esoterischem Charakter ist spannend und nimmt einen schnell in Besitz. Der Parser ist umfangreich, versteht vieles und macht doch nur das, was er soll. Tatsächlich erschien mir das Spiel im Test eher geradlinig. Man bekommt ein Rätsel, man löst es oder... Game Over. Es scheint als führt nur ein Weg zum Ziel, diesen zu finden ist wiederum das knifflige.

Interessant sind die Möglichkeiten, die *»DAAD«* offenbar bietet, der Autor hat viel mit unterschiedlichen Farben im Text gespielt, es ist unglaublich, welcher Effekt bei einem auf Text basierenden Spiel entsteht, wenn man nur die Hintergrundfarbe ändert. Man muss die Geschichte nicht mögen, tatsächlich ist sie mir auch

zu geisterhaft, aber das System als solches ist sehr gut und ich bin sicher, dass noch viele Adventures daraus entstehen werden.

Hier der Link zunächst zum »DAAD«:

**github.com/daad-adventure-writer/daad**

Und das daraus resultierende Spiel:

*»The House on the Other Side of the Storm« at Spectrum Computing - Sinclair ZX Spectrum games, software and hardware.*

Wer schon immer eine Adventure-Idee hatte und diese umsetzen wollte, ich glaube jetzt wäre ein guter Zeitpunkt.

## **» TWO DAYS TO THE RACE<sup>«</sup>**<br>VON *DAVIDE BUCCI*

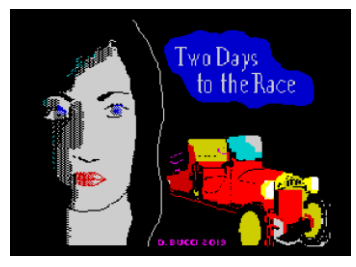

Ein neuer Autor und ein neues Tool. Der Franzose *Davide Bucci* verwendet für seine Adventures *»AWS« (Adventures Writing System)*. Den Unterschied bemerkt man schon allein an der

Schrift, die deutlich kleiner ist als bei den anderen bekannten Tools, aber gut lesbar. Der 64 Zeichen Font erinnert an Textverarbeitungsprogramme wie *»Tasword«* und es wird klar, wer so ein Tool nutzt, will viel schreiben. Genauso das tut *Davide* auch, sein erstes Adventure ist ein spannendes Kriminalstück rund um einen verschwundenen Autofabrikanten. Die Locations sind detailliert beschrieben und in jedem Raum gibt es viele Geheimnisse zu entdecken. Nicht alles was man liest, ist für die Lösung entscheidend, aber die Atmosphäre ist toll und schon bald ist man selbst in der Rolle von *Emilia Vittorini*, die ein Verbrechen aufklären muss. Ich würde gern mehr dazu schreiben, aber es ist sehr knifflig und die wenigen Dinge, die ich herausgefunden habe, möchte ich nicht verraten. Das Spiel ist aber unterteilt in vier Teile und so verspricht es ein umfangreiches und kniffliges Abenteuer für lange Abende. Der Parser ist dabei sehr gut und versteht die üblichen Befehle, aber auch Kombinationen. Ich bin mir ganz sicher, alle Adventure-Fans werden hier viel Freude haben.

Holt euch alle Teile:

#### **Two Days to the Race at Spectrum Computing - Sinclair ZX Spectrum games, software and hardware**

Damit beende ich auch die Adventure-Ecke für heute, wohl wissend, dass ich nicht alle Titel vorstellen konnte. Allein *Zenobi* hat in 2019 zehn Adventures unter verschiedenen Labels releast und auch andere waren fleißig. Vielleicht seid ihr ja auf den Geschmack gekommen, gerne dürft auch ihr eurer Lieblings-Adventure vorstellen oder gleich Lösungen präsentieren. Vielleicht sehen wir auch bald mal ein Grafik-Adventure, vorerst wurden aber nur Text-Adventures erstellt.

Bis zum nächsten Mal

## **GAMES 2019**

Trotz diverser Aufrufe, leider hat sich bisher noch niemand gefunden der mit uns im Team neue Software vorstellt. Das Problem ist, es sind sehr viele Programme die begutachtet werden wollen, vor allem Spiele. Heute wird *Ellvis* den Großteil der Programme vorstellen, mit etwas Unterstützung von *Jungsi* (extra gekennzeichnet). Wir sind aber guter Dinge das ein weiterer Leser sich für die nächste Ausgabe findet.

In *SUC-Session 228* haben wir euch die Hits des Jahres 2019 vorgestellt, etwa die Hälfte der erschienenen Releases. Etwa zu der Zeit hat ein regelrechter Adventure Hype angefangen, diese werden nun in einer extra Rubrik vorgestellt. Wir stellen euch hier also alle anderen Freeware Spiele vor, die die es immer waren und die, die mittlerweile Freeware sind.

## » JUST A GAL««VON ZOSYA ENTERTAINMENT

Es passiert nicht jeden Tag, dass wir ein neues Renn-

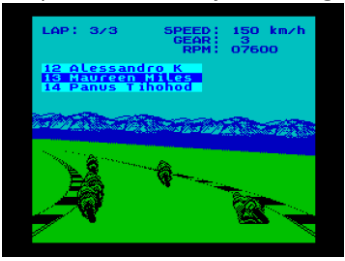

spiel bekommen. Und noch seltener kommt es vor, dass es sich um Motorradrennen handelt. Das Wetter ist gut und wir haben etwas Zeit, warum also nicht ausprobieren?

Das Spiel wird auf einem Standard 48K Speccy geladen. Während die Beep-Musik spielt, wähle die Steuerung mit Bedacht, denn wenn du einmal angefangen hast zu spielen, kannst du nicht mehr zu diesem Punkt zurückkehren. Nach der Steuerung können wir drei verschiedene Spieltypen auswählen. Das erste ist ein Einzelrennen. Dies ist gut zum Üben, da du zwei oder drei Runden auf einer der drei Strecken fahren kannst, die du zur Auswahl hast (Slowakei, Norwegen und Mosambik). Jede Strecke hat eine andere Grafik und du startest auf Position 24. Sobald das Rennen beginnt, wird der aktuelle Platz auf dem Bildschirm über der Strecke angezeigt. Wenn man Championship auswählt, kommt man in ein anderes Menü, in dem man zwischen Qualification und Race wählen kann. Wenn man sich für die Qualifikation entscheidet (man muss nicht), bekommt man die Chance, auf einer leeren Strecke eine möglichst gute Rundenzeit zu fahren. Das hat dann Auswirkungen auf die Startposition im Rennen. Die letzte Option ist Arcade. Das ist ein Rennen um Punkte. Das Motorrad beschleunigt von selbst, wir müssen nur lenken, sonst nichts. Es gibt viele andere Motorräder auf der Straße, also müssen wir aufpassen, dass wir nicht stürzen, wir haben hier nur 4 Leben. Außerdem ist hier jede Kurve gut, wir können immer durchfahren, ohne zu bremsen.

Das waren ziemlich viele Möglichkeiten, wie sieht es denn technisch aus? Naja, nicht schlecht, aber ich habe ein paar Vorbehalte. Zunächst einmal ist die Grafik ganz gut. Das Spiel ist monochrom, aber es ist klar erkennbar, was was ist. Verschiedene Strecken haben einen anderen Horizont, es gibt sogar ein Kippen, was wirklich ein netter Touch ist. Auf der anderen Seite ist der Bildschirm recht leer. Die Straße ist nur durch die Seitenstreifen markiert und das ist alles, nichts ist um die Strecke herum. Die Rennfahrer sehen alle gleich aus, aber das Motorrad ist gut gemacht und das Spiel reagiert sehr gut auf die Eingaben. Im Vergleich zu anderen Rennspielen fand ich es viel einfacher, die Gegner in den Kurven zu überholen als auf der geraden Strecke, wo sie alle viel schneller als mein Motorrad sind. Das braucht ein bisschen Übung und da das Spiel nicht das einfachste ist, ist es möglich, mit etwas Übung auf die ersten Plätze zu kommen. Sound ist vorhanden, aber nur für unser Motorrad, keiner der Gegner hat welchen. Das trägt zu der manchmal seltsamen Atmosphäre bei, wenn ich das Gefühl hatte, allein auf der Strecke zu sein.

Insgesamt macht das Spiel Spaß und ist technisch ein gutes Rennspiel, ich bin mir nur nicht sicher, ob es für die ganze Meisterschaft reicht.

Kostenlos herunterladen unter:

**https://spectrumcomputing.co.uk/entry/351 60/ZX-Spectrum/Just\_a\_Gal**

## »MR. DO!««VON *ADRIAN SINGH, MARK R. JONES*

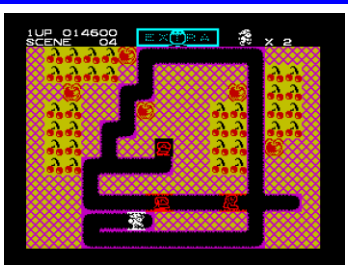

*Mr. Do!* ist ein erfolgreiches Arcade-Spiel von *Universal* aus dem Jahr 1982. Obwohl es auf viele Heimcomputer und Konsolen portiert wurde, erreichte es nie den Speccy als offizielles

Release (obwohl es einige inoffizielle Portierungen gab - *Farmer Jack* kommt dem am nächsten). Das hat sich 2019 geändert und wir schauen uns mal an, wie gut die Spectrum-Version ist.

*Mr. Do* muss Tunnel graben, um Kirschen zu bekommen. Das Problem ist, dass er nicht der Einzige ist, der sie haben will, und schon bald muss er Fieslingen (im Original *Creeps* genannt) ausweichen. Glücklicherweise können Feinde normalerweise keine Tunnel graben, also müssen sie einfach folgen. Es gibt einige Äpfel in der Nähe und wenn man die *Creeps* durch die Tunnel zum richtigen Ort führt, können die Äpfel sie töten. Neben Äpfeln hat *Mr. Do* auch einen Powerball. Wenn er ihn wirft, hüpft er eine Weile in den Tunneln herum. Wenn er einen *Creep* berührt, wird er ihn auslöschen, wenn nicht, musst du ihn einsammeln, um ihn erneut zu benutzen. Sobald alle *Creeps* befreit sind, verwandelt sich ihr Eingang in einen Bonus. Wenn du diesen einsammelst, tauchen weitere *Creeps* auf, einige von ihnen mit einem Buchstaben. Wenn du die mit Buchstaben auslöschst, bekommst du einen Bonus, sammle EXTRA und du bekommst ein Leben. Alle drei Level bekommt man eine kleine Statistik mit einer lustigen Animation.

Technisch ist das Spiel wirklich schön. Farbenfrohe Grafiken, schöne Animationen und eine sehr gute Steuerung machen das Spiel zu einem Vergnügen. Es gibt Melodien und viele Sounds, die das Spiel unterstützen und der Gesamteindruck ist sehr gut. Es ist trotzdem nicht das einfachste Spiel.

*Mr. Do!* ist eine getreue Umsetzung eines Arcade-Klassikers und gut geeignet, um ein paar Minuten mit richtiger Arcade-Action zu verbringen! Herunterladen unter:

**https://spectrumcomputing.co.uk/entry/ 34817/ZX-Spectrum/Mr\_Do**

» THE ORDER OF SLEEPING DRAGON««VON EVGENIYA ZAPOLNOVA, NIKOLAY ZAPOLNOV

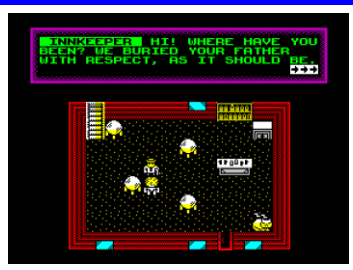

*RPG* ist ein Genre, das in den letzten Jahren immer mehr Aufmerksamkeit von Spieleentwicklern erhält. Solche Spiele brauchen eine gewisse Geschichte und sind in der Regel komplexer,

so dass man viel mehr Zeit braucht, um sie durchzuspielen. Das gilt auch für *The Order of Sleeping Dragon*. Wie gut ist es?

Es gibt kein Intro und die Geschichte beginnt gleich zu Beginn des Spiels, sich zu entfalten. Einige Dämonen greifen das Dorf an und nachdem wir sie besiegt haben, wird es kompliziert. Unser Vater wurde getötet und wir suchen Hilfe im nahen Kloster. Wir bekommen ein Training und sammeln Kampffähigkeiten und dann werden wir verraten. Die Geschichte ist also nicht kompliziert, aber sie hat einige Wendungen, so dass sie recht interessant ist.

Das Spiel verwendet eine ganze Reihe von Tasten. Es gibt eine Taste für eine Aktion (z. B. Reden und Öffnen einer Truhe), eine andere Taste für das Kämpfen, einen weitere Taste, um das Inventar aufzurufen und so weiter. Gut ist, dass es fünf Spezialtasten gibt, auf denen wir ausgewählte Zaubersprüche oder Gesundheitstränke ablegen können, um leichter darauf zugreifen zu können. Das ist eine große Hilfe, vor allem später im Spiel, wenn die Kämpfe komplizierter werden und man mehr als einen Zauberspruch braucht.

Die Grafik ist einfach, aber klar und es ist leicht zu erkennen, was vor sich geht. Die Feinde sind leicht zu erkennen, sogar die Pflanzen, die wir sammeln müssen, sind einfach zu erkennen. Die meisten Dinge basieren auf dem Design der Charaktere, so dass es trotz der vielen Farben nicht zu großen Farbkonflikten kommt.

Soundmäßig gibt es keine Musik, obwohl das Spiel nur auf dem Speccy 128K läuft. Die Geräusche sind vom Beeper, aber dafür recht gut. Jede Aktion hat ihren eigenen Sound, aber wenn man durch das Spiel läuft, ist es still.

*The Order of Sleeping Dragon* ist ein ziemlich umfangreiches Spiel, das man nicht in ein paar Minuten durchspielen kann. Es ist sehr umfangreich und die wenigen Wendungen in der Geschichte machen es interessant. Das Fehlen von Musik stört ein wenig, aber insgesamt ist es eine sehr schöne Ergänzung zu den modernen Speccy-RPGs und jede Minute wert, die man damit verbringt.

Kostenlos herunterladen unter:

**https://spectrumcomputing.co.uk/ entry/35163/ZX-Spectrum/ The\_Order\_of\_Sleeping\_Dragon**

## **»REDSHIFT«**<br>VON *WORLD XXI SOFT INC*

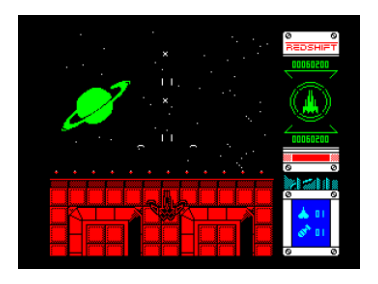

*Redshift* ist ein *Shoot'em Up.* Und einer der besten, die in den letzten Jahren erschienen sind, muss ich sagen! Wir bekommen das neueste technische Wunderwerk der Weltraumkampf-Industrie und es gibt

keinen Mangel an Feinden, die wir bekämpfen müssen. Alles wird von oben beobachtet und wir fliegen über den Bildschirm, um das Universum zu befreien.

Unser Schiff fängt klein an. Es ist schnell, aber nicht allzu stark bewaffnet. Während wir uns einen Weg durch die Feinde bahnen, sammeln wir Power-Ups ein. Je mehr wir bekommen, desto größer wird das Schiff und desto besser bewaffnet ist es auch. Es ist auch wichtig zu wissen, dass alle Upgrades, die wir erhalten, mit uns in den nächsten Level kommen.

Die Action selbst ist schnell und hektisch. Schon bald fliegen wir über feindliche Plattformen und versuchen, Kugeln auszuweichen und so viel wie möglich abzuschießen. Es gibt sowohl fliegende als auch bodengebundene Feinde, spätere hinterlassen in der Regel eine Medaille (diese sind gut, um die Punktzahl zu erhöhen) und fliegende Feinde hinterlassen oft eine Art von Upgrade. Wie in jedem guten Shoot'em-up-Spiel hat man nicht viel Zeit, sich über Details Gedanken zu machen, man muss weiterschießen und alles einsammeln, was sich einem in den Weg stellt. Die Levels bestehen in der Regel aus mehreren verschiedenen Plattformen, die oft in verschiedenen Farben kommen, und am Ende eines jeden Levels gibt es eine größere Basis, die zerstört werden muss. Wenn wir in Schwierigkeiten geraten, können wir eine Spezialbombe einsetzen, die die meisten Dinge auf dem Bildschirm tötet, und wir können auch eine Unterstützung anfordern. Das bringt ein anderes Raumschiff auf den Bildschirm, das autonom ist und weiter schießt und herumfliegt. Das ist eine gute Hilfe! Sowohl die Unterstützung als auch die Bomben sind nur in geringen Mengen vorhanden, aber wir können sie als Bonus einsammeln. Am Ende eines jeden Levels bekommen wir Extrapunkte für die Menge an Unterstützung und Bomben, die wir noch nicht verbraucht haben.

Es bleibt nicht viel Zeit, um sich während des Spiels umzusehen, aber wir haben ein Informationsfeld auf der rechten Seite des Bildschirms. Oben steht unser aktueller Punktestand, dann sehen wir ein großes Bild unseres Schiffes. Die Ringe ringsherum sind Schilde, und wenn wir alle verlieren, verlieren wir Teile unseres Schiffes. Wenn wir alles verlieren, ist das Schiff kaputt, wir sterben und die ganze Menschheit mit uns. Unter dem Schiff sehen wir den Hi-Score, darunter eine Schadensanzeige und dann die Anzahl der Unterstützungen, die wir anfordern können, und die Anzahl der Bomben, die wir haben.

Technisch ist das Spiel ein Juwel. Alles bewegt sich reibungslos, auch wenn der Bildschirm voller Feinde ist. Ab und zu kommen wir zu den sich bewegenden Hintergründen, die ebenfalls sehr flüssig sind und toll aussehen. Das Spiel ist größtenteils einfarbig, mit ab und zu wechselnden Farben, das sieht gut aus, aber wenn der Bildschirm voller Kugeln ist, kann es ein bisschen chaotisch werden. Aber es ist immer noch überschaubar und die eigentliche Spielbarkeit ist großartig. Man hat nie das Gefühl, dass das Spiel unfair ist und es macht wirklich Spaß zu spielen. Das Spiel unterstützt zwar nur den Speccy 128K, aber das macht es möglich, den AY wirklich voll auszunutzen. Wir haben eine Musik und Soundeffekte während des Spiels, es gibt auch eine große Menge von verschiedenen Einstellungen in den Spielmenüs. Dies ist ein großartiges Spiel und es lohnt sich zu spielen, wenn man diese Art von Spielen zumindest ein wenig mag!

Kostenlos herunterladen unter:

#### **https://spectrumcomputing.co.uk/entry/ 34714/ZX-Spectrum/Redshift**

#### *Fazit von Jungsi:*

Die Geschwindigkeit des Spiels ist toll und man denkt fast an den NEXT, obwohl es der 128K Spectrum ist. Der Sound von *Richard Armijo* ist großartig und es klingt eher wie ein Arcade-Automat als ein Spectrum. Ein absolutes Highlight wer diese Art von Spielen mag und technisch brillant umgesetzt!

Aktuell (05/2021) kann das Spiel auch in physischer Form bei

**www.bitmapsoft.co.uk**

bestellt werden.

#### » ZX LARRY««VON RAFAL MIAZGA

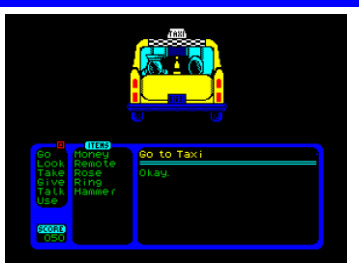

*Leisure Suit Larry* ist eine Serie von grafischen Abenteuern über den alternden *Larry* und seine Eskapaden mit Frauen. Es handelt sich um ein Spielgenre, das auf dem Spectrum sehr

selten zu sehen ist. Tatsächlich hat es *Larry* nie auf den Speccy geschafft. Aber er hat seine Meinung geändert und ich stelle euch hier das Ergebnis vor.

Das Spiel ist ein *Point-and-Click-Adventure*. Die obere Hälfte des Bildschirms enthält den Ort, die untere Hälfte des Bildschirms enthält das Befehlsmenü auf der linken Seite, das Inventar in der Mitte und einen Dialogbereich auf der rechten Seite. Unten links ist unser aktueller Spielstand. Wir beginnen vor einer Leiste und können mit Hilfe eines Cursors und eines Menüs Dinge untersuchen, Orte aufsuchen und andere Aktionen durchführen. Das Ziel des Spiels ist es, endlich ein Mädchen zu finden und das Leben als typischer Trinker beenden. Wir können zum Beispiel in die Bar gehen und dort mit dem Barkeeper sprechen, um einen Whiskey zu bekommen.

Objekte, Personen und Orte mit einer möglichen Aktion sind diejenigen, die unter dem Cursor auftauchen. Ein guter Weg ist es, »Look« zu wählen und den Ort zu durchsuchen, dann bekommt man eine Idee, was verfügbar ist. Aber auch das hat mich kurz nach dem Anfang ein wenig festgefahren. Es braucht einfach eine gewisse Zeit und Überlegung, also probiert es aus, wenn ihr nichts anderes zu tun habt, denn es ist nicht wirklich ein Spiel für zwischendurch. Es gibt nicht allzu viele Schauplätze, aber das Spiel selbst ist trotzdem nicht einfach.

Die Grafik ist wirklich schön, es ist leicht zu sehen, was auf dem Bildschirm dargestellt wird. Die Texte sind klar und lustig, das Spiel macht gute Laune und ist wirklich schön zu spielen. Es gibt nur zwei Dinge, die man besser machen könnte: der Cursor ist einfach zu empfindlich und schnell (wenn man die Caps-Shift-Taste gedrückt hält, wird er langsamer) und die Musik ist zu kurz und repetitiv, so dass sie nach einer Weile ein bisschen auf die Nerven geht. Aber alles in allem ist das Spiel wirklich gut und eines dieser seltenen Abenteuer, die es wert sind, etwas Zeit zu investieren. Kostenlos herunterladen unter:

## **https://spectrumcomputing.co.uk/entry/ 34721/ZX-Spectrum/ZX\_Larry**

oder eine physische Kopie kaufen unter:

## **https://bumfungaming.com/shop/ zx-games/larry/**

#### *Fazit von Jungsi:*

Leider ist die Steuerung nicht optimal gelöst und der Cursor daher sehr empfindlich und schnell ist, was sich zwar mit »Caps Shift« verlangsamen lässt, aber trotzdem mit Joystick nicht toll ist. Aber trotzdem ist die Idee dieser Umsetzung toll und die hier verwendete Engine könnte die Basis für ähnliche Spiele bilden.

#### **»REDSHIFT««VON** *ARIEL RUIZ*

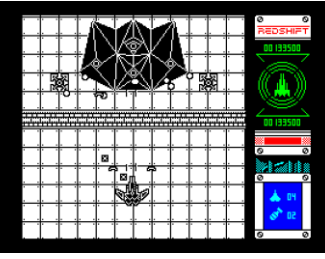

*Redshift* ist ein weiterer Beitrag im Rahmen des

*ZX-DEV-MIA*-Remakes Wettbewerb 2019. Der Autor hat bereits mit *Carlos Michelis* und *Thieves Scool* sein Talent unter Beweis gestellt und legt mit seinem

neuen Spiel das Remake von *Galaxian III* vor das als *MIA* gelistet ist. In der Einleitung wird die Geschichte von *Redshift* präsentiert.

Im Jahr 2992 gibt es zwei Fraktionen, die um die Kontrolle des Multiversums kämpfen. Eine Fraktion wird von *Prinz Kallux* angeführt, der über schnelle und leistungsfähige Raumschiffe verfügt und unzählige Schlachten gewinnt. Die Menschheit auf der anderen Seite beginnt den Glauben an Ihr Überleben zu verlieren und entwickelt mit letzter Verzweiflung das Raumschiff *Redshift*, das vom Spieler kontrolliert wird.

Damit startet ein *Shoot'em'up* in dem es gilt fünf Galaxien von Feinden zu befreien wobei es drei Schwierigkeitsstufen gibt, die verschiedenen Paralleluniversen entsprechen mit Variationen der gegnerischen Verteidigung. Sind alle fünfzehn Galaxien besiegt, ist die Mission erfüllt und wird mit dem Endbildschirm belohnt.

Gegner gibt es in *Redshift* reichlich, von denen einige relativ leicht zu eliminieren sind, aber einige andere sind Plagegeister, ganz abgesehen von den Bossen am Ende jeder Galaxis. Das Raumschiff verfügt aber über ein paar Hilfsmittel wie den Plasmaschild der bis zu drei Schüsse aushält und sich wieder automatisch regeneriert. Dazu können Kapseln aufgesammelt werden die sich an das Schiff andocken und die Feuerkraft verbessern (Schockwellengeneratoren und intelligente Minen). Es kann auch eine Bombe abgefeuert werden die große Zerstörung anrichtet und ein Klon zur Unterstützung angefordert werden der die *Redshift* einige Zeit beschützt, gegnerische Schüsse absorbiert und hilft die Gegner zu zerstören.

#### Steuerung:

- Kempston-/Sinclair-Joystick,
- Kempston Maus,
- Tastatur

## Tastaturbelegung:

- **–** links
- **P** rechts
- **Q** oben
- **A**  unten
- **Space** Feuer
- **L** Drohne anfragen
- **Enter** Bombe
- **H** Pause
- **R** Ende

Wenn die Schockwellengeneratoren angeschlossen sind, können die Wellen zusätzlich fokussiert werden, indem beim Feuern die Auf- oder Ab-Tasten oder die rechte Taste der Kempston-Maus gedrückt wird.

Durch Auswahl der Option "Black Redshift" werden *Redshift* und verbündete Schiffe mit schwarzer Lackierung dargestellt, um die Sichtbarkeit zu verbessern und den *»Colour Clash«* zu minimieren.

#### Fazit

Die Geschwindigkeit des Spiels ist toll und man denkt fast an den NEXT, obwohl es der 128K Spectrum ist. Der Sound von *Richard Armijo* ist großartig und es klingt eher wie ein Arcade-Automat als ein Spectrum. Ein absolutes Highlight wer diese Art von Spielen mag und technisch brillant umgesetzt!

Holt es euch von

**http://www.worldxxisoft.com/games.html**

Aktuell (05/2021) kann das Spiel auch in physischer Form bei **www.bitmapsoft.co.uk** bestellt werden. (Jungsi)

## » SPY SCHOOL 2««VON *MOGILEW*

Dieses gute Logikspiel glänzt nicht durch die Grafik sondern durch die Spielbarkeit. Auch wenn es teilweise in BASIC programmiert ist, kann es Spaß machen. Davon wollen wir uns bei

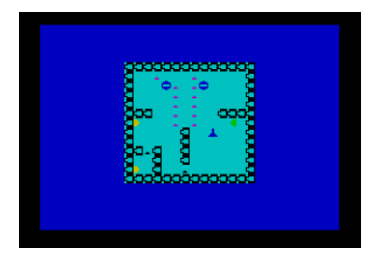

*Spy School 2* überzeugen.

Nach einem kurzen Ladevorgang erhalten wir eine einfache Information und eine beliebige Taste bringt uns direkt ins Spiel. Mit *OPQA* bewegen wir uns in Form eines blauen Sticks über den Bildschirm. Wir müssen verschiedenfarbige Objekte einsammeln, um in den nächsten Level zu gelangen. Aber jedes Objekt hat sein eigenes Sicherheitssystem, das wir umgehen müssen. Wie funktioniert es also?

Jedes Objekt, das wir sammeln müssen, zeigt in eine bestimmte Richtung. Wenn wir es einsammeln, wird sein Sicherheitssystem einen Laserstrahl in die Richtung aktivieren, in die das Objekt zeigt. Eine Ausnahme bilden die kleinsten schwarzen Objekte, die den Laser in die entgegengesetzte Richtung aktivieren, in der wir ihnen begegnen. Wir müssen dem Laser ausweichen! Wenn sich die Laser treffen, können sie sich teilweise gegenseitig auslöschen, wodurch freier Raum entsteht, der für uns nützlich sein kann. Dies ist mehr oder weniger das einzige strategische Element des Spiels. Die Bildschirme unterscheiden sich durch die Größe und den Aufbau des Labyrinths, also sollten wir uns erst einmal ansehen, wie wir vorgehen. Die Levels werden mit der Zeit immer komplizierter. Leider gibt es keine Passwörter, so dass man das Spiel immer von Anfang an spielen muss. Wenn wir einmal nicht weiterkommen, startet R das Level neu, M bringt uns zum Anfang des Spiels.

Die Grafik besteht aus einfachen *UDGs*, aber die Steuerung ist gut und es ist schön zu spielen. Es sind einfache Regeln und es gibt kein Zeitlimit, keinen Punktestand oder irgendetwas, das uns vom Spiel ablenken könnte. Es gibt auch keinen Sound außer einem Piepton zu Beginn jedes Levels.

*Spy School 2* ist ein nettes kleines Logikspiel, das einfach genug ist, um den Einstieg zu finden und ziemlich viel Spaß macht. Es ist nicht das schönste Spiel aller Zeiten, aber Spaß ist das, was hier zählt.

Kostenlos herunterladen unter:

**https://spectrumcomputing.co.uk/entry/ 35214/Misc/Spy\_School\_2**

#### »TETRIS 2019««VON *OZZYOSS*

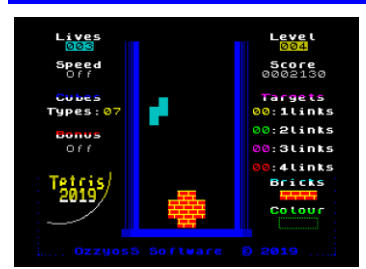

*Tetris* ist eines dieser Spiele, die einfach sind, in Millionen von Variationen gemacht wurden und trotzdem Spaß machen. *Tetris 2019* ist ein großartiges Beispiel dafür, und ich werde dir

gleich sagen, warum das so ist, es bringt mehr Abwechslung ins Spiel.

Die Steuerung erfolgt ausschließlich über die Tastatur, aber wir können eigene Tasten definieren. Wenn wir das Spiel starten, werden wir den Hauptunterschied sehen. Anstatt ein Level mit steigender Geschwindigkeit zu spielen, haben wir hier Ziele. Im ersten Level geht es darum, vier Linien verschwinden zu lassen. Sobald wir das geschafft haben, gehen wir in den zweiten Level über. Hier müssen wir die Steine zerstören, die schon da sind, um ein weiteres Ziel erreichen. Und so weiter, das ist die Grundlage dieses Spiels. Um die Ziele etwas genauer zu erklären, bedeutet die Anzahl der Glieder, wie viele Linien wir auf einmal zerstören müssen - ein Glied ist einfach, vier Glieder kann man nur mit dem längsten Stein erreichen. Zwei und drei Glieder liegen zwischen diesen beiden. Noch mehr Spaß kommt in späteren Levels auf, wenn wir mehr Formen bekommen, das Spiel wird viel schwieriger.

*Tetris 2019* ist ein schönes Beispiel dafür, wie einfache Ideen erweitert werden können, um das Spiel noch spannender zu machen. Es ist ein lang anhaltendes Spiel, in das man leicht einsteigen und nur schwer abschalten kann.

Kostenlos herunterladen unter:

**https://spectrumcomputing.co.uk/entry/ 35477/ZX-Spectrum/Tetris\_2019**

## »TIKI TACA CLIMACUS« VON *ERRAZKING*

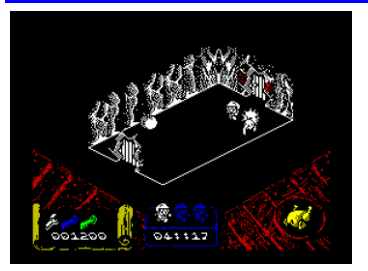

Die *Filmation*-Spiele von *Ultimate* waren eine Revolution in der Spielewelt. *Knight Lore* hatte einen enormen Einfluss auf die Industrie und wir sehen bis heute immer wieder isometri-

sche Titel auftauchen. Aber um es noch interessanter zu machen - wie wäre es, wenn wir den alten 2D-Klassiker *Atic Atac* in ein isometrisches Spiel umwandeln würden?

*Tiki Taca* ist genau das. Es macht das Spiel vertraut und wir können sofort loslegen, ohne zu überlegen, was zu tun ist (für diejenigen, die sich nicht erinnern - wir müssen drei Teile eines Schlüssels finden und aus dem Herrenhaus entkommen). Aber das Spiel ist immer noch neu genug, um interessant zu sein und Spaß zu machen.

Die Grafik ist wirklich schön und detailliert. Das Herrenhaus sieht auf diese Weise großartig aus und das Gefühl, darin gefangen zu sein, ist meiner Meinung nach besser als im Original. Der Nachteil ist das Fehlen von Farben, aber es ist offensichtlich, warum, Farbzusammenstöße wären sonst einfach zu viel. Die Geräusche sind dem Originalspiel sehr ähnlich. Die Action selbst ist schnell und es ist beeindruckend, wie das Spiel fast nie langsamer wird. Die Räume sind größtenteils leer (wie im Original), aber alle Details sind vorhanden - zufällig schließende und sich öffnende Türen, Reisen durch Uhren, verschiedene Ebenen des Herrenhauses (hier gibt es keine Stufen, sondern Falltüren und Aufzüge). Wir können auch immer noch einen der drei Charaktere aus dem Original wählen, mit dem wir spielen wollen.

Wenn du das Original *Atik Atac* von *Ultimate* zumindest ein wenig mochtest, dann solltest du dieses Spiel ausprobieren, du wirst es nicht bereuen.

Kostenlos herunterladen unter:

**https://spectrumcomputing.co.uk/entry/ 34685/ZX-Spectrum/TIKI\_TACA**

### **»»THE VALLEY OF RAINS««** VON ZOSYA ENTERTAINMENT

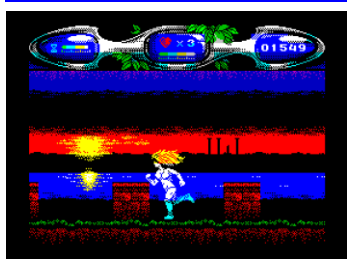

Ihre Mutter war eine Seerose, ihr Vater war eine Ameise. Jetzt ist sie ins Tal des Regens gekommen, um diesem Ort wieder Leben einzuhauchen. Würdest du ihr nicht gerne helfen?

Das Tal des Regens ist ein lebensfeindlicher Ort. Es ist voll von Vögeln und Insekten, die sich an uns laben wollen, es ist ein Ort der Fallen, Monster und Drachen. Aber wenn man sich umschaut, kann man dennoch seine frühere Pracht erkennen. Und wir sind hier, um durchzulaufen und zu kämpfen. Während wir rennen, gehen wir durch verschiedene Teile des Tals, die mit einem Tor verbunden sind. Diese sind normalerweise verschlossen und wir müssen einen Schlüssel finden oder gegen die Wachen kämpfen. Im Falle eines Kampfes sind die Wächter die Vögel, die oben auf dem Tor sitzen.

Wenn wir herumlaufen, können wir weiße Blumen sammeln. Aber das Wichtigste ist, dass wir von den getöteten Feinden eine Menge Power-Ups bekommen. Durch die Zeitverlängerung (ja, wir müssen uns beeilen, weil es ein Zeitlimit gibt), bis hin zu verschiedenen Arten von Kugeln, Gesundheit, Schilden und anderen Dingen. Die Action ist wirklich schnell, aber es ist immer klar zu sehen, was gerade passiert.

Und wie sieht es mit der technischen Seite des Spiels aus? Nun, in einfachen Worten, es ist umwerfend! Die Grafik ist einfach wunderschön. Alles ist groß, farbenfroh und bewegt sich schnell. Es gibt Schichten von *Paralax*-Hintergrund, wir sehen Wasserspritzer, wenn wir auf einem See laufen. Es gibt gute Sounds für das Piepen und das ganze Spiel ist sehr reaktionsschnell. Es ist nicht übermäßig kompliziert und aufgrund der Grafik hat man während des Spiels das Gefühl, dass man mehr sehen will. Mich persönlich hat der Sonnenuntergang direkt vor dem verlorenen Tempel gefesselt...

*The Valley of Rains* ist ein großartiger Spielspaß, verpackt in einer atemberaubenden Grafik. Es erinnert ein wenig an *Savage 1*, aber ich finde, es spielt sich etwas besser und ist einfacher. Für die Atmosphäre gibt es auch einen Original-Soundtrack, der während des Spiels als Audio abgespielt werden sollte.

Das Spiel kann kostenlos heruntergeladen werden unter:

### **https://spectrumcomputing.co.uk/entry/ 35155/ZX-Spectrum/Valley\_of\_Rains**

und ihr könnt eine physische Kopie des Spiels kaufen und den Original-Soundtrack auf der Website **www.zosya.net** herunterladen.

## »YAZZIE« VON *retrosouls* (

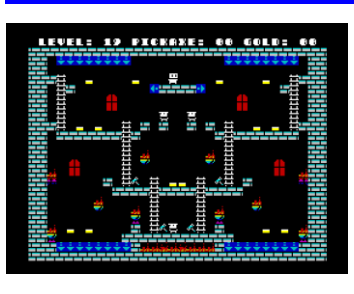

*Yazzie* ist ein Klon von *Lode Runner*. Wir laufen um das Schloss herum und müssen alle Goldsteine einsammeln. Es liegen auch einige Spitzhacken herum, mit denen wir Löcher graben können. Der Unterschied

zum originalen *Lode Runner* ist, dass unsere Feinde durch die von uns gegrabenen Löcher fallen.

Das Spiel wurde mit der *Nirvana+ Engine* entwickelt und ist daher sehr farbenfroh. Die Flammen sind schön animiert und alle Figuren auch. Es gibt Brücken, die man aktivieren kann, spezielle Stellen, durch die man fallen kann, und wir werden auch Minen bekommen. Zum Glück bringen sie uns nicht um, sondern durchbrechen nur die Plattformen. Unser Vorteil ist die Geschwindigkeit, wir sind schneller als unsere Feinde, sei es auf dem Boden oder auf den Leitern. Es gibt separate Versionen für 48K und 128K Speccies, letztere mit Musik und Soundeffekten während des Spiels.

Die Reaktion ist sehr gut und es macht wirklich Spaß zu spielen, ein weiteres cleveres kleines Spiel von den *Retrosouls*, das man nicht übersehen sollte! Kostenlos herunterladen unter:

**https://spectrumcomputing.co.uk/entry/ 35157/ZX-Spectrum/Yazzie**

## » PTM – LICENCE TO KILL«<br>VON *ULTRANARWAHL*

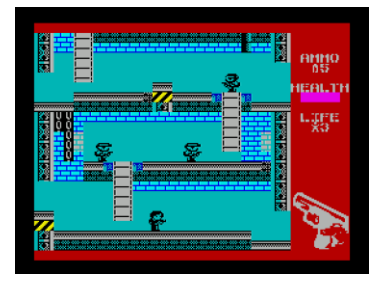

Dies ist ein weiteres Spiel das im Rahmen der *ZX D*ev *Mia Remakes Compo 2019* erschienen ist. Das Spiel wurde dabei von dem *James Bond Titel Licence To Kill* inspiriert. Wie bei vielen

anderen aktuellen Entwicklungen wurde *AGDx* von *Jonathan Caudwell* und der *AGD Musicizer* von *David Saphier* verwendet.

Laut dem Entwickler ist *PTM* nicht nur ein Plattformer, sondern hat auch Elemente eines Shooters und eine Agenten-Geschichte. Dieser Agent ist dabei auf einer Mission den *Dorgenboss Leche Lacto* zu stoppen. Die Entwicklung des Titels dauerte 80 Stunden verteilt auf fünf Wochen.

#### Geschichte

*Agent 98* steht einen Tag vor der Pensionierung, womit ihm die Erlaubnis zum Morden entzogen wird. Wer sollte in diesem kleinen Zeitfenster auftauchen, kein anderer als *Nemesis* und *Hauptverbrecherboss Leche Lacto*.

*Agent*, zerschlagen Sie *Lactos Drogen*- und *Geldwäsche*-*Imperium* und genießen Sie Ihren wohlverdienten Ruhestand.

## Viel Glück!

Im ersten, dritten und fünften Level gilt es die Gegner mit einem Fadenkreuz auszuschalten, im zweiten Level müssen ein paar Gegenstände, im vierten Level Geld und der Weg zum Ausgang gefunden werden. Die patrouillierenden Gegner müssen einfach erschossen werden. Im kurzen abschließenden Gefecht muss in einem kurzen Top-Down-Scroller das Boot des Bösewichts versenkt werden.

Steuerung:

- Sinclair-/Kempston-Joystick,
- Tastatur

*Fazit:*

*PTM* ist solide gemacht und die Musik passt sehr gut zu einem Spiel dieser Art. Die Mischung aus Sniper-Einlagen und klassischen Jump an Run ist gelungen. Da die Grafiken des Agenten und der Gegner schwarzweiß gehalten sind, gibt es auch keinen Color-Clash. Leider ist der Wiederspielwert nicht sonderlich hoch, sodass einmal durchspielen den meisten reichen wird. Download unter:

### **www.narwahl.itch.io/ptm**

(Jungsi)

## »DIZZY AND THE MUSHROOMS PIE<mark>«</mark><br>VON *VERM-V*

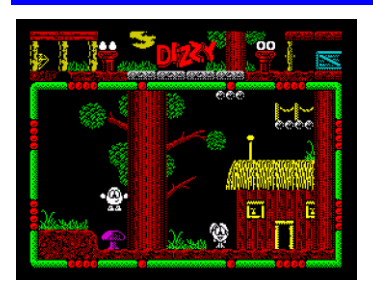

*Dizzy And The Mushrooms Pie* ist ein kurzes Spiel für alle Freunde der *Dizzy* Spiele der *Oliver Twins*. Das Spiel wurde in Russland von *Verm-V* (Original von *Alexandru Simion*), mit Musik von *MmcM*

und *Dizzy*-*Skripts* von *Hippiman* entwickelt. In dem Spiel wird *Dizzy* gesteuert, der auf der Suche nach Pilzen für *Daisy* in einer Höhle gefangen ist.

Das Spiel ist sehr einfach und bietet nur 11 Bildschirme und ein paar Puzzles. Es wurde als Modell und Beispiel entwickelt, um die Möglichkeiten von *DizzySE (Dizzy Scripting Engine)* zu beschreiben. Das Spiel hat sowohl einfache Skripte und ist wenig anspruchsvoll, wobei das ursprüngliche Spiel eines der ersten Spiele war, das auf der *DizzyAge* PC-Plattform veröffentlicht wurde. Fazit:

Ein typisches *Dizzy*-Spiel, das für Einsteiger zu empfehlen ist, die sich mit der Mechanik der *Dizzy*-Spiele vertraut machen möchte.

Download von :

**https://yadi.sk/d/JqFehxWr4bky-A**  (nur TRD erhältlich)

(Jungsi)

## **KOMMERZIELLER RELEASE: »SPACE SLUDGE« LUCA BORDONI, BUMFUN SOFTWARE**

Ich glaube nicht, dass irgendjemand zählen kann, wie oft du die Welt vor einer Alien-Invasion gerettet hast. Du hast es immer geschafft, dir einen Weg durch die Horden von Weltraummonstern zu bahnen, die aus dem Nichts kamen, du warst die einzige zuverlässige Kraft, die die Apokalypse verhindert hat. Das ist der Grund, warum jetzt alle auf dich schauen. Du weißt, dass diese Schlacht nicht zu gewinnen ist, aber du wirst dafür sorgen, dass es für sie nicht einfach wird, die Erde zu erobern...

Willkommen bei *Space* Sludge. Wie bei *Tetris* weißt du, dass du nicht gewinnen kannst, aber ich garantiere dir, dass du immer wieder zurückkommen wirst. Nur drei Tasten und eine rasante Action machen dieses Spiel zu einem Dauerbrenner. Und hier ist der Grund dafür.

Das Spiel lädt recht schnell, sogar von einer Kassette, da es auf jedem Spectrum mit mindestens 16kB RAM läuft. Es gibt kein Intro, nur ein einfaches Menü, in dem man seine Tasten (rechts, links und Feuer) festlegen und das Spiel starten kann. Ganz unten auf dem Bildschirm steht die höchste bisher erreichte Punktzahl. Triff deine Wahl und ich werde im Hauptspiel auf dich warten.

Einen Moment lang siehst du eine Nummer des aktuellen Levels, dann bist du im Spiel. Dein Schiff ist unten auf dem Bildschirm und du kannst dich frei zwischen zwei farbigen Linien bewegen. Die linke Linie enthält 3 Streifen, das sind deine Leben. Die rechte Linie hat einen andersfarbigen Teil, der die Anzahl der getöteten Gegner anzeigt. Jeder erfolgreiche Schuss lässt einen kleinen Teil des farbigen Bereichs verschwinden, und wenn er ganz verschwunden ist,

kommst du in den nächsten Level. Oben siehst du ein wachsendes

Feld aus Quadraten. Das sind die eigentlichen Aliens, und du musst sie abschießen. Du wirst nicht alle abschießen können, da sie immer wieder auftauchen, aber wenn du den Zähler im Auge behältst, weißt du, wie lange es dauert, bis du zum nächsten Level kommst. Und das war's. Einfach, oder? Hier ist der Haken. Du kannst nur nur

einen Schuss auf einmal abgeben. Und du kannst dich nicht bewegen, während du schießt (es funktioniert also nicht, wenn du die Feuertaste gedrückt hältst und dich bewegst). Außerdem neigen die Aliens dazu, eine gerade Linie zu bilden, die ganz nach unten führt. Sobald sie den Boden erreichen, verlierst du ein Leben und dein Weg über die Linie ist blockiert. Du musst das Level trotzdem beenden

Das Jahr 2020 war besonders schlimm. COVID-19 umschloss fast alle Aspekte unseres Lebens und die Demoszene betreffend wurden fast alle Demoparties geschlossen. Einige gingen online und boten zumindest einen Strom von Wettbewerben und Seminaren an, viele von ihnen wurden einfach geschlossen, hoffentlich nicht für immer. Das alles bedeutet, dass weniger Demos veröffentlicht wurden als sonst. Obwohl es sehr unterschiedlich war, war es alles andere als langweilig, und ich würde das Jahr 2020 als ein Jahr der Mini Intros bezeichnen. Lasst uns einige Dinge anschauen, die ihr auf keinen Fall verpassen solltet.

## » SHADEBOBS SQUAREPIXELS«<br>VON *HOOY PROGRAM*

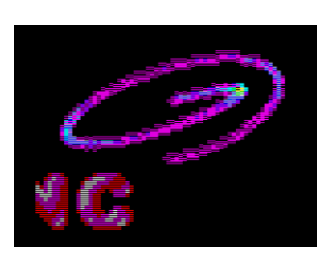

Beginnen wir im Januar. *Gasman* veröffentlichte eine kleine Demo, um seinen neuen Grafik Modus in Aktion zu zeigen. Sie enthält eine Laufschrift, Musik und einen *Shadebobs*-*Effekt*. Es bleibt nicht viel Rechenzeit für ir-

gendetwas anderes übrig, aber es gibt einen kleinen Einblick, wie der Grafikmodus in Aktion aussieht, anstatt nur für einen statischen Bildschirm verwendet zu werden. Es benötigte einen 128K Spectrum und belegte den zweiten Platz im Oldschool Compo auf der *Rsync 2020 Party*. Herunterladen unter:

(oder alle deine restlichen Leben verlieren), um weiterzukommen!

Die Grafik ist sehr einfach, aber effektiv. Durch den geschickten Einsatz von Farben ist es einfach, die Dinge zu beobachten und sich zu orientieren, es sieht sogar gut aus. Die Bewegung des Schiffes ist sehr geschmeidig, und obwohl es zwei verschiedene Breiten von Aliens gibt, ist es immer noch einfach zu zielen, selbst bei den kleinen Aliens. Das Laufen von einer Seite zur anderen ist schnell genug

**Instructions** 

**Management** 

und die Steuerung ist wirklich kein Engpass in diesem Spiel. Es gibt keine Musik, aber jede Menge Geräusche, die das Gefühl von ständiger Action verstärken.

Wenn du ein paar Minuten Zeit hast, ist Space Sludge eine gute Wahl, denn es ist sehr einfach zu spie-

len und man hat ständig das Gefühl, "nur noch einen Versuch" zu ha-

ben. Als Konvertierung des *Homebrew*-*Spiels Alien Ooze* vom *Atari 2600* ist es *Luca Bordoni* gelungen, die Atmosphäre und die rasante Action auf den guten alten Speccy zu übertragen.

Sie können das Spiel bei *Bumfun Software* zum Preis von 12,00 GBP kaufen:

> **https://bumfungaming.com/shop/ zx-games/space-sludge/**

## **DEMOS 2020**

**https://files.zxdemo.org/f/202001/hprgshadebob\_squarepixels.zip**

## »LO-FI MOTION« VON *TARGET TEAM*

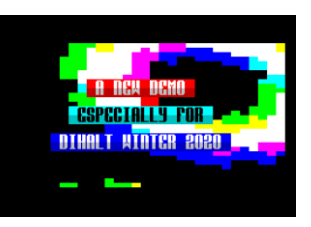

Noch im Januar gewann diese Demo den *LowEnd*-Demo-Wettbewerb auf *DiHalt Lite*. Es ist eine rasante Demo, die auf den Effekten aufbaut und in (halben) Attributen läuft. Zusammen mit einer guten

Musik ist dies ein wirklich schöner Start in das Jahr und es lohnt sich, ein paar Minuten damit zu verbringen! Es benötigt einen 128K Spectrum.

Herunterladen unter:

**https://events.retroscene.org/files/ dhl2020/lowend\_demo/lo\_fi\_motion.zip**

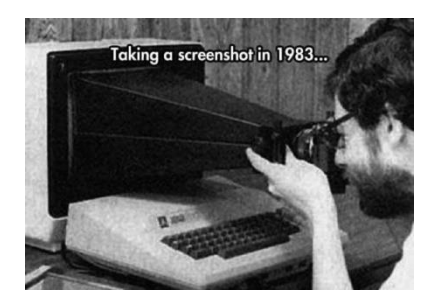

#### »EPILOG« VON *EYE*-Q

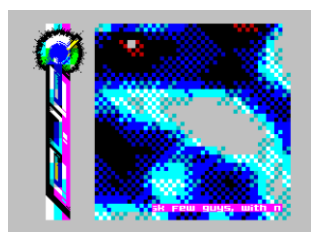

Immer noch auf *DiHalt* Lite und zweiter Platz in *LowEnd Demo*. Dies ist, was ich einen richtige Szene-Release nenne - wenn du aufhören willst, dann mach es mit Stil! Dieses nette Ein-Bildschirm-Intro teilt uns mit, dass es die *Eye-Q-*

Gruppe nicht mehr gibt und dies ihre letzte Veröffentlichung ist. Attribut-Plasma, ein schönes Logo und ein einfacher Textlauf zusammen mit einer guten Musik machen es zu einem sehenswerten Video. Und hey, seht euch die Farben an, die wurden wirklich sorgfältig ausgewählt! Herunterladen unter:

**https://files.scene.org/view/parties/2020 /dihaltlite20/lowend\_demo/epilogue.zip**

#### NOTABLE 12B« VON *Goblinish*»

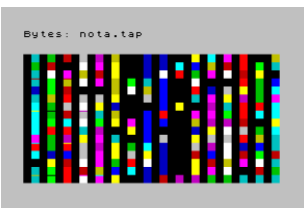

Dies ist das erste kleine Intro, das wir uns ansehen. Und mit winzig meine ich sehr winzig, es ist nur 12 Bytes. Es passiert nicht allzu viel auf dem Bildschirm, aber es enthält auch nicht allzu viel Code, so dass

ich dies als eine ziemlich clevere Art empfinde, den Bildschirm zu füllen. Wenn ihr neugierig seid, wie es gemacht wurde, gibt es Quellen im Download-Archiv. Es läuft auf allem Spectrums, von Speccy 48K aufwärts. Herunterladen unter:

**http://g0blinish.ucoz.ru/demo3/not12b.ZIP**

## »4inik« von *Goblinish*

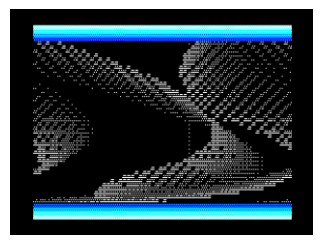

Und noch ein Intro, dieses Mal ist es 1024 Bytes groß. Dieses Intro wurde ursprünglich für *Forever 2020* gemacht, aber die Party wurde abgesagt. Was wir hier bekommen sind vier verschiedene Effekte in einem winzi-

gen Intro. Sie werden in klobigen Grafiken gezeigt, lass es in einer Schleife laufen und einige Effekte können sich sogar jedes Mal ändern, wenn sie erscheinen. Keine Musik oder Sound, das Intro läuft auf allem, von 48K Spectrum aufwärts.

Herunterladen unter:

**http://g0blinish.ucoz.ru/demo3/ fo20/4in1k.zip**

#### »Sill**y venture 2020- Einladung**« **VON AGENDA**

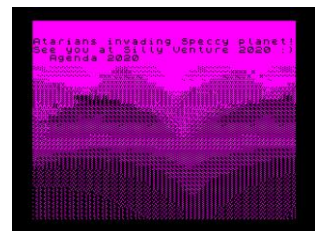

*Silly Venture* ist eine *Atari*-*Demoparty*, die jedes Jahr zum Jahresende in Polen stattfindet und hier haben wir das Einladungsintro dafür auf dem Spectrum. Agenda ist eine sehr bekannte Gruppe auf dem *Atari* und wir

haben eine Chance zu sehen, was sie mit dem Z-80 Kraftpaket hinbekommen.

Es ist ein 1024 Bytes schweres Rechenwerk, wir bekommen eine Landschaft in Zeitlupe mit einigen Pieptönen, ziemlich beeindruckend für seine Größe (Intro erfordert 128K Spectrum)! Hoffen wir, dass dies nicht ihr letzter Versuch war und wir in Zukunft mehr von Agenda sehen werden.

Herunterladen unter:

**https://mechanism.fr/misc/sv2020.tap**

#### **»RAPTOR-DEMO« VON** *ALKO*

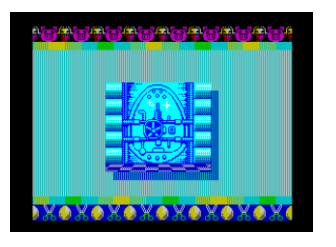

Das ist mal etwas anderes. Diese Demo ist nicht sehr effekt-lastig, sondern erzählt eine Geschichte in Bildern darüber, wie wichtig ein Spectrum sein kann. Es gibt eine schöne Melodie, gute Grafiken und es ist insgesamt

eine unterhaltsame Arbeit. Leider gibt es nur eine SNA Datei zum Herunterladen (sie spielt die Musik nicht im *Fuse-Emulator* ab, da dieser den Computer für 48K ohne AY-Chip einstellt).

Herunterladen unter:

**https://zx-pk.ru/threads/ 31619-raptor-demo.html**

#### » ACNEWS #73« VON CONSCIENCE

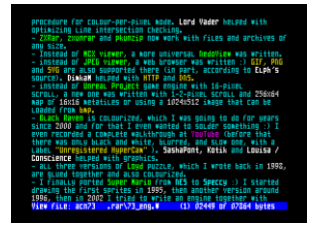

Dies ist etwas anderes, ein langlaufendes Diskmag, das von *Alone Coder* herausgegeben wird. Es ist nicht sehr vollgepackt mit Artikeln (es gibt nur 3 davon und nur 2 davon sind ins Englische über-

setzt), aber es ist ein schöner Überblick über das, was es neues im Osten gibt. Nach dem Laden gelangen Sie mit den Tasten 1 und 3 zu den englischen Artikeln, mit den Cursortasten bewegt man sich durch den Text. Herunterladen unter:

> **http://alonecoder.nedopc.com/zx/ books/ACN73.zip**

### ROLL ME GENTLY« VON *JOKER*

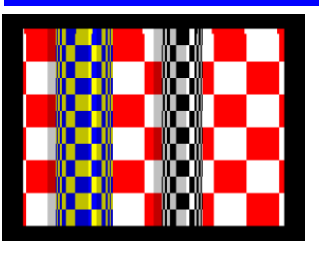

Hier haben wir ein weiteres kleines Intro, das nur 256 Bytes groß ist. Lasst es einfach laufen, der erste Eindruck ist einfach großartig. Es ist bunt, es bewegt sich, es gibt sogar Pieptöne (nach einer Weile etwas nervig). Ein gut ange-

legtes erste Viertel Kilobyte, das einen 128k Spectrum benötigt. Das Intro hat den 2. Platz im kombinierten 256- Intro-Wettbewerb auf der *Flashparty 2020* gewonnen. Download unter:

**[https://files.scene.org/view/parties/](https://files.scene.org/view/parties/2020/flashparty20/256b_retro_alternative_intro/joker-roll_me_gently.zip) [2020/flashparty20/256b\\_retro\\_alternative\\_](https://files.scene.org/view/parties/2020/flashparty20/256b_retro_alternative_intro/joker-roll_me_gently.zip) [intro/joker-roll\\_me\\_gently.zip](https://files.scene.org/view/parties/2020/flashparty20/256b_retro_alternative_intro/joker-roll_me_gently.zip)**

#### FLUXUS« VON *MARQUEE DESIGN*

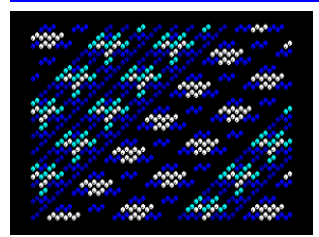

Noch ein Intro, noch 256 Bytes, die Wunder bewirken. Dies ist etwas Besonderes aus zwei Gründen; erstens ist es die erste Produktion des Autors auf dem Spectrum, die in etwa 10 Tagen erstellt wurde, um die neue Plattform zu

erlernen. Das ist schon beeindruckend genug, aber zweitens, sieht es einfach wunderbar aus. Geschickt gewählte Farben lassen alle Muster wunderschön aussehen. Es gibt sogar einen Sound auf einem 128K Speccy. Kein TAP im Archiv, aber es reicht, wenn man eine BIN-Datei in den Speicher an die Adresse 32768 lädt und von dort aus startet. Das Intro hat den 1. Platz im kombinierten 256-Intro Wettbewerb auf der Flashparty 2020.

Download unter:

**https://files.scene.org/view/parties/2020 /flashparty20/256b\_retro\_alternative\_ intro/marquee\_design-fluxus.zip**

## *EXAV* von *Ate bit*

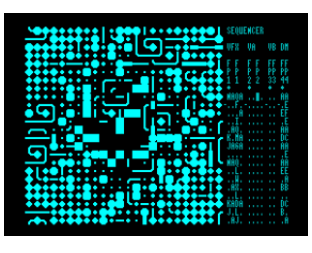

Es gibt Veröffentlichungen, die leicht zu kategorisieren sind. Und dann gibt es Veröffentlichungen die es nicht sind. Hier haben wir eine solche und anstatt zu versuchen, meine eigenen Worte zu finden, werde ich einfach

kopieren, was der Autor gesagt hat: »Dies ist ein audio/visueller Sequenzer für den ZX Spectrum. Es ist eine Art Demotool, eine Art Wild Release, eine Art nicht kategorisierbares Demoszenen-Ding«. Das Archiv kommt mit einem vollständigen Handbuch im PDF-Format und einigen Beispiel-Snapshots, für was das Werkzeug verwendet werden kann. (SZX-Dateien sind Schnappschüsse, die vom Fuse-Emulator erstellt werden). Oh, habe ich schon erwähnt, dass das Ganze in nur 4K gemacht wird? Ja, das sind 4096 Bytes. Wenn ihr ein paar Minuten Zeit habt und nicht in der Stimmung seid, Spiele zu spielen, solltet ihr es versuchen. Aber Vorsicht, aus ein paar Minuten können auch... ihr wisst, was ich meine!

Herunterladen unter:

**http://atebit.org/downloads/zxav.zip**

## »CLIVE« VON *MARQUEE DESIGN*

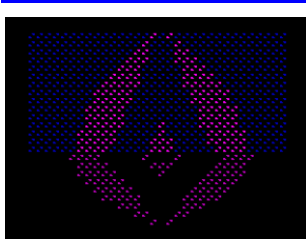

Dies ist der zweite Versuch auf dem Speccy, ein kleines Intro zur Feier von Sir Clive's 80. Geburtstag. Wieder sind es 256 Bytes mit sich entwickelnden Mustern, in guten Farben auf einem 128K Spectrum und auch mit ein

wenig Sound. Das Intro hat den 1. Platz im ZX Demo-Wettbewerb auf *Decrunch 2020*. Download unter:

**https://marquee.revival-studios.com/ releases/marqueedesign\_clive.zip**

## » «

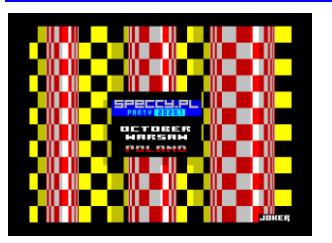

Wenn du sehen willst, was passiert, wenn du die Größenbegrenzung von 256 Bytes auf die riesigen 4096 Bytes erhöht, solltest du dir dieses Intro ansehen. Aktualisierte Version des zuvor erwähnten *Roll M*e *Gently* und

es ist ein großer Unterschied! Eine großartige Musik, verbesserte Effekte mit viel Abwechslung, das Intro sieht mehr aus wie ein eigenständiger Teil eines alten Megademos und nicht wie ein blechernes Intro. Und es ist auch eine Einladung zur Speccy.pl-Party. (Sie hatten 11 verschiedene Einladungs-Intros für die Party, aber sie wurde leider wegen COVID-19 abgesagt). Benötigt Spectrum 128K. Dieses Intro hat den 8. Platz im Wild Demo Wettbewerb auf *Decrunch 2020* belegt.

Herunterladen unter:

**http://www.jokerteam.pl/RollMeGentlyInvit eRemix.zip**

## **EXECUTE OF A PARTY WARE SETTLE SETTLE VON RETROKOMPLOADERROR**

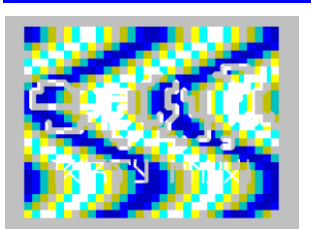

Eine weitere Einladung zur *Speccy.pl-Party*, dieses Mal ist es eine Demo. Nicht riesig, nicht umwerfend, aber ganz nett anzusehen mit guter Musik. Sie hat den zweiten Platz auf der *Decrunch 2020 Demo-*

*party* im *ZX Demo Wettbewerb* und läuft auf allem ab Spectrum 48K aufwärts. Download unter:

**https://files.scene.org/view/parties/ 2020/decrunch20/demo\_zx/ zx48kay-covidation\_2\_party.zip**

## »SCHNEIDER« VON *PENISOFT*

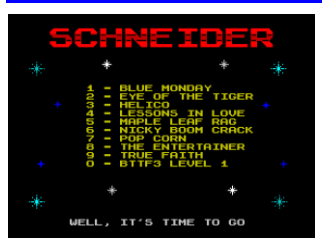

Sieht nicht besonders aus, ist es aber in gewisser Weise doch. Es ist eine kleine Musik Diskette, die *Florian Schneider* gewidmet ist, einem Mitglied der berühmten Band *Kraftwerk*, der leider im Jahr 2020 verstorben ist. Wir ha-

ben hier 10 Musikstücke für AY, die erstellt wurden. Nun, diese Musikstücke sind konvertierte MOD-Dateien vom Amiga. Nicht von Hand, sondern mit einem Tool. Und wie klingt es? Nun, probiert es aus! Demo benötigt Speccy 128K (es läuft auch auf 48K, aber dann fehlen die meisten Musikstücke).

Herunterladen unter:

**https://files.scene.org/view/demos/ groups/penisoft/schneider.zip**

## **»MAGENTA BARON« VON** *JOKER*

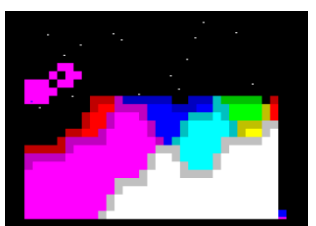

Ein weiteres 256 Bytes großes Intro voller Farben. Es ist ein Vorbeiflug über eine zufällig generierte Landschaft, mit Paralaxsternen und nervigen Pieptönen. Aber es sieht gut aus und der clevere Einsatz

von BRIGHT macht es einfach zu erkennen, was vor sich geht. Funktioniert auf jedem Rechner ab Speccy 48K aufwärts. Das Intro belegte den 4. Platz im *Combined Intro Wettbewerb* auf der *InérciaDemoparty 2020*. Download unter:

**https://files.scene.org/view/parties/2020 /inercia20/combined\_tiny\_intro/ joker\_-\_magenta\_baron.zip**

## **»MAKES SENCE« VON** *GOBLINISH*

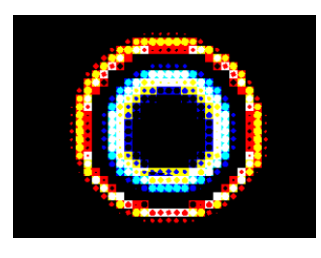

Und los geht's, es gibt endlich eine Demo! Es ist weder super originell noch bricht es irgendwelche Rekorde, aber hey, es ist eine vollwertige Demo zum Anschauen, eine Sache, die 2020 so rar war! *G0blinish* serviert uns sanfte

Effekte mit einer guten Musik, es gibt nicht viel, was ich gegen das sagen kann, was hier gemacht wurde. Geht und schnappt es euch, ihr werdet es nicht bereuen! Die Demo hat den 3. Platz im *Odlschool*-*Demowettbewerb* auf *Demosplash 2020*.

Herunterladen unter:

**http://g0blinish.ucoz.ru/demo3/ ds20/makessence.zip**

### THIS IS © DIGITALE INVASIONI« **VON SERZHSOFT**

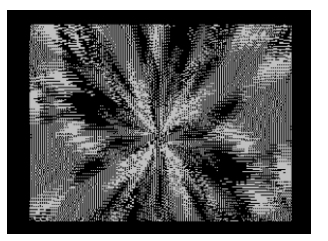

Wie ihr euren Computer in 256 Bytes zum Absturz bringt, oder vielleicht, wie ihr euren Verstand in nur 256 Bytes verliert, zeigt euch dieses Intro. *Serzh* ist ein Meister der Mini Megademos und hier haben wir ein abge-

specktes Ein-Effekt-Intro. Es läuft auf allem Speccies von Speccy 48K aufwärts und es beginnt mit einem Durcheinander in beidem, BORDER und PAPER. Gib dem Ganzen etwas Zeit, es ist nur die Vorbereitung des Effekts. Seht ihr? Ich denke, ihr werdet einige Zeit mit diesem Intro verbringen.

Dieses Intro belegte den 1. Platz in der Kategorie der kombinierten 256 Intros auf der *Demodulation 2020* Demoparty.

Herunterladen unter:

**https://ftp.untergrund.net/users/ havoc/POUET/zx/this\_is.zip**

#### »ALIEN RADIO«« VON *INSIDERS*

Wir werden unseren Weg durch das Demoszene-Jahr 2020 mit einer kleinen Geschichte beenden. *Alien Radio* ist ein 256 Bytes großes Intro über außerirdische Musik. Es gibt eine kleine Erklärung direkt vor dem Start des Intros, daher

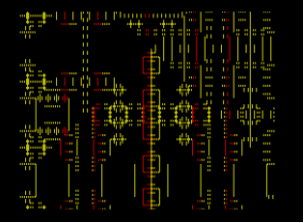

werde ich sie hier nicht wiederholen. Ich persönlich denke, dass es eine interessante Idee ist und ziemlich beeindruckend für seine Größe. Das Intro belegte den 4. Platz im kombinierten *256*-*Intro*-Wettbewerb auf *Demodula-*

*tion 2020*.

Herunterladen unter:

**https://introspec.retroscene.org/ friends/alienradio.zip**

#### **BASIC-GIMMICK FOR NEXT VON CRISTOF ODENTHAL**

Das »Mandelbrot«-Fraktal für den ZX SPECTRUM NEXT mit 28 MHz und (bis zu) 256 Farben ohne »Colour Clash«. Die Grafik wird in acht Durchläufen immer feiner dargestellt und am Ende gespeichert.

Zeile 40 + 60: Virtuelle Auflösung 2330 x 1747 (Ausschnitt ab 1537, 200).

Zeile 140 Rechentiefe und Farbenanzahl,

Zeilen 90 + 100 Abkürzung bei Wiederholungen. Grafik wieder laden mit Zeile 190. Communist von der der andere von der antibologie von der antibologie von der antibologie von der antibologie von der antibologie von der antibologie von der antibologie von der antibologie von d

- **10 RUN AT 3: LAYER CLEAR: BORDER 7: LAYER 2,1: CLS**
- **20 FOR %n=0 TO 7**
- **30 FOR %b=%n TO 191 STEP 8**
- **40 LET q=%b+200: LET q=q/1747:**
- **LET q=-1.5+q+q+q 50 FOR %a=0 TO 255**
- **60 LET p=%a+1537: LET p=p/2330: LET p=-2.25+p+p+p**
- **70 LET x=0: LET y=0: LET c=0: LET d=0: LET u=0: LET v=0: LET %k=0**
- **80 LET y=x\*y: LET y=y+y+q: LET x=c-d+p**
- **90 IF %k MOD 24=0 THEN LET u=x: LET v=y: GO TO %110**
- **100 IF ABS (x-u)<0.000001 AND ABS (y-v)<0.000001 THEN LET %k=255: GO TO %150**
- **110 LET c=x\*y: LET d=y\*y**
- **120 IF c+d>100 THEN GO TO %150**
- **130 LET %k=%k+1**
- **140 IF %k<255 THEN GO TO %80**
- **150 LET %i=%(k\*3) MOD 256: PLOT INK %i;%a,%b: DRAW INK %i;0,%7-n**
- **160 NEXT %a: NEXT %b: NEXT %n**
- **170 SAVE "Mandel.SL2" LAYER**
- **180 REPEAT : BORDER 2: PAUSE 30: BORDER 3: PAUSE 30: REPEAT UNTIL INKEY\$ <>"": LAYER 2,0: LAYER 0: STOP**
- **190 LAYER 2,1: LOAD "Mandel.SL2" LAYER: PAUSE 0: CLS : LAYER 2,0: LAYER 0**

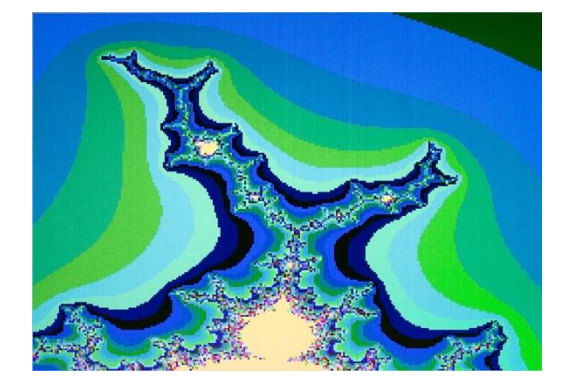

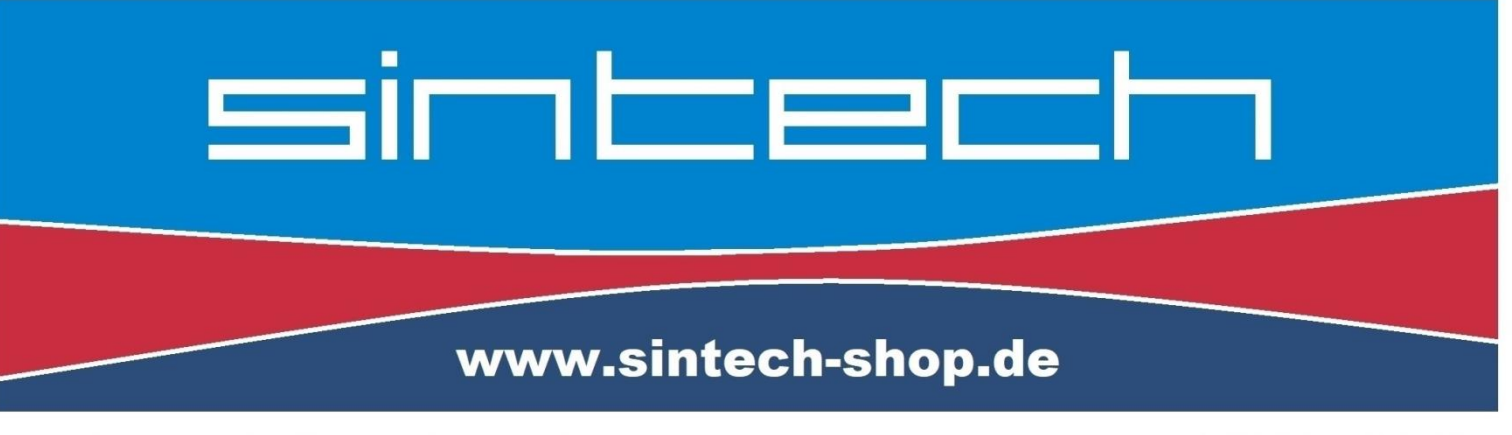

Ersatzteile, Zubehör und Reparaturen für Mobiltelefone, Spielekonsolen und mehr

**SINTECH GmbH** Kurmainzstr. 14 - 74389 Cleebronn

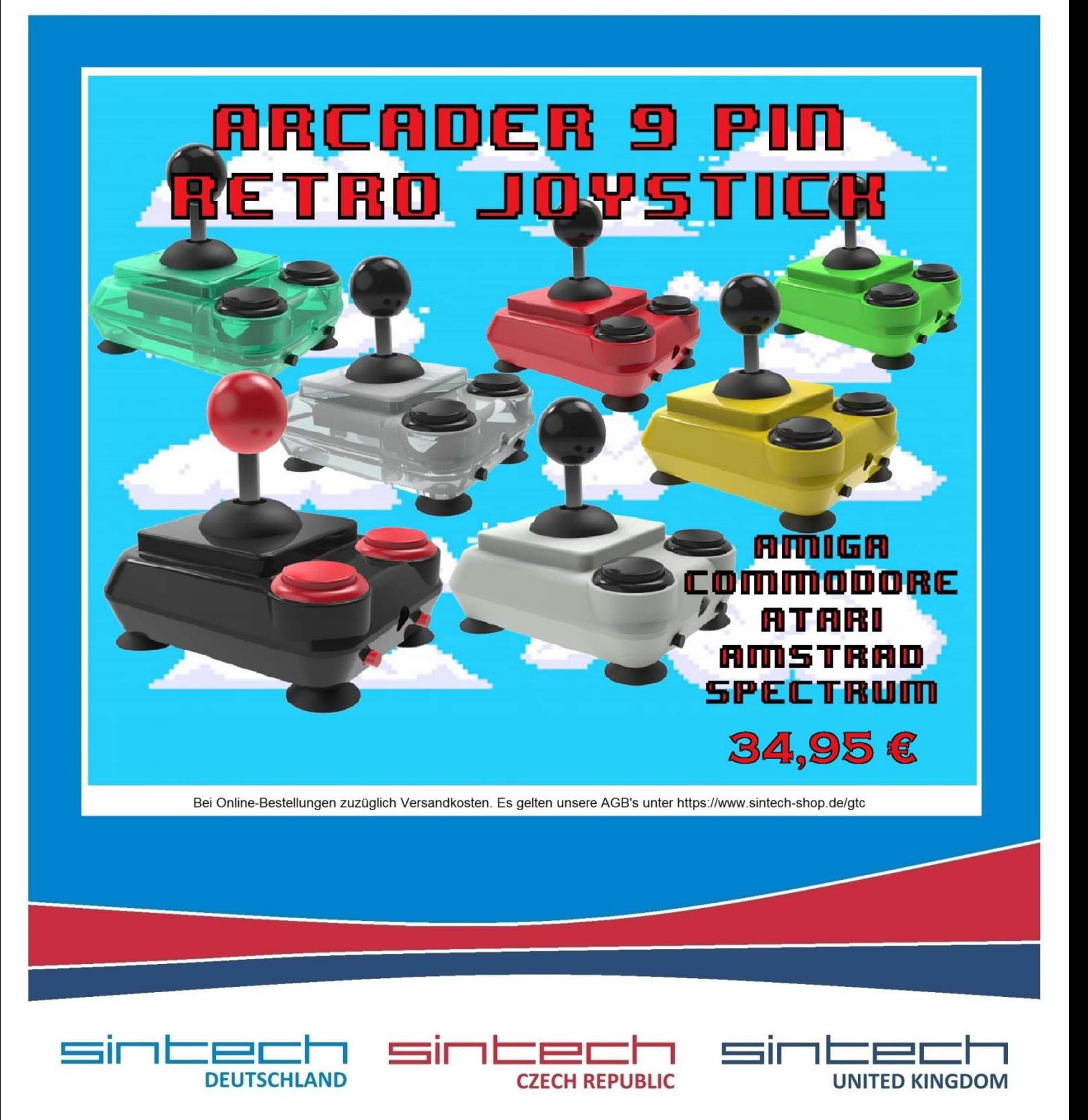